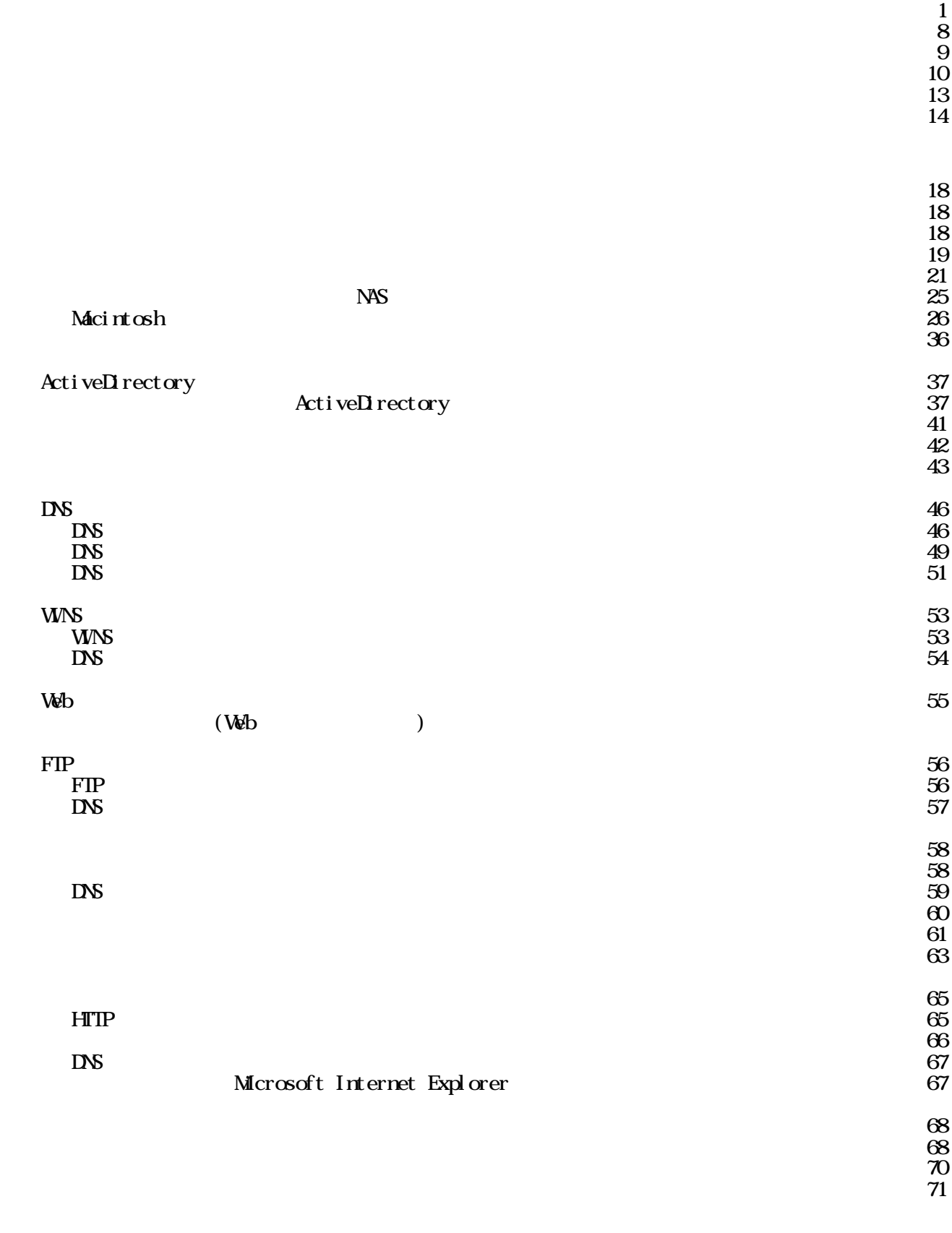

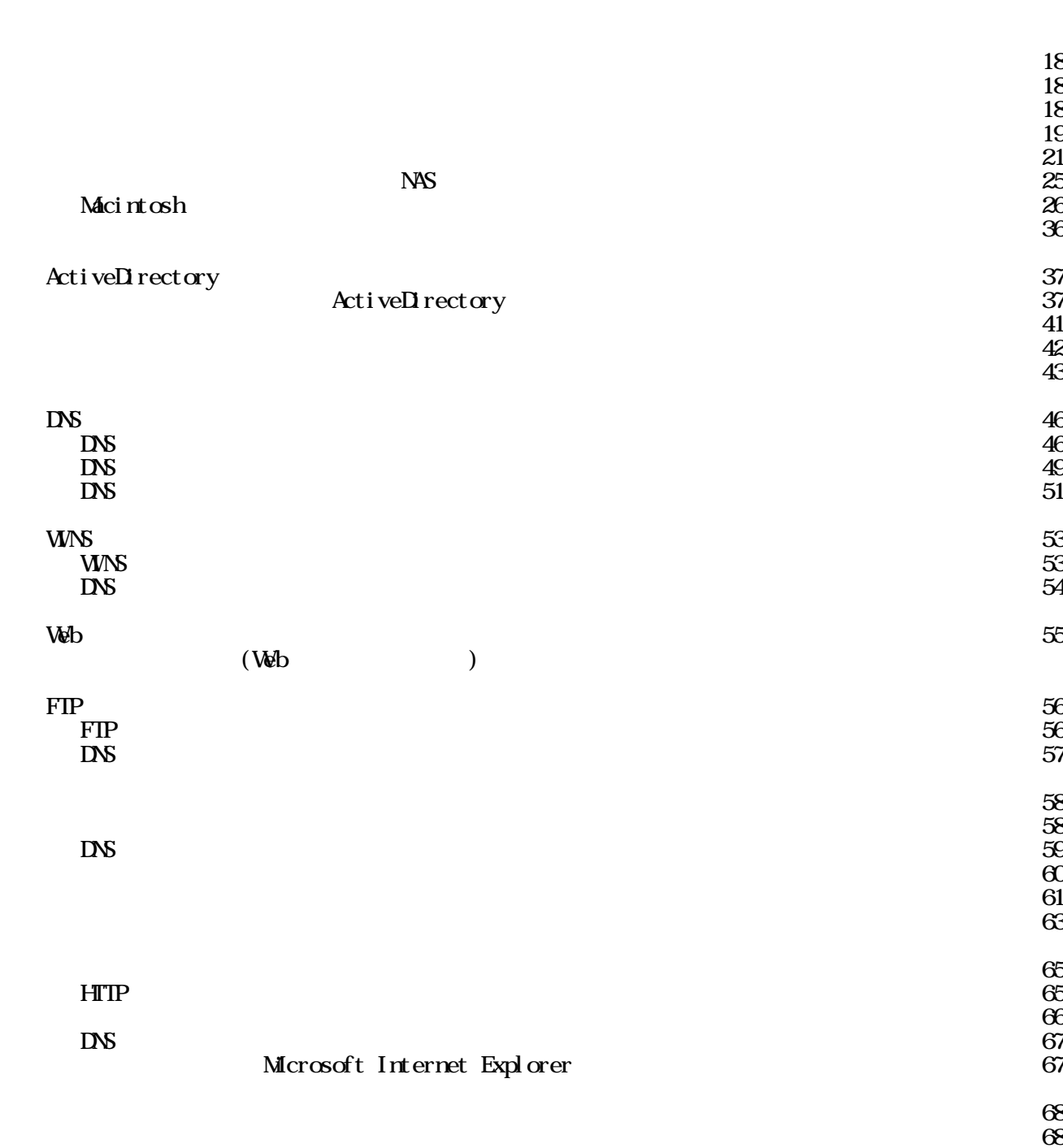

 $1$ 

### Local Area Network

 $\bf{Et}$  because the  $\bf{Et}$  because  $\bf{Et}$ 

 $(1)$ 

Windows

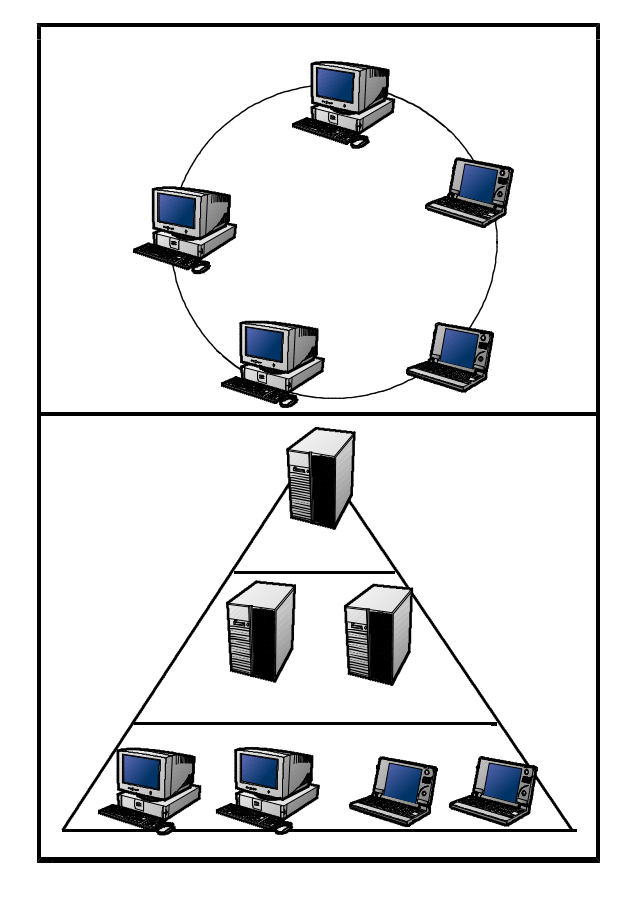

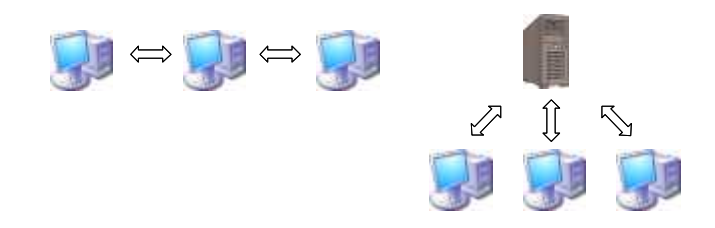

## $\overline{3}$

 $(4)$ 

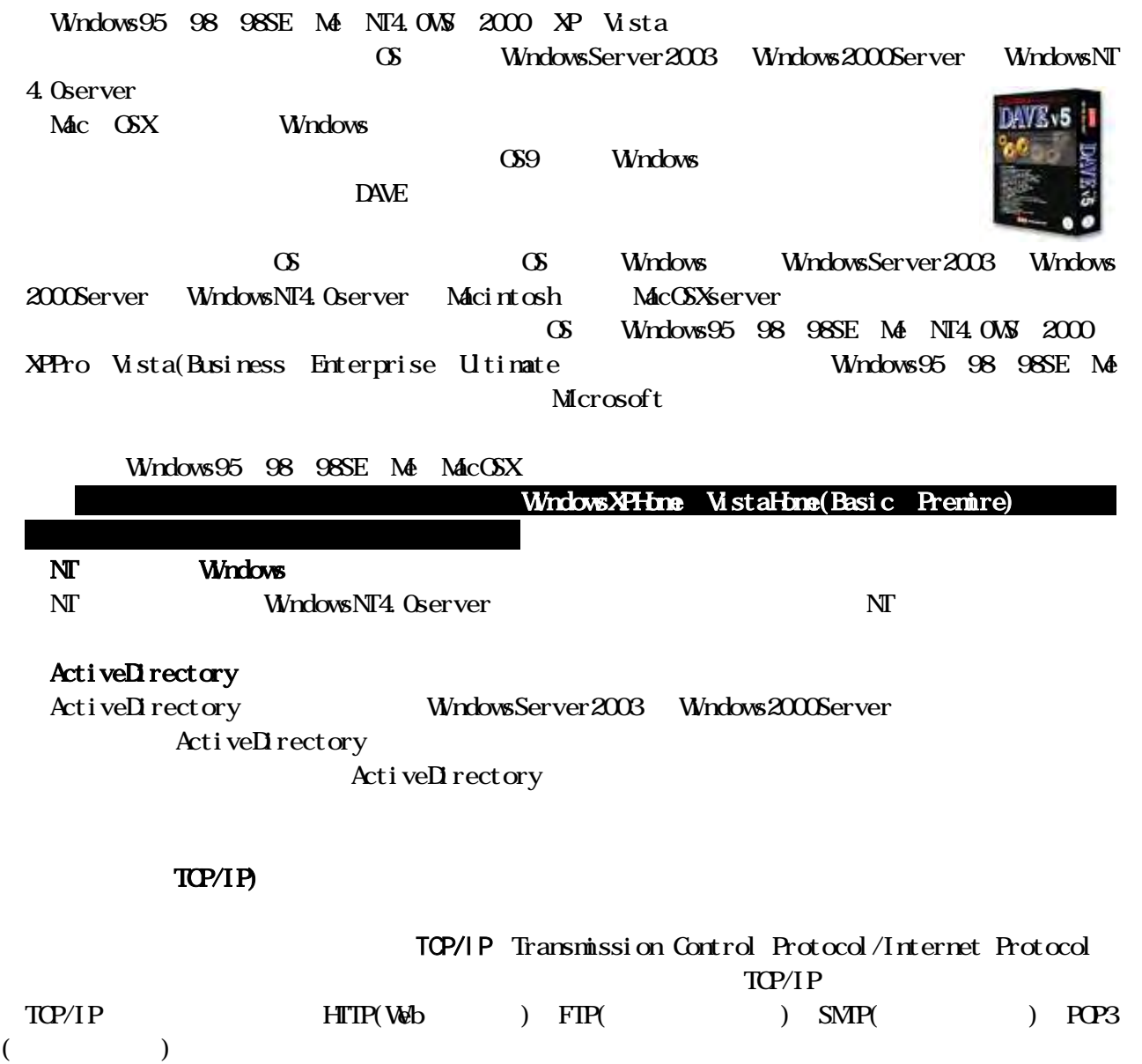

 $(6)$ 

 $(7)$ 

 $42$ 

Network Information Center

IP<sub>v6</sub>

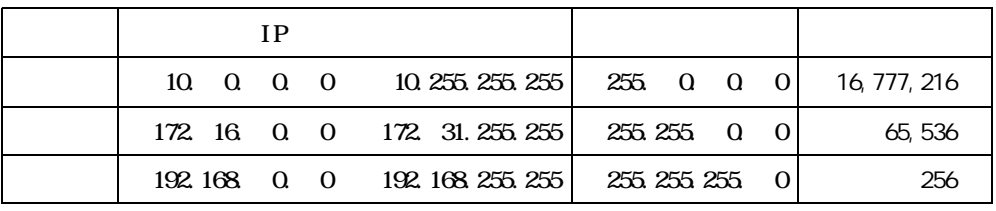

- 3 -

 $(8)$  IP

 $IP$ 

*Alindows* The property of the property of the property of the property of the property of the property of the property of the property of the property of the property of the property of the property of the property of t

 $TCP/IP$ 

 $128$ 

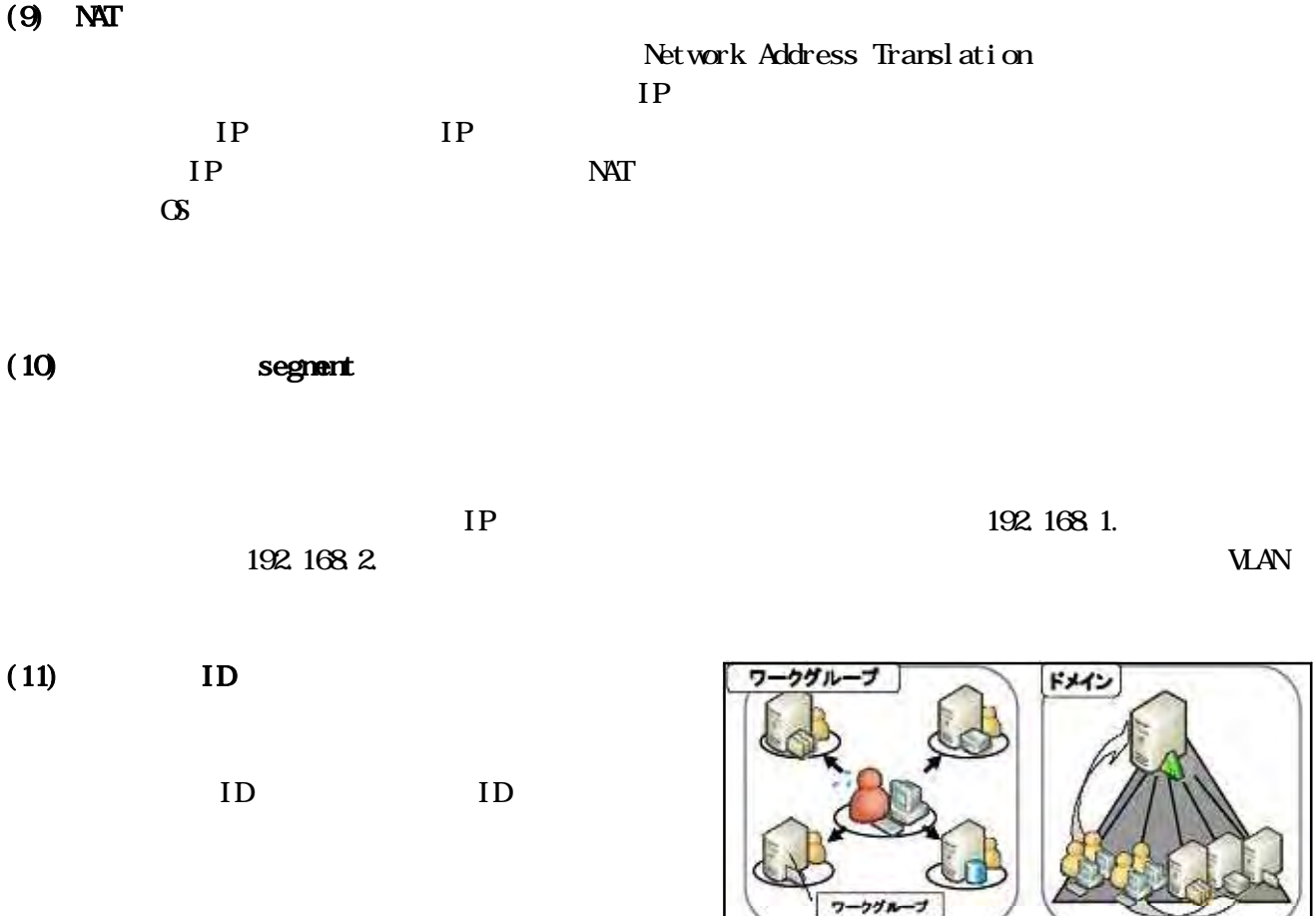

 $\mathbf{ID}$ 

**「ドメインにログオンすれば**<br>リソースを利用可能

 $\rm ID$ 

 $ID$ 

ーー<br>ログオンしてリソースを利用

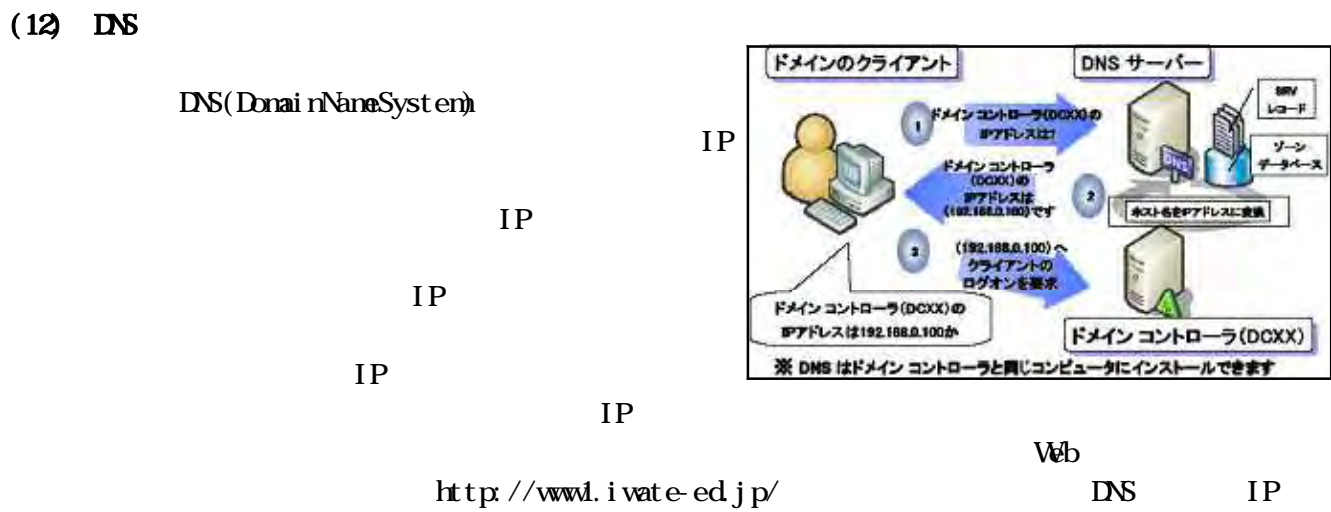

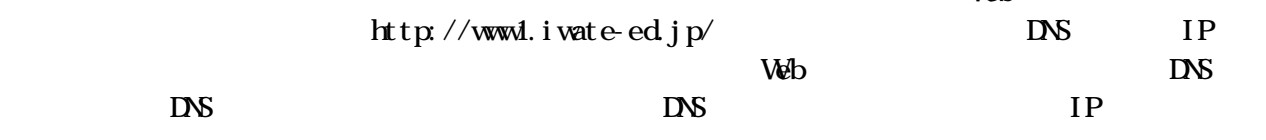

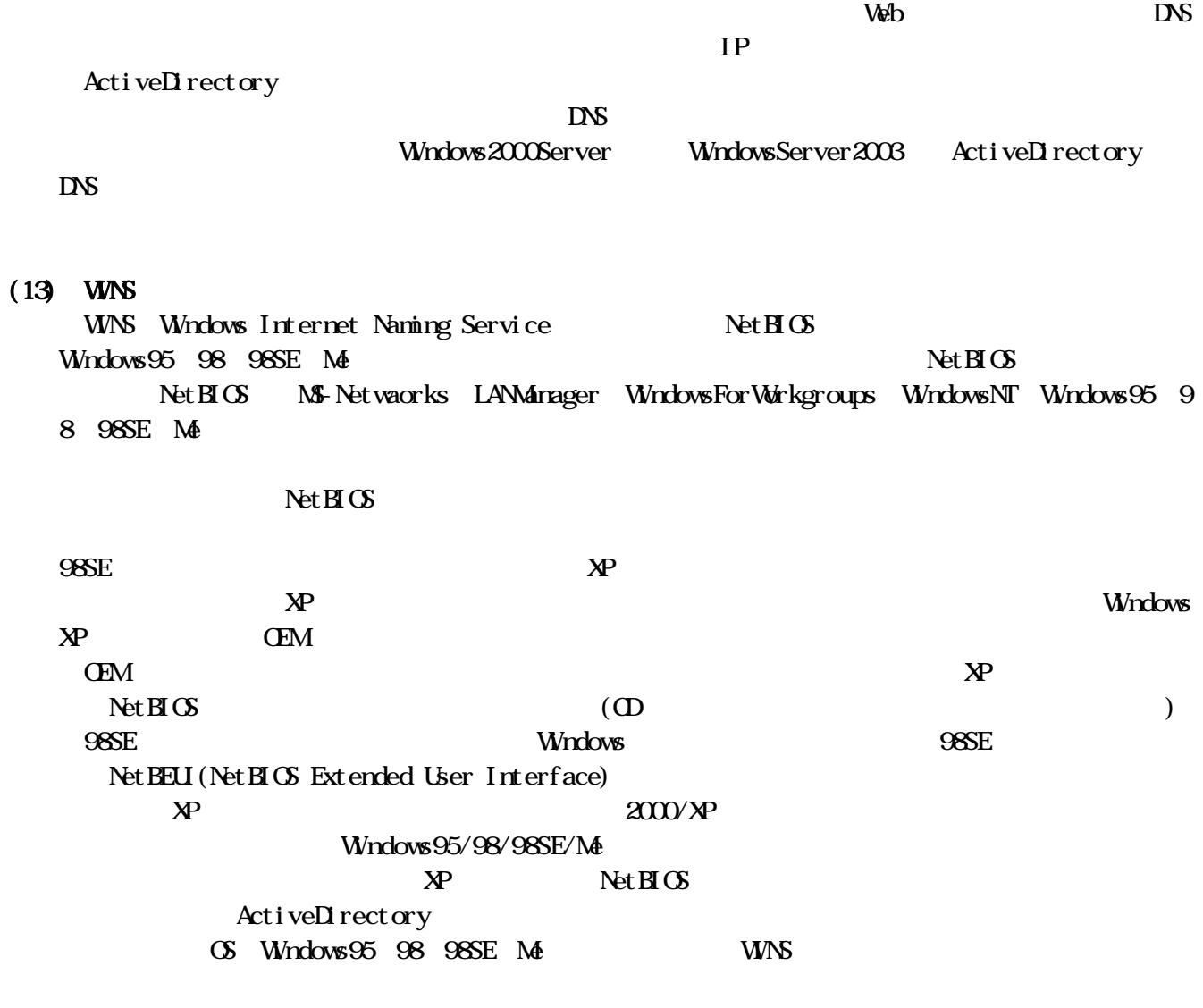

 $(14)$ 

 $\text{LAN}$ 

Attached Storage)

 $(15)$ 

NAS (Network

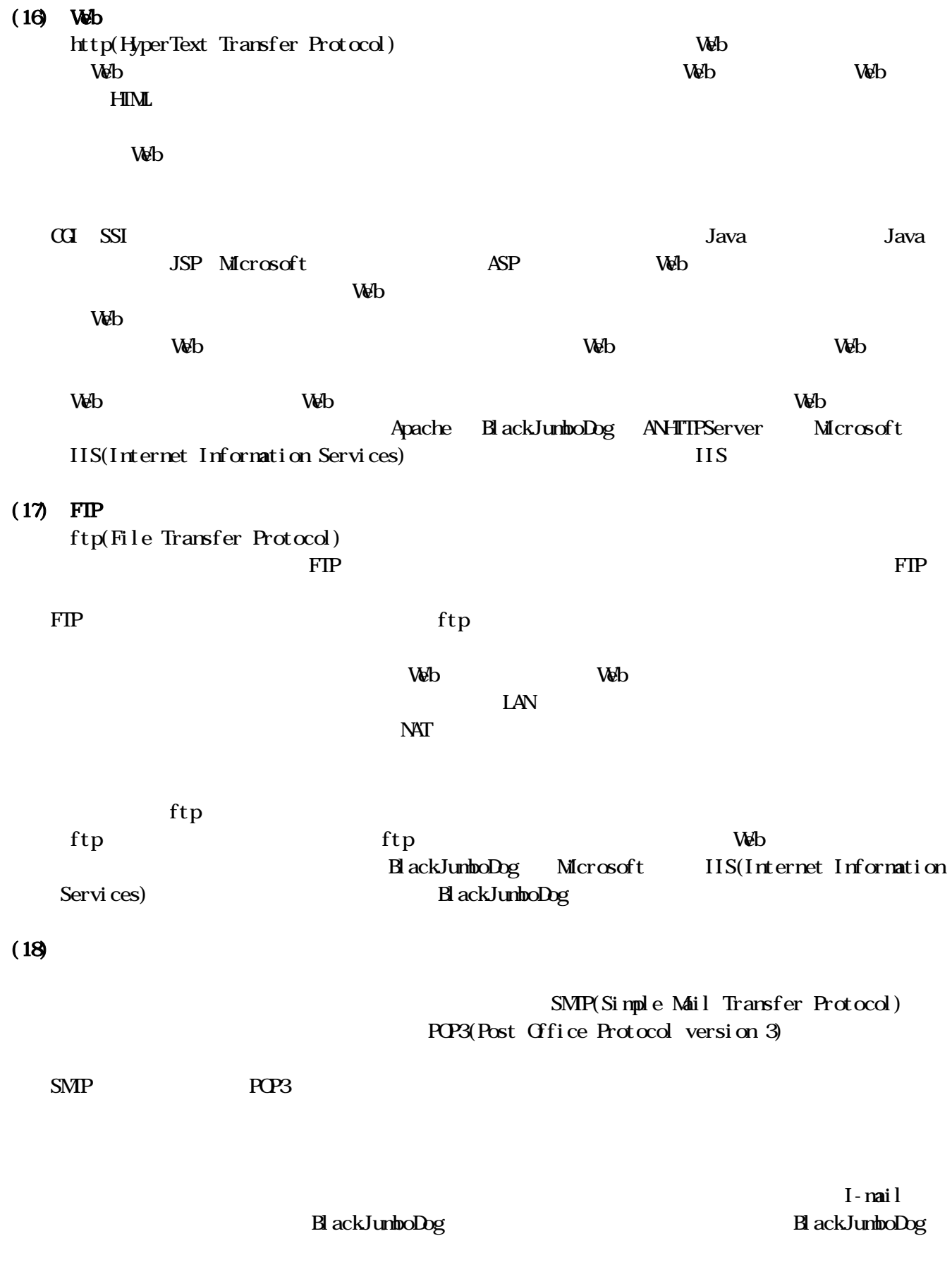

 $(19)$ 

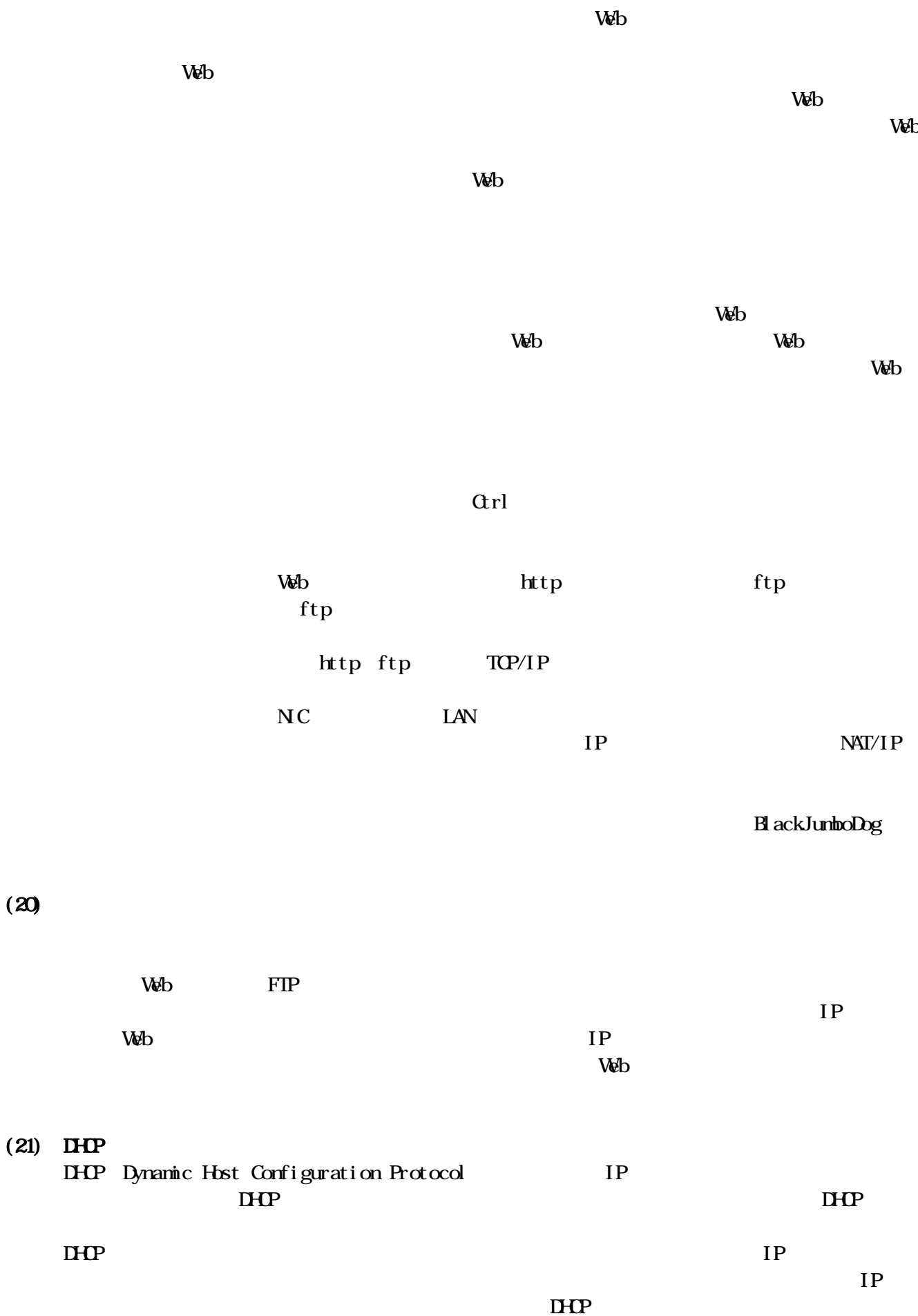

DHCP  $DHP$ 

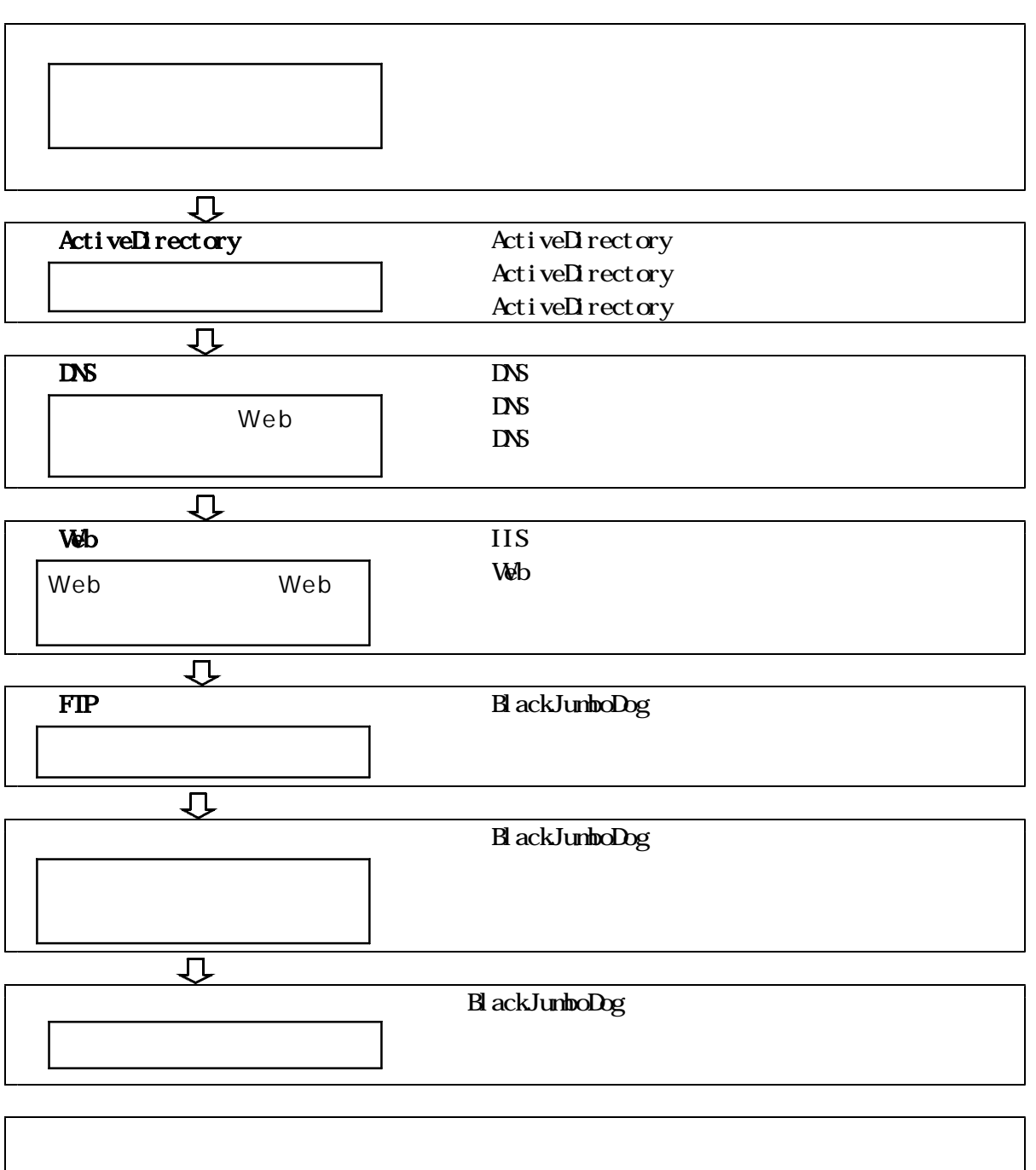

 $IP$ 

#### Requested timed out

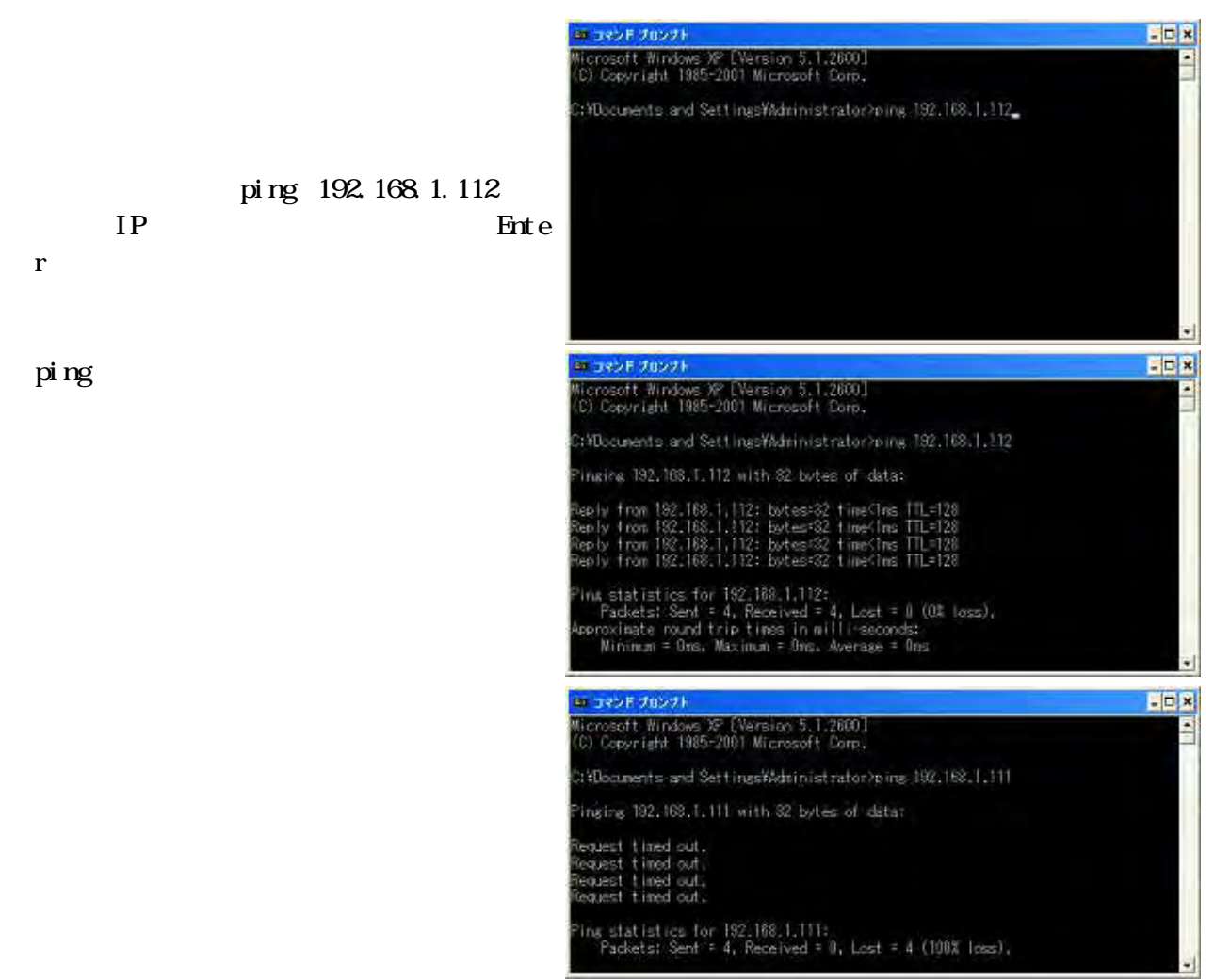

## ipconfig

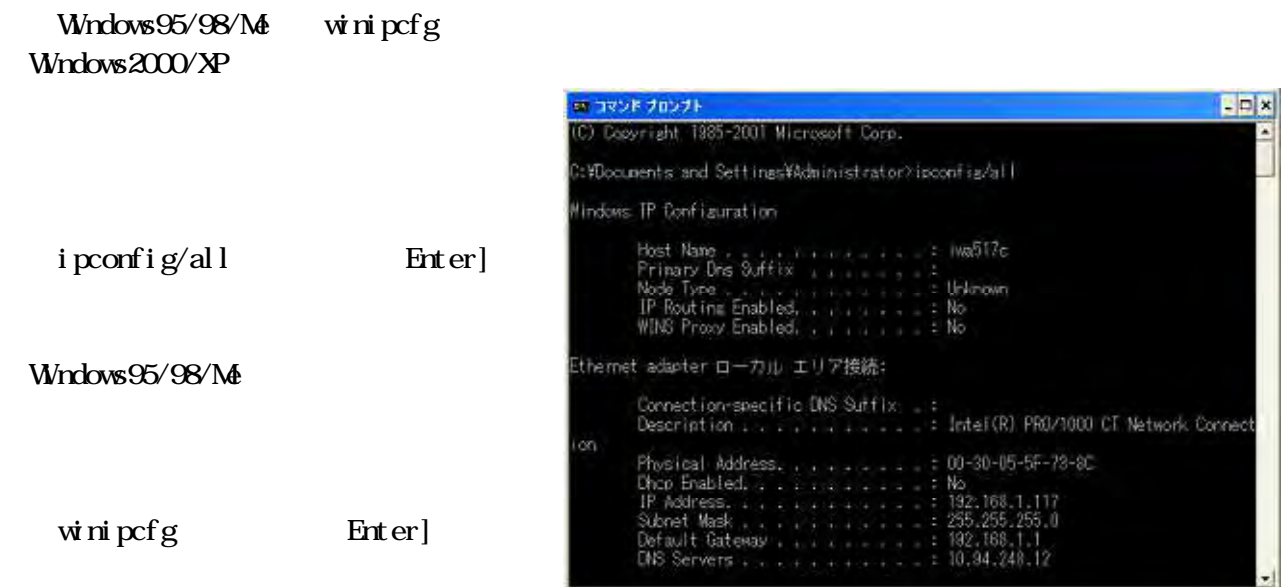

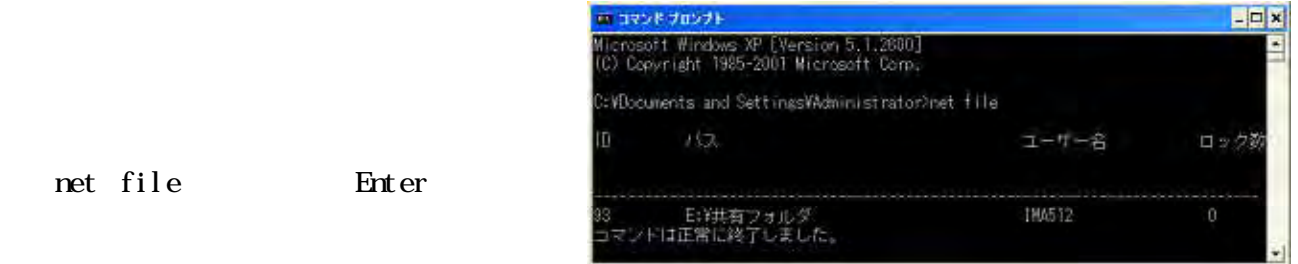

# $(1)$

Active Directory

Active Directory

DNS  $\mathbf{D}$ NS  $\mathbf{D}$  $\overline{D}$  $\overline{D}$  and  $\overline{D}$  and  $DS$ WindowsServer2003 ActiveDirectory DNS  $(2)$  Web  $\mathbf{W}$  $\mathbf{Web}$  web  $\mathbf{Web}$ Web the transfer of the transfer of the transfer of the transfer of the transfer of the transfer of the transfer of the transfer of the transfer of the transfer of the transfer of the transfer of the transfer of the transf IIS Apache BlackJumboDog Web  $V$ <sub>E</sub>b **Net**  Just system Teen's and  $\overline{\mathbf{r}}$  and  $\overline{\mathbf{r}}$  and  $\overline{\mathbf{r}}$  and  $\overline{\mathbf{r}}$  and  $\overline{\mathbf{r}}$  and  $\overline{\mathbf{r}}$  and  $\overline{\mathbf{r}}$  and  $\overline{\mathbf{r}}$  and  $\overline{\mathbf{r}}$  and  $\overline{\mathbf{r}}$  and  $\overline{\mathbf{r}}$  and  $\overline{\mathbf{r}}$  and  $\overline{\mathbf{r}}$  and  $\over$ にWebサーバーソフトをインストールする仕組みになっています。  $W_{\Phi}$  $W$ eb  $W\!eb$ IIS BlackJumboDog  $N_{\rm et}$ パーキューブねっとJr」やJustsystem社の「つたわるねっと@フレンド 「つたわるねっとTeen's Jr Justsystem windows IIS  $\mathbf{W}$ 

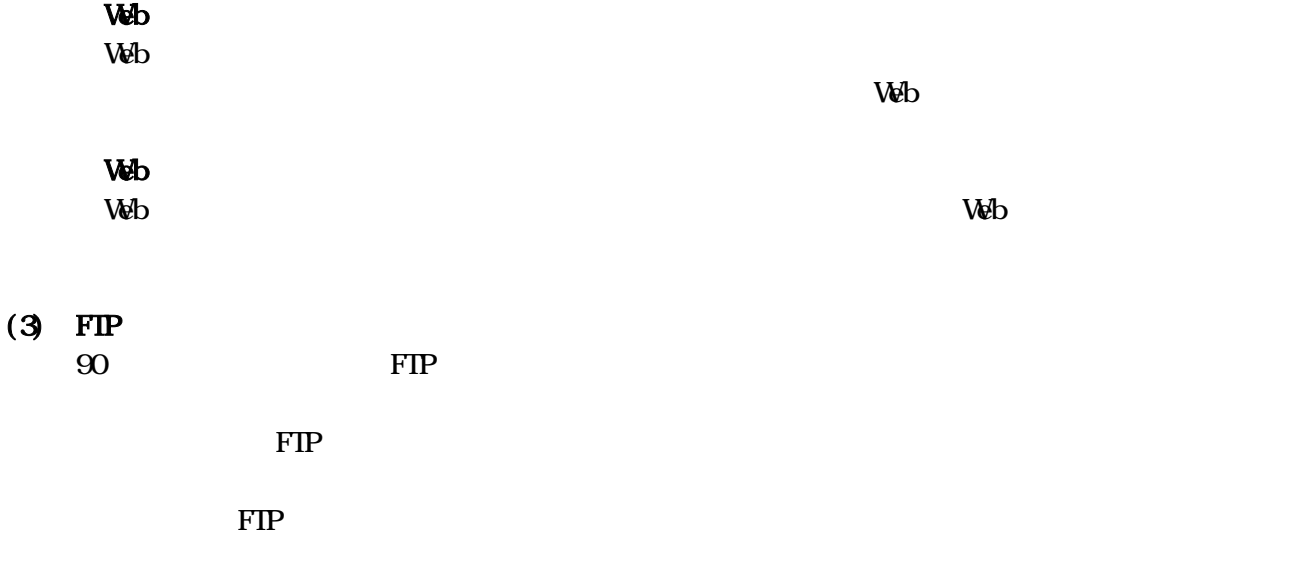

## $(4)$

 $\text{SMP}$ 

POP3

 $SMP$  SMTP

edischer Poetra (1988) the SMTP SMTP state and the SMTP

 $(5)$ 

 $\mathbf{V}$ 

 $\vee$  Web

 $W_{\mathbf{C}}$ 

 $NAT/IP$ 

 $W\!eb$ 

**Wb** 

 $\vee$ 

 $\mathbf{W}$  $\begin{array}{ccc} \textbf{B} \hspace{0.1cm}\textbf{ack Jumbo} \hspace{0.1cm}\textbf{D} \textbf{x} \\ \textbf{(} & \textbf{)} & \textbf{(} & \textbf{)} \\ \end{array}$  $\cdots$ 

Web

Black Jumbo Doc

 $LAN$ 

Windows スットワークでは、コンピュータを読み込みました。コンピュータを読み込みました。コンピュータを読みました。このLANはコンピュータを読みました。この

Web the state of the state of the state of the state of the state of the state of the state of the state of the state of the state of the state of the state of the state of the state of the state of the state of the state

 $(2)$ 

KINGSOFT Web http://www.kingsoft.jp/

Unny Minny Antinny Minny Winny Antinny the United States of Winny the Research of the Research of the Research of the States ( ) and  $\alpha$ **UV**inny コンピュータの対象です ありました Antinny  $\mathbf W$ nny **The United States of the Contract States of the Contract States of the United States of the United States of the United States of the United States of the United States of the United States of the United States of the Uni**  $\mathbf W$ nny  $\vee$  $U\!R$ Winy Winny Winny Minny Winny  $N_{\text{Triv}}$ 

MicrosoftWindows

http://www.microsoft.com/athome/security/viruses/wsc/ja/default.mspx

### MicrosoftUpdate Windows<br>
Microsoft Update MindowsUpdate MicrosoftUpdate Antinny

### $(3)$

#### WindowsUpdate

WindowsDefender Ad Aware SE Sp

#### ybot

Ad Aware SE LavaSoft http://www.lavasoftusa.com/japanese/

Spybot-Search & Destroy Spybot http://www.spybot.info/ Windows G Microsoft

#### $(4)$

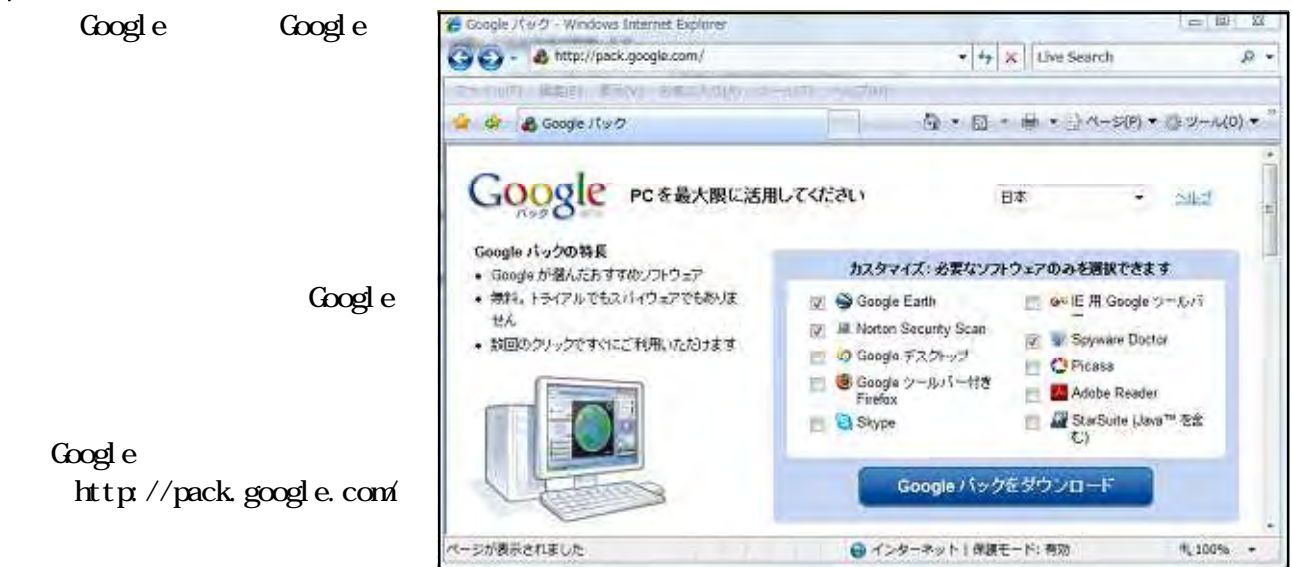

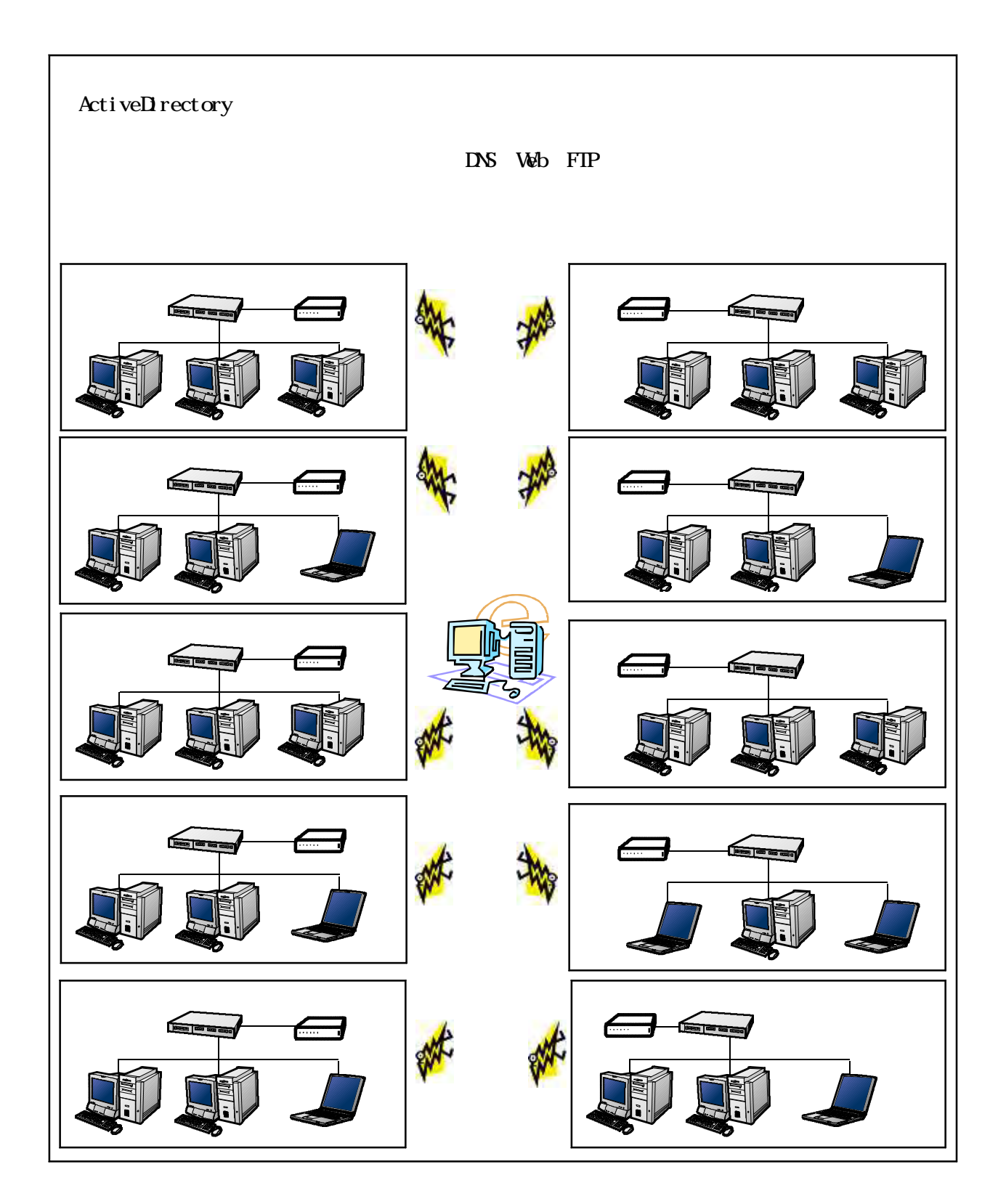

 $\infty$ 

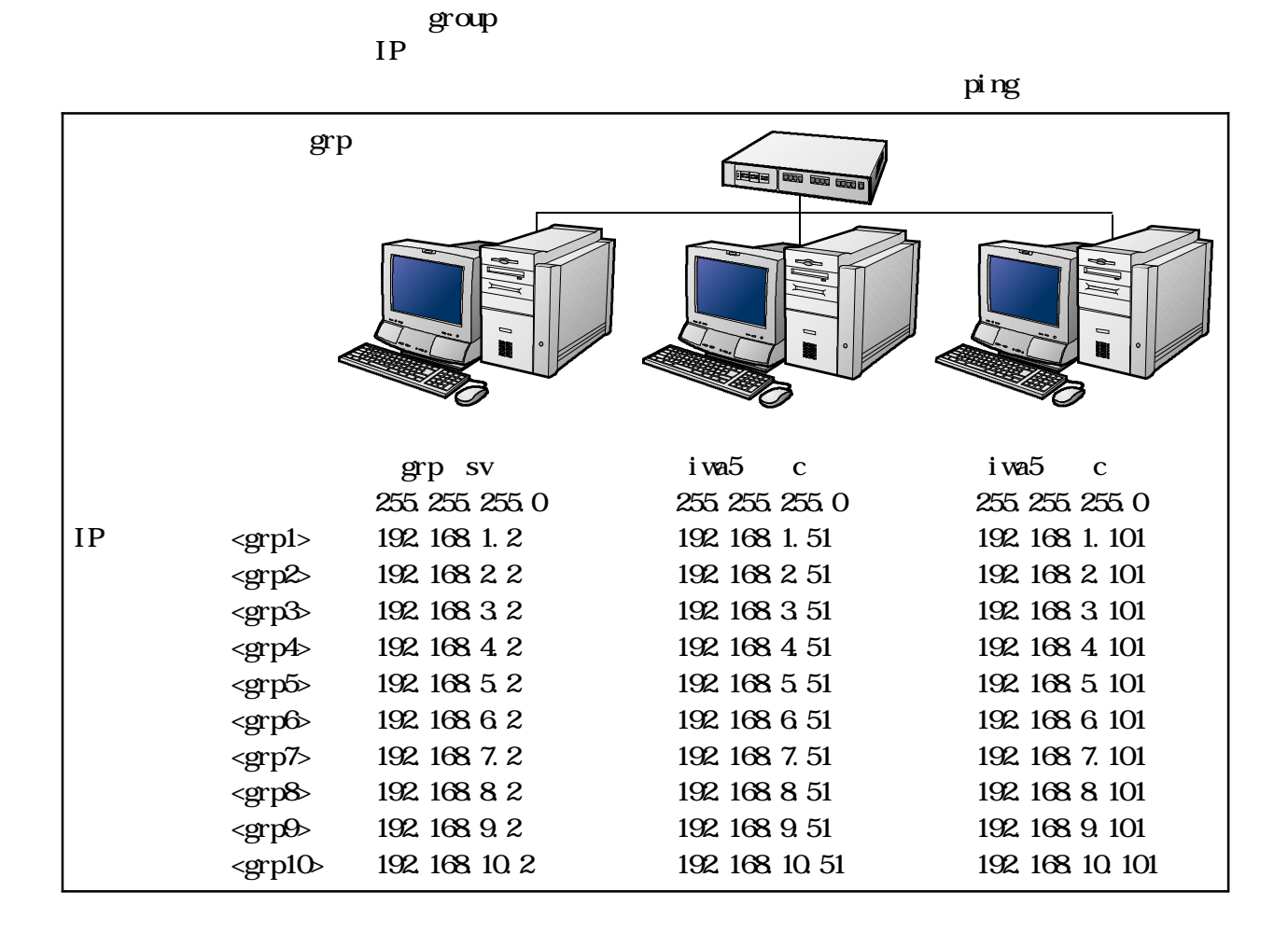

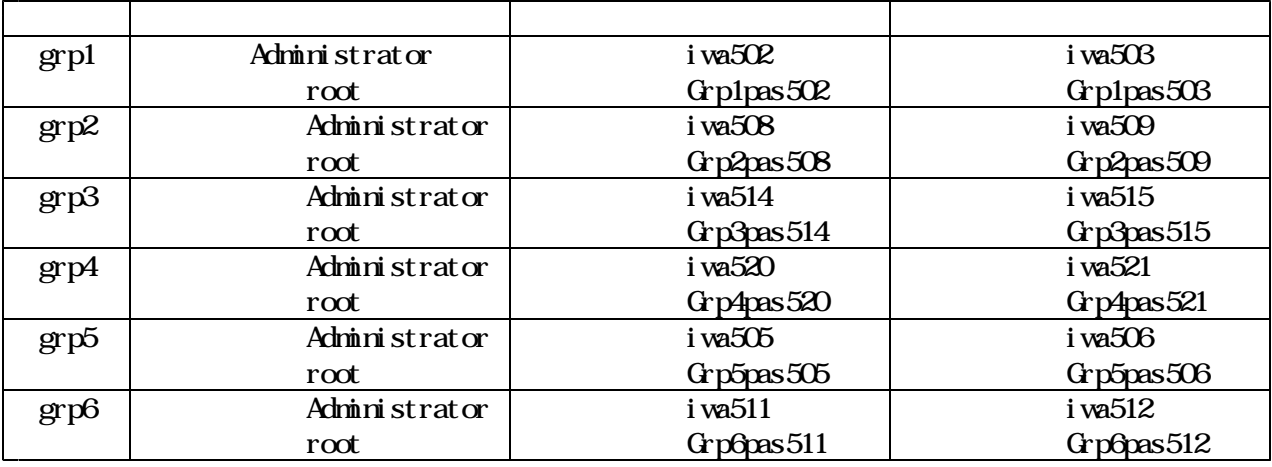

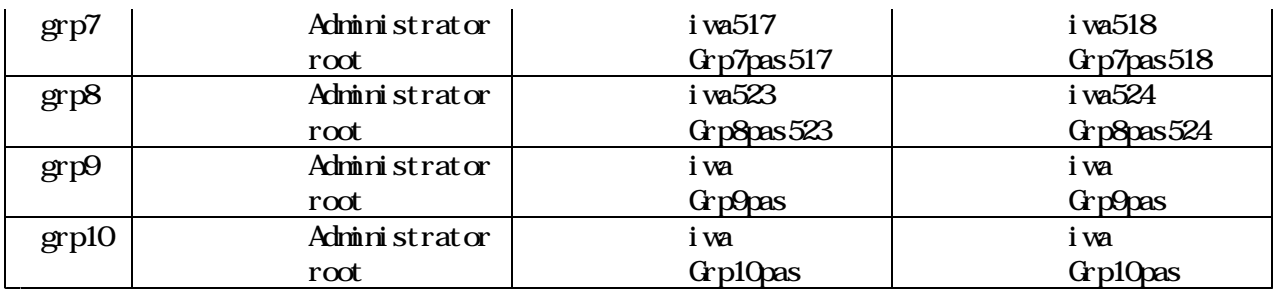

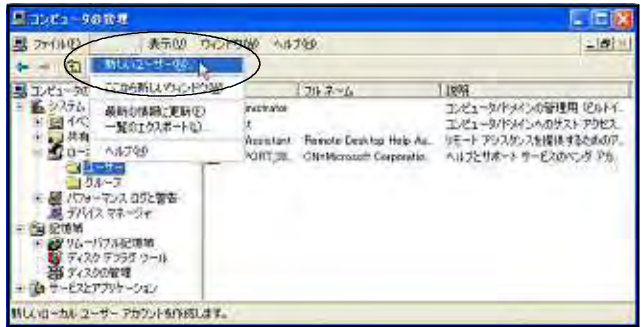

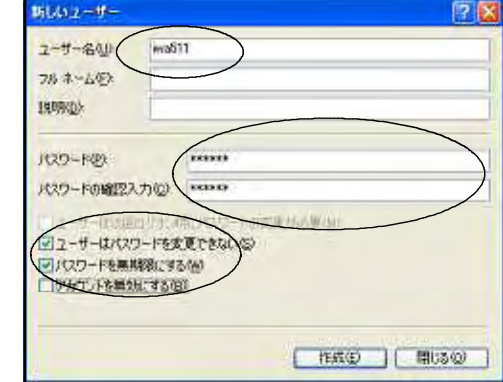

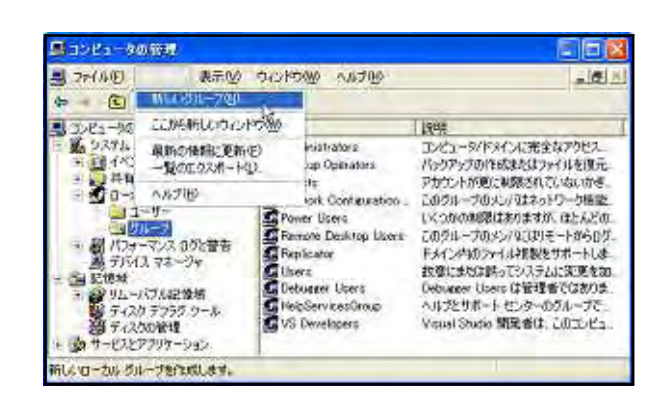

 $\rm GRP$ 

teacher

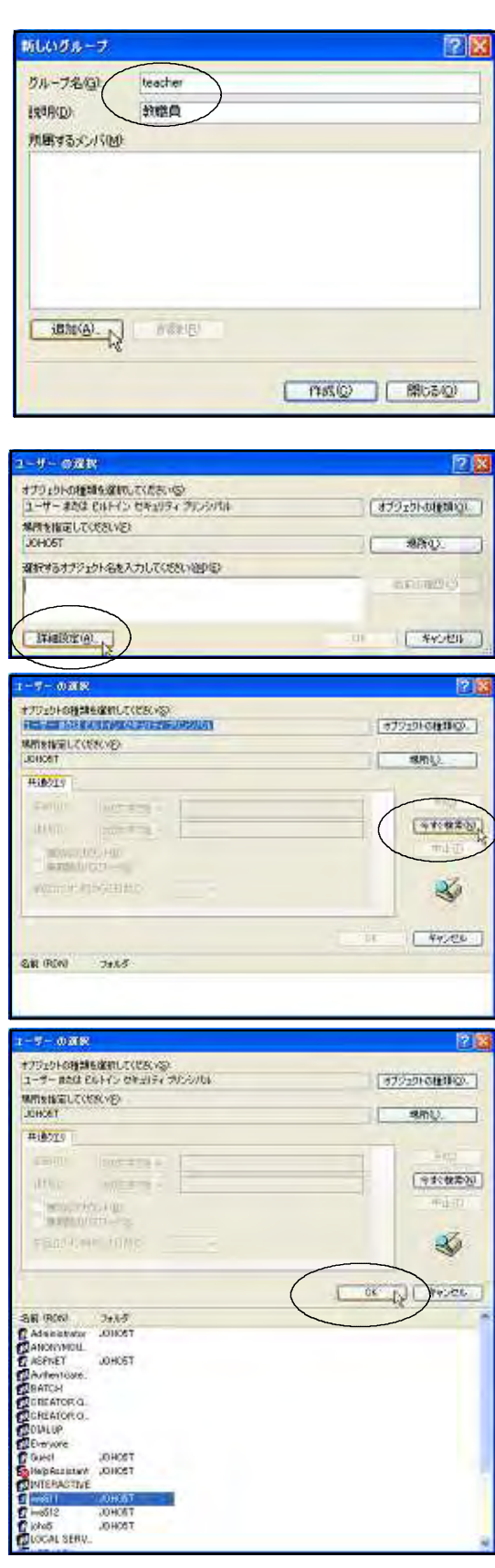

 $\alpha$ 

 $\alpha$ 

### student

### Administrator

#### WindowsServer2003 WindowsXP

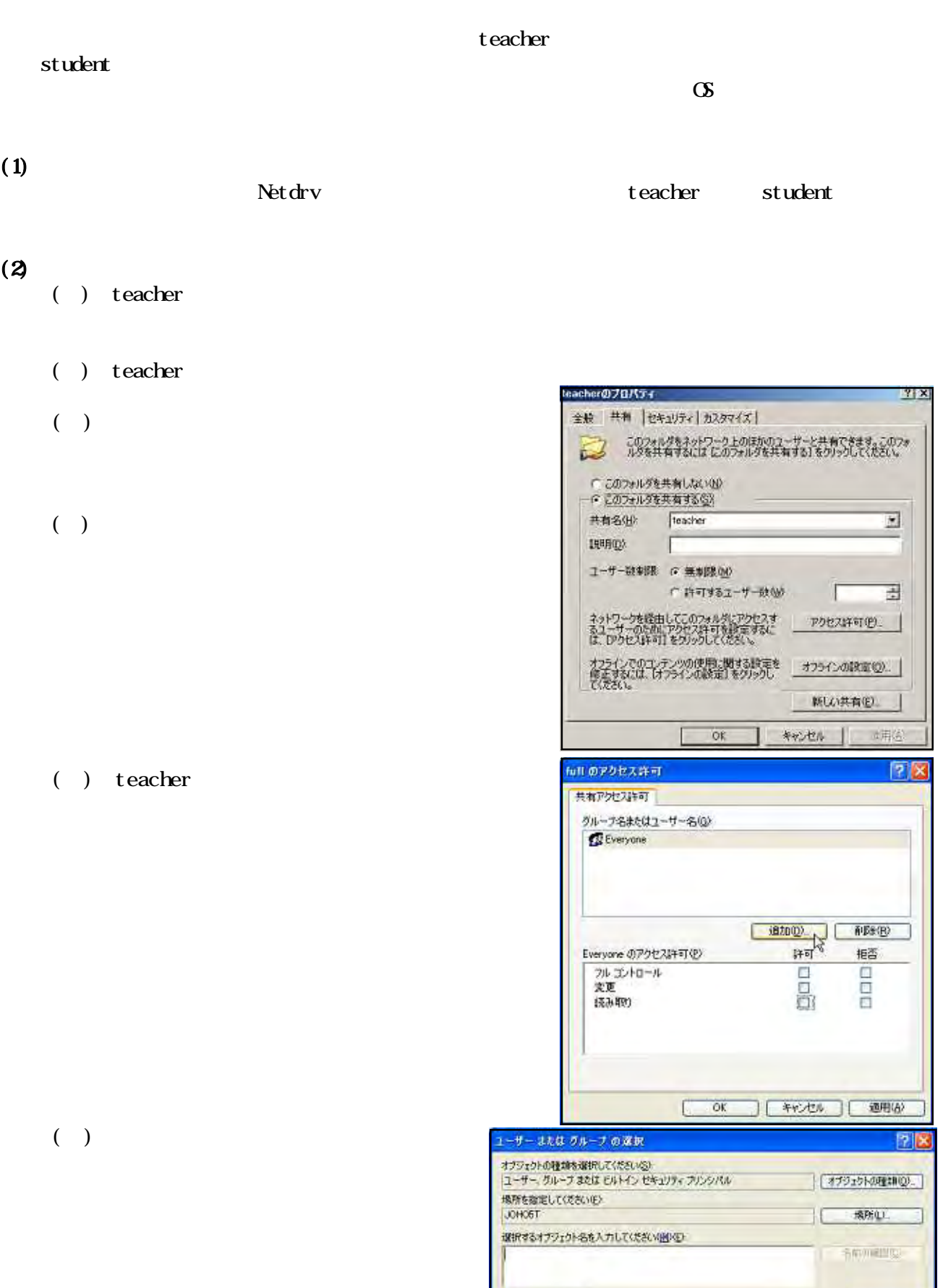

THERE & V

- The Control To The Control To The Control To The Control To The Control To The Control To The To T

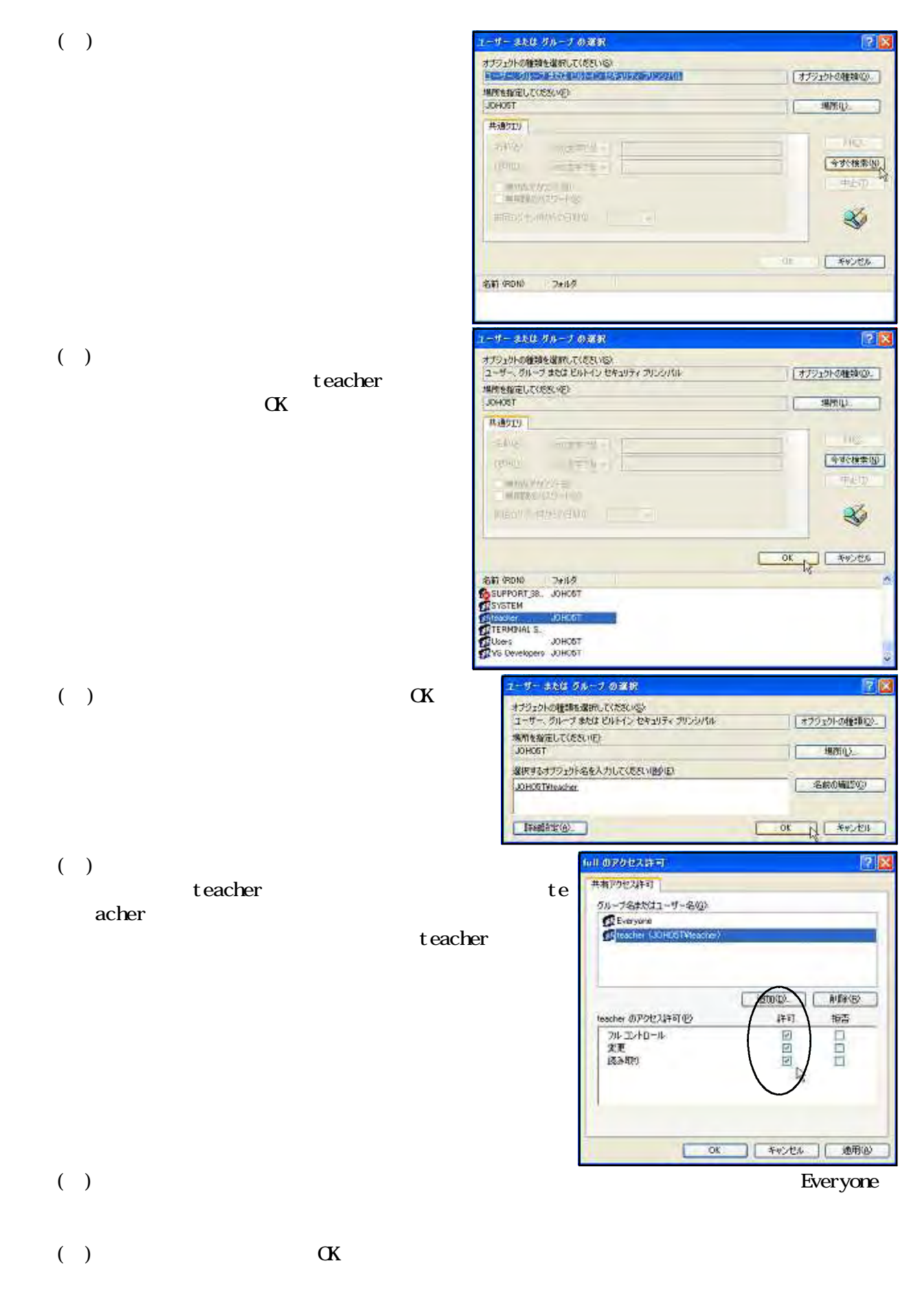

スキルダー student こくしょう こうしょう しょうしょう しょうしょう しょうしょう しょうしょう

## $(3)$

#### teacher フォルダをもとして利用できるようにします。<br>サーバーの teacher フォルダをもってもことものは

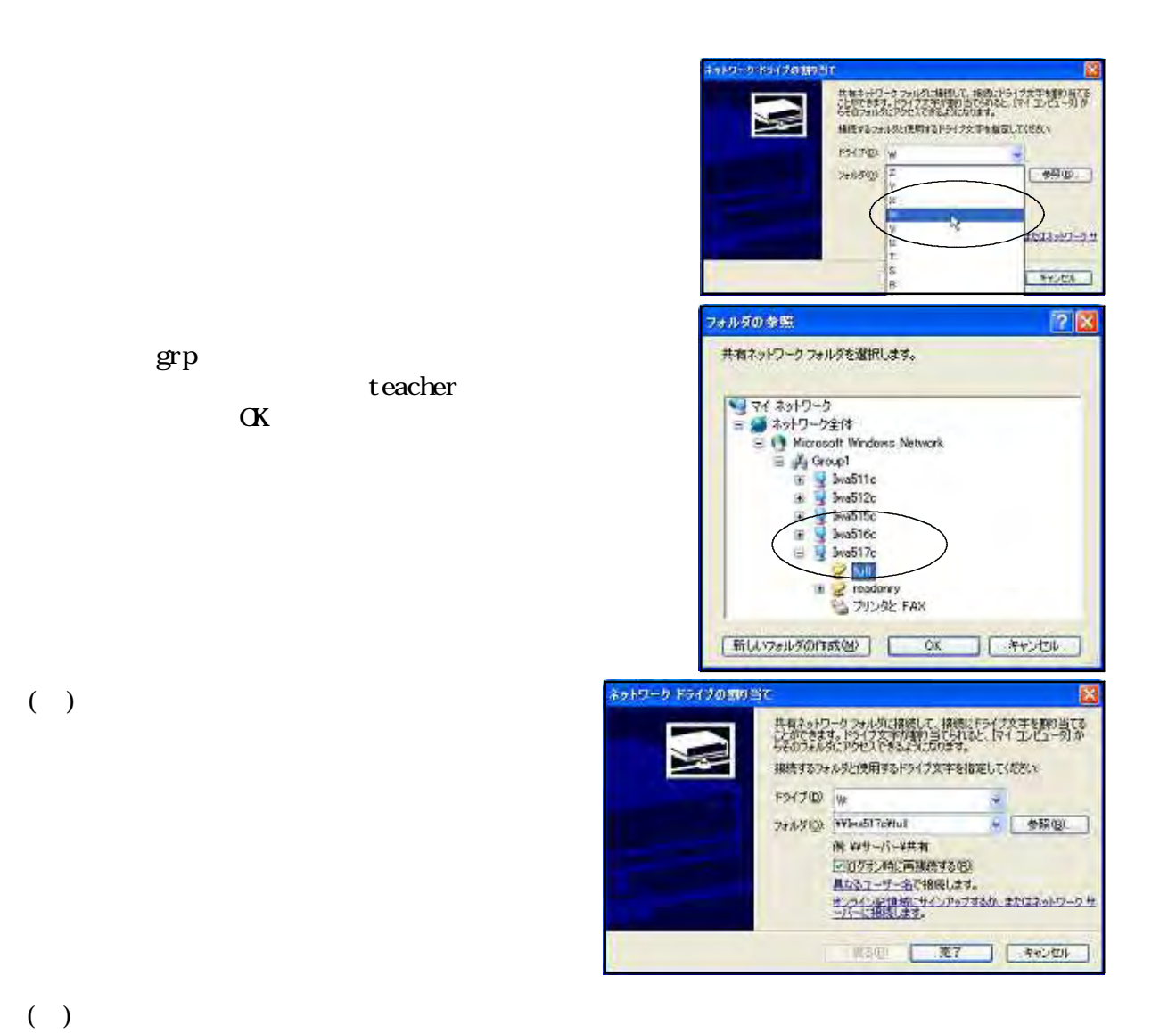

 $($ 

teacher  $\sim$ 

#### student  $st$ udent $\blacksquare$

 $(4)$ 

- $\overline{C}$  ( )
- $\overline{a}$

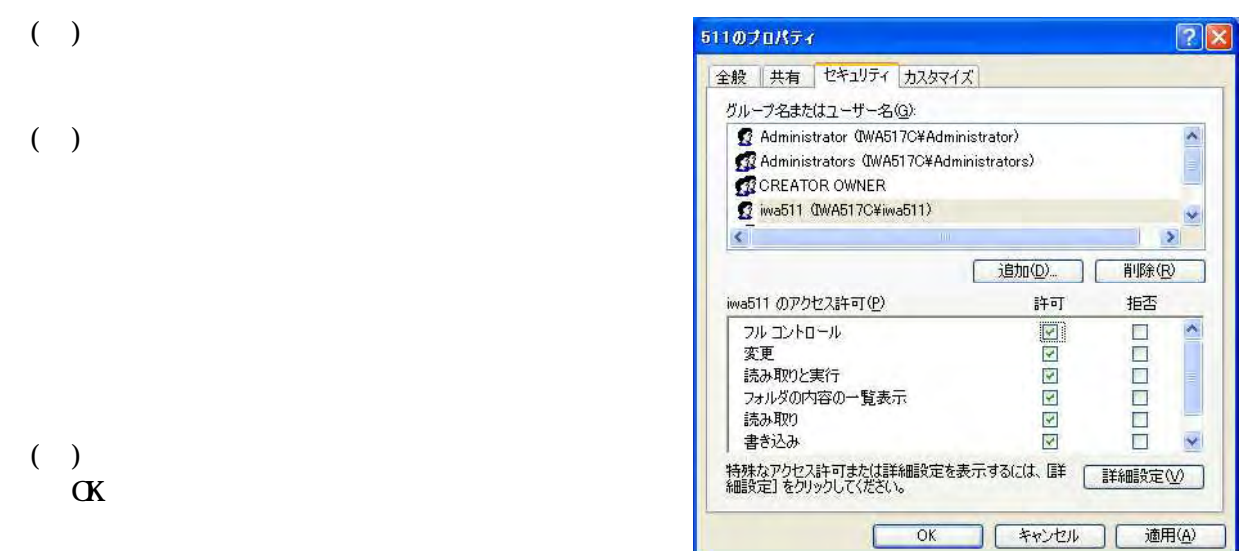

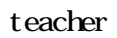

( ) teacher

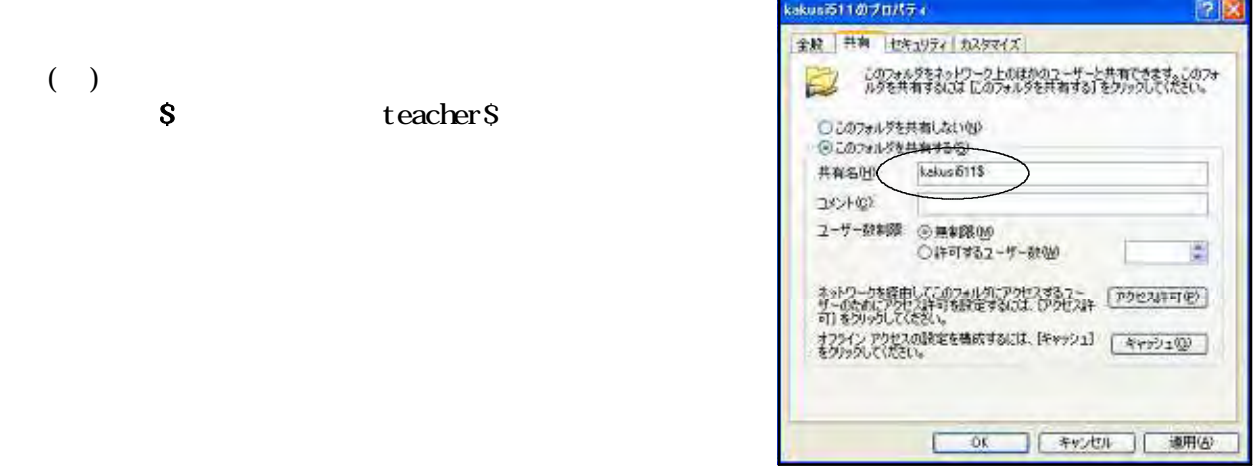

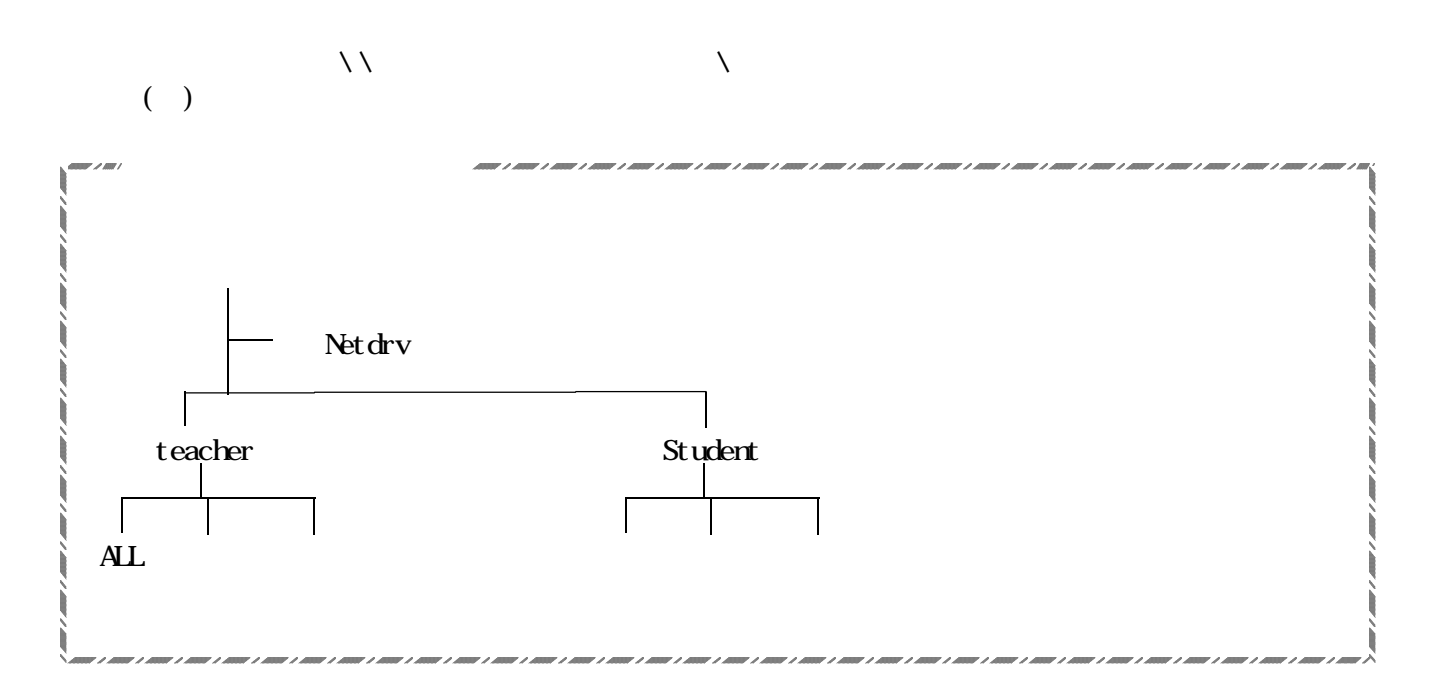

## Network Attached Storage

 $(1)$ 

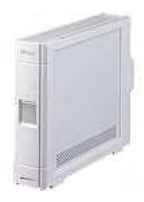

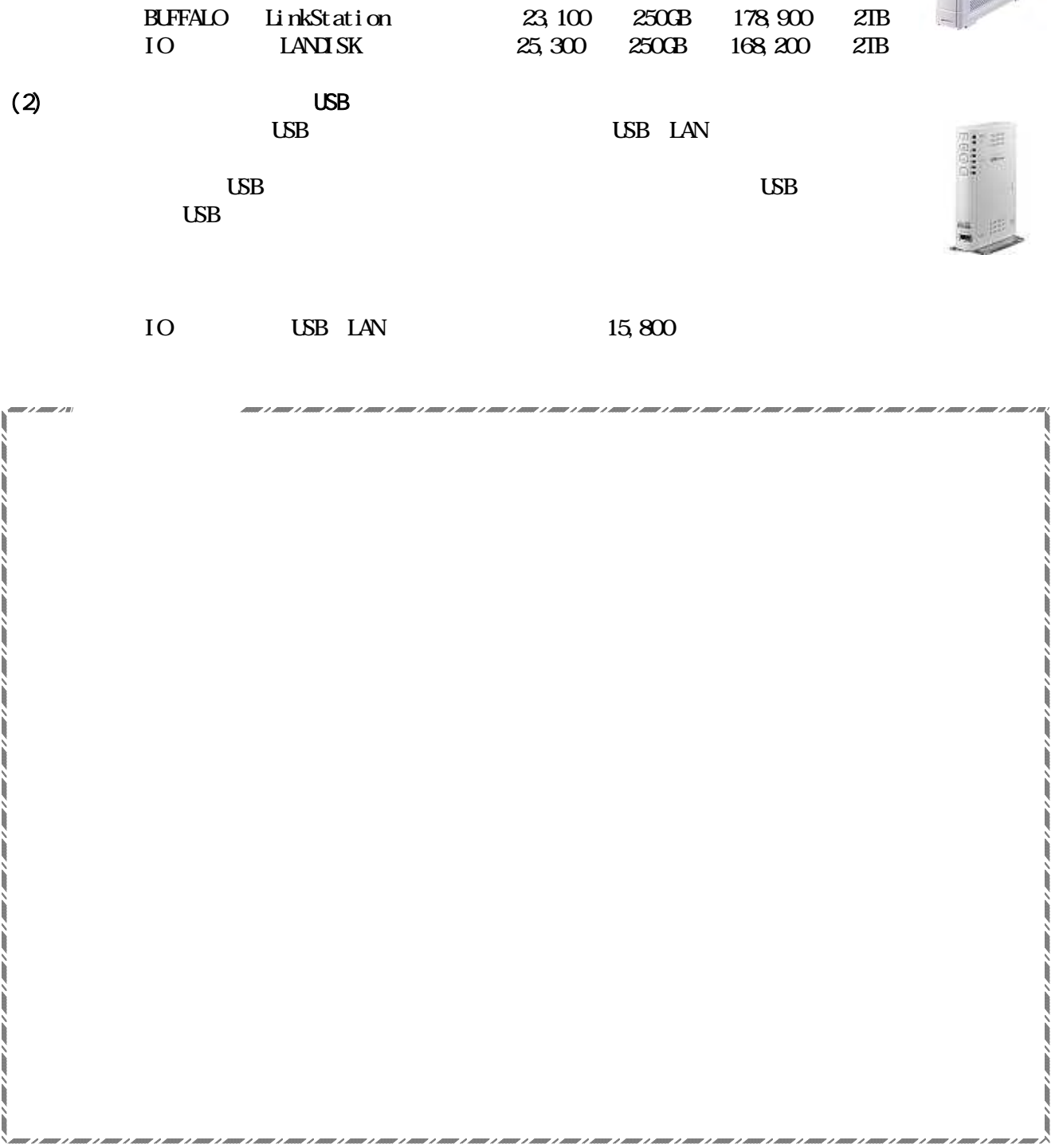

Macintosh

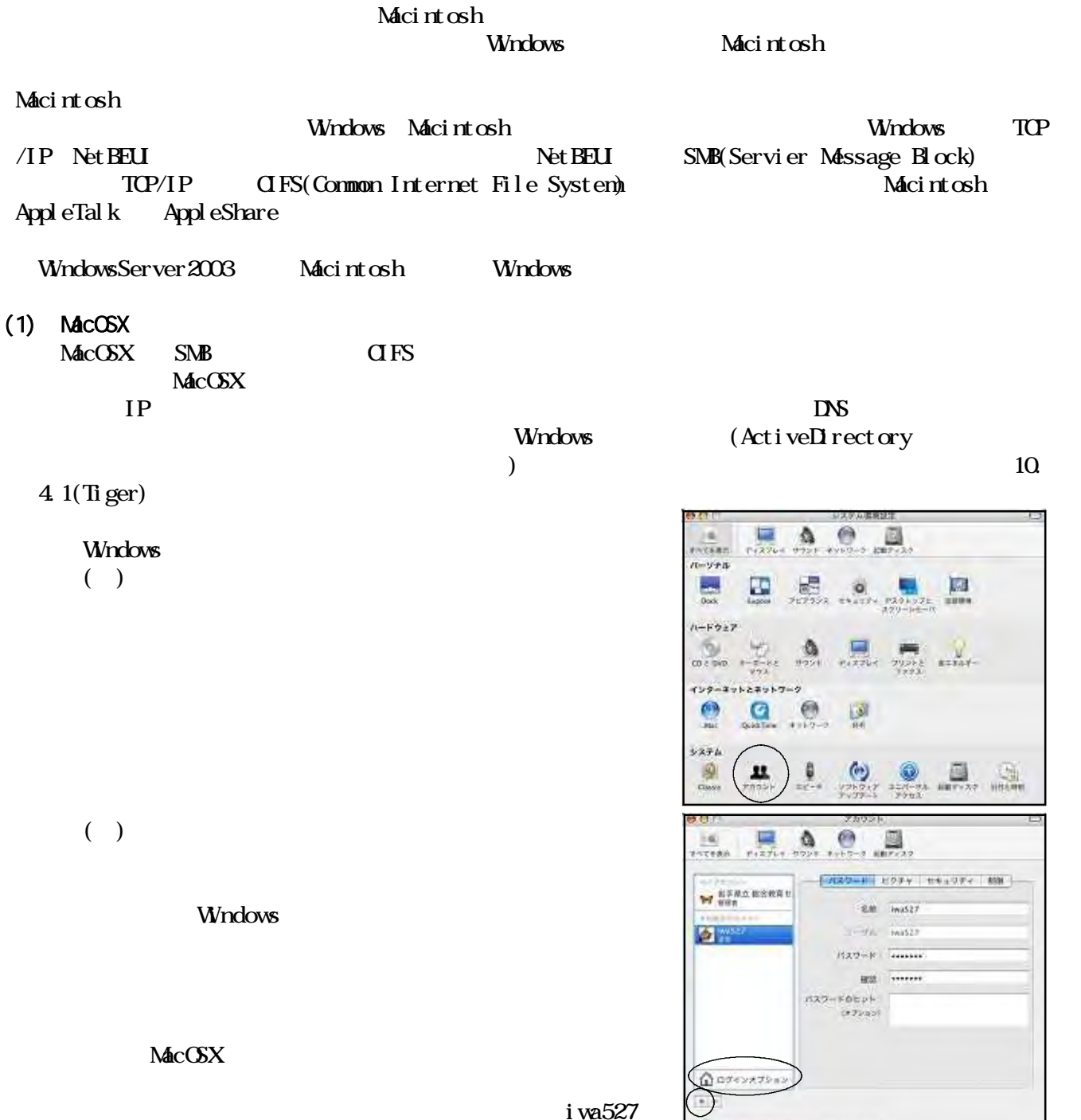

 $pas527$ 

Windows

 $\left(\begin{array}{cc} \end{array}\right)$ 

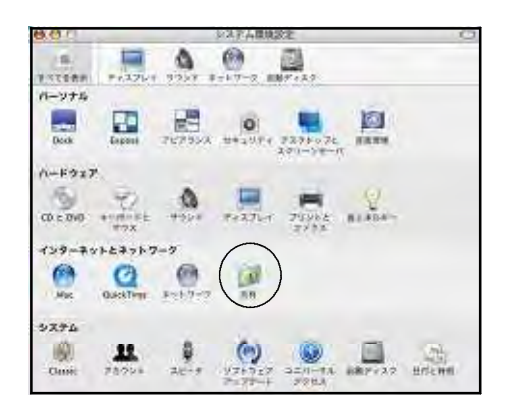

**IT RETROADETECHNICSSELET.** 

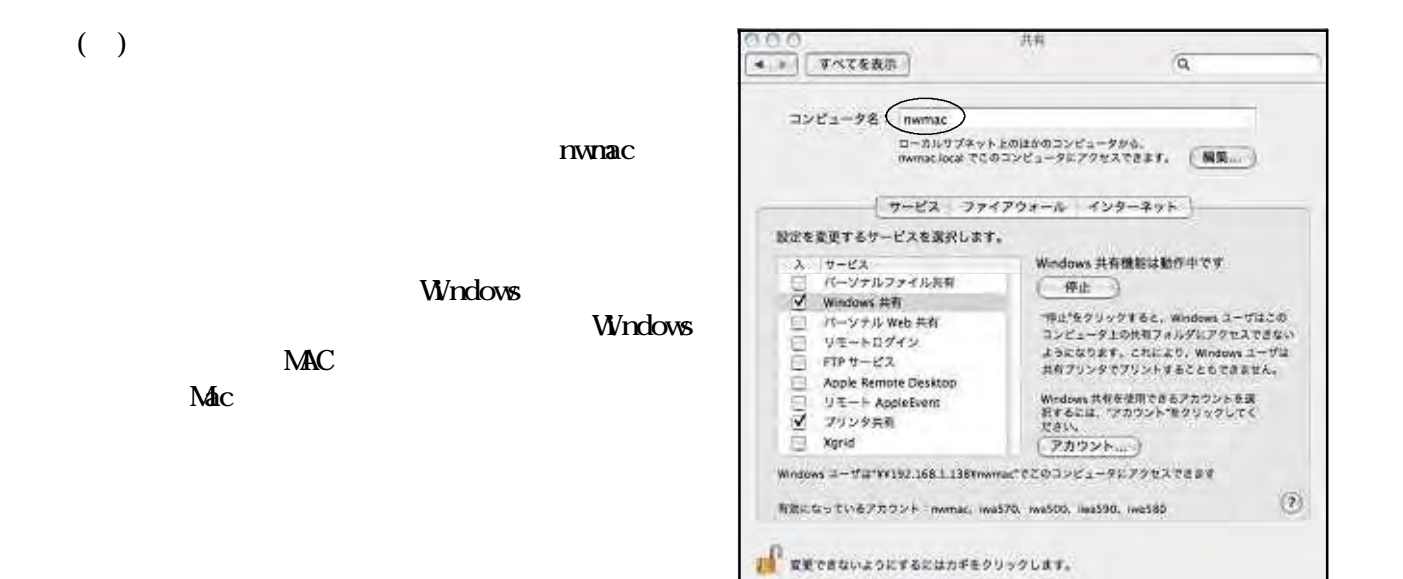

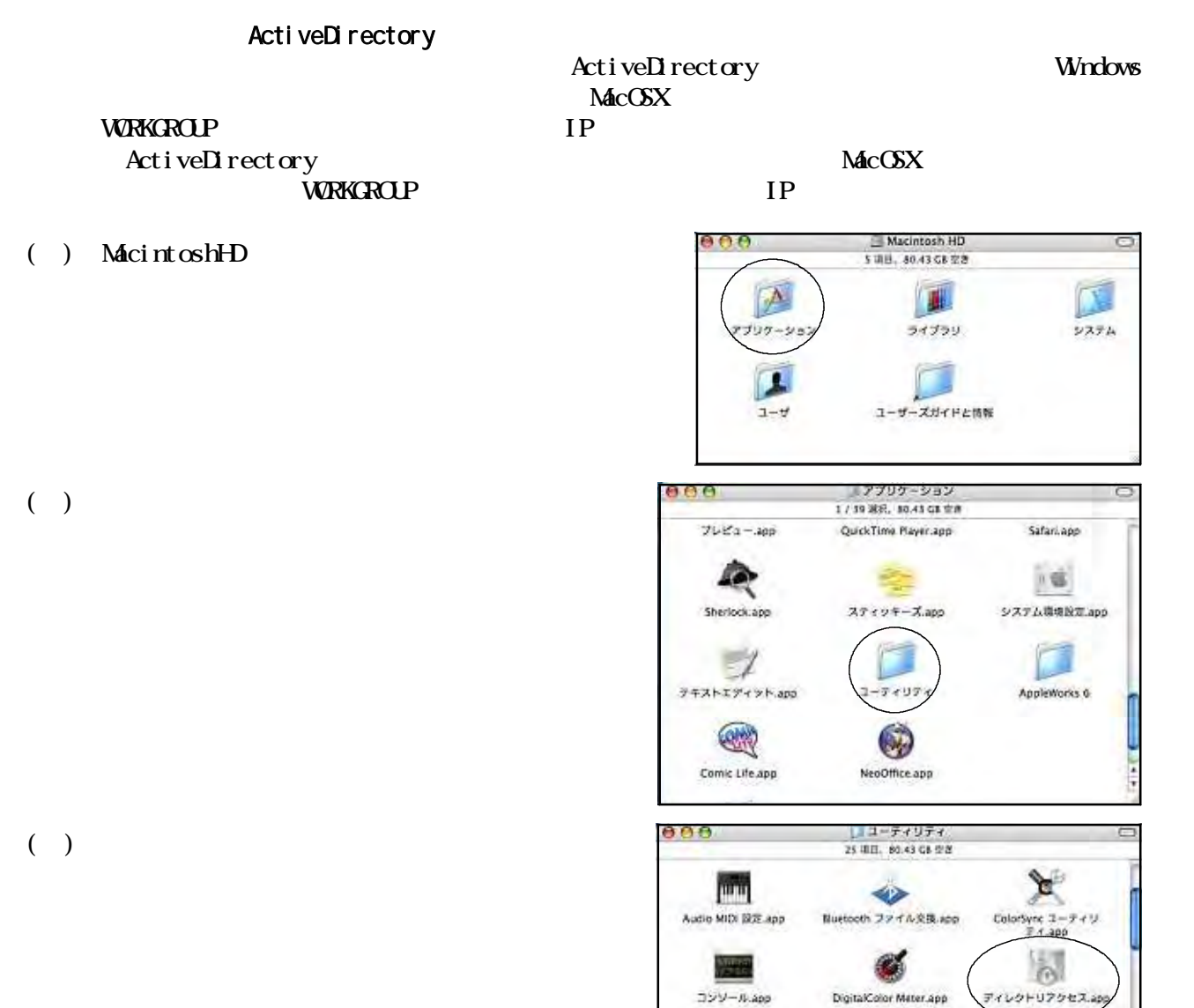

所

 $957$ app

**Resi** 

Grapher.app

图

アイスクユーティリティ.app

 $($ ) MacintoshHD

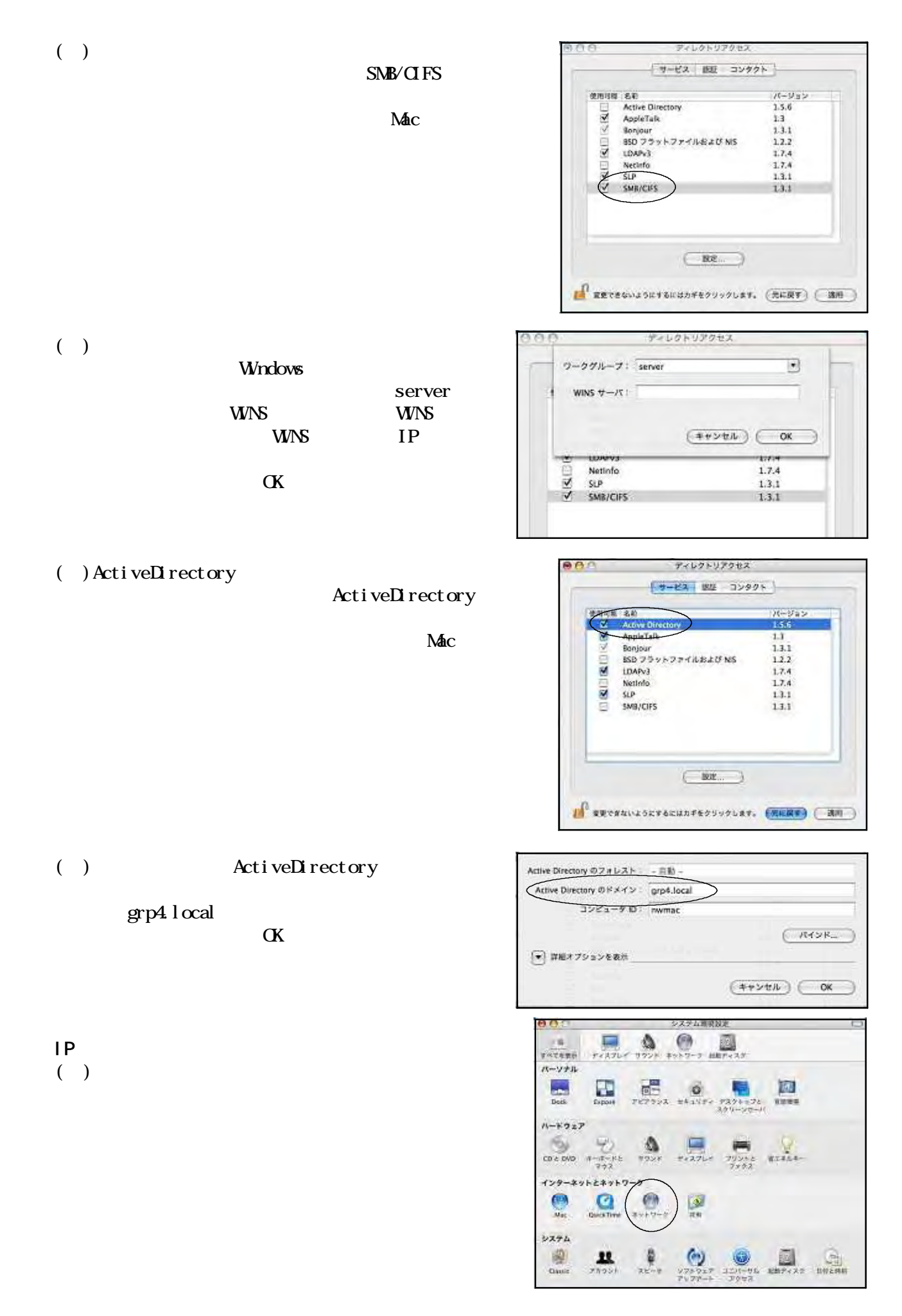

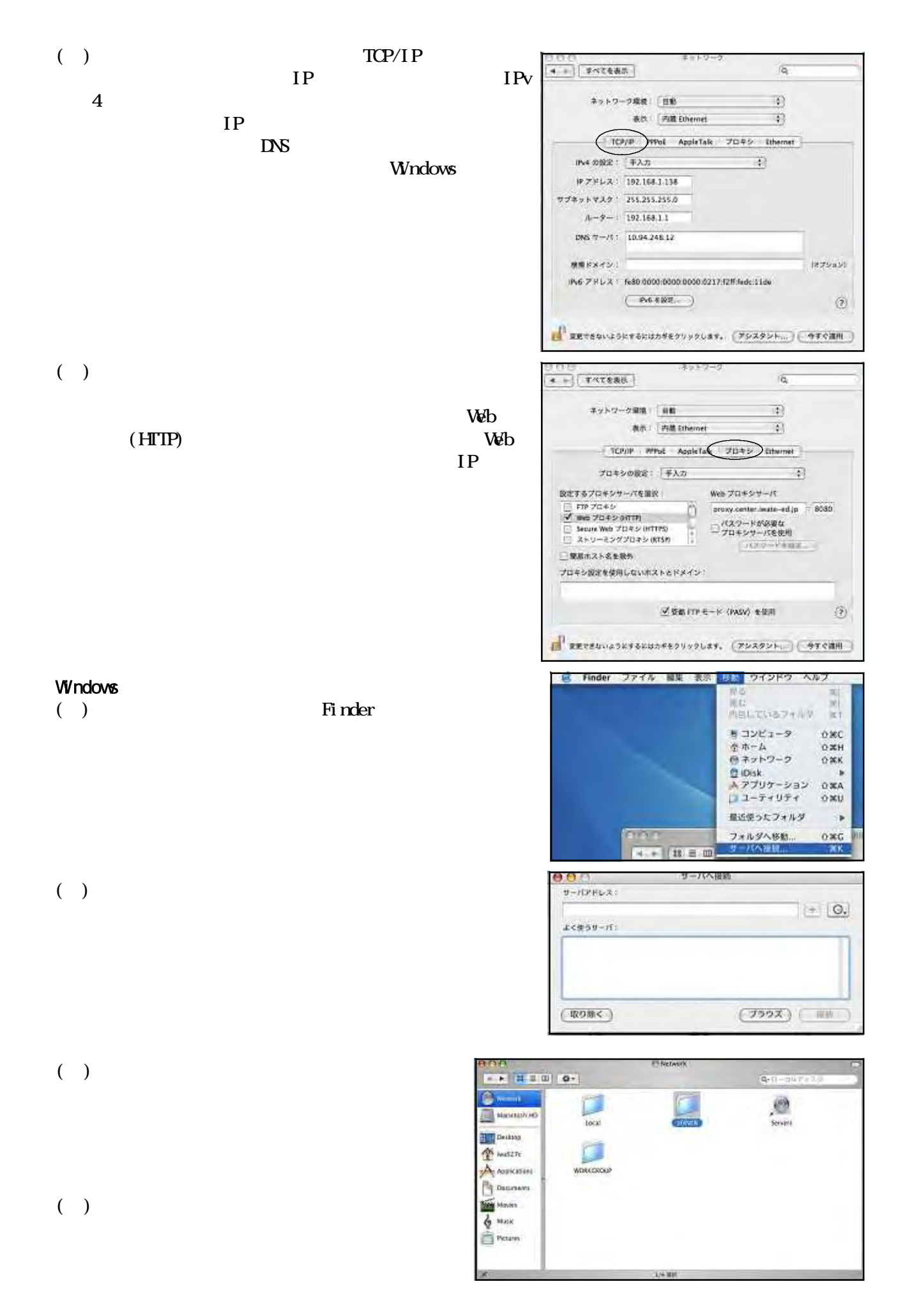

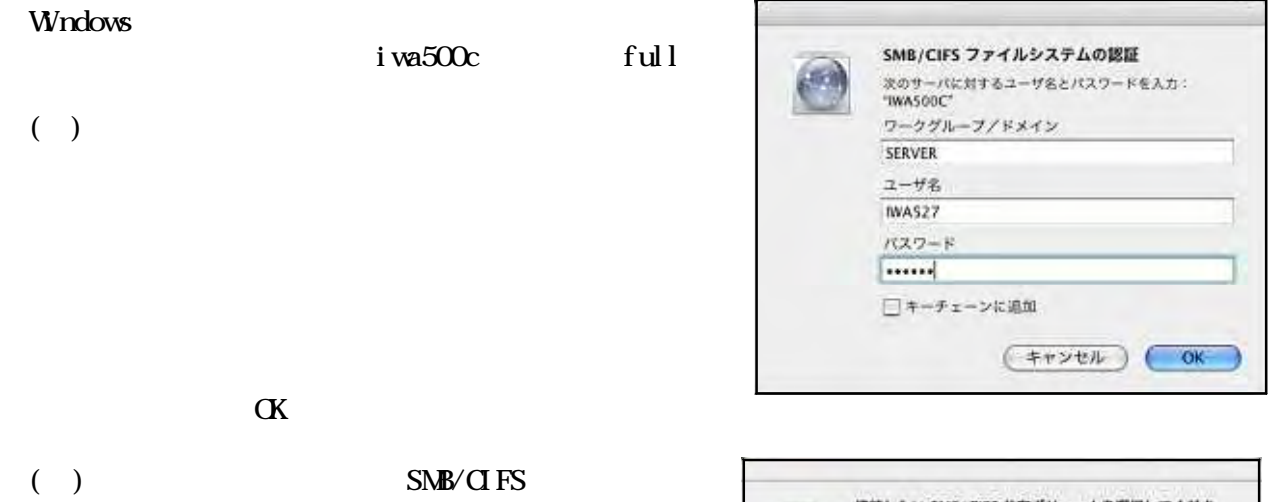

 $full$ 

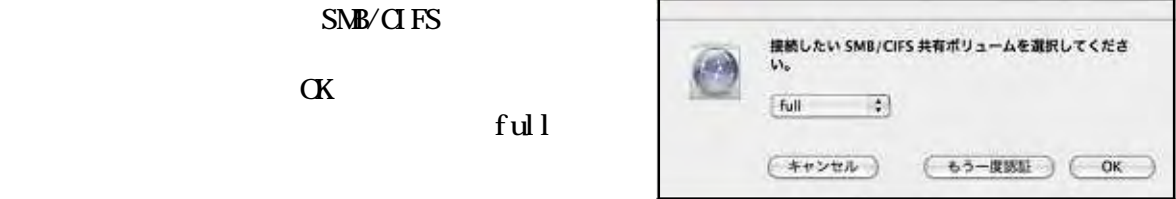

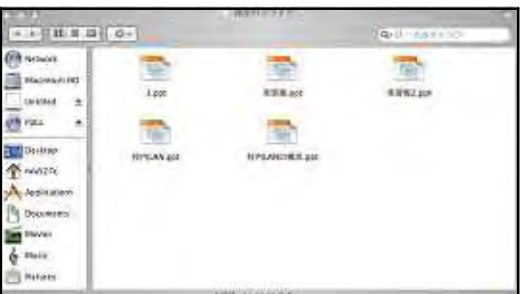

## $(2)$  MacOS9

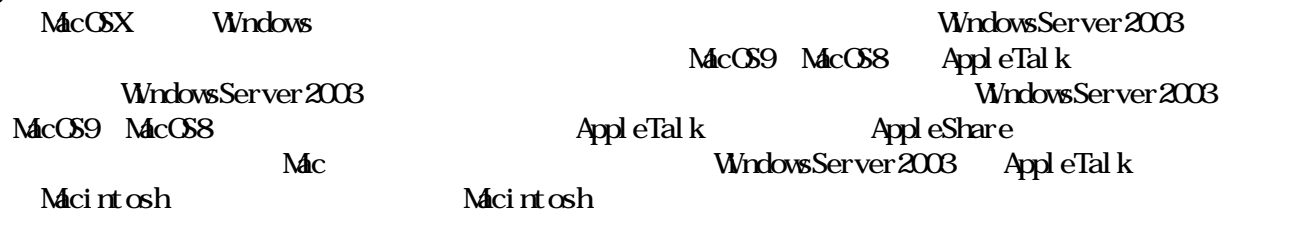

() AppleTalk Macintosh Macintosh

 $\left(\begin{array}{c}\right)$ 

 $(+)$ 

 $\mathbf W$ ndows  $\mathbf W$ 

 $(+)$ 

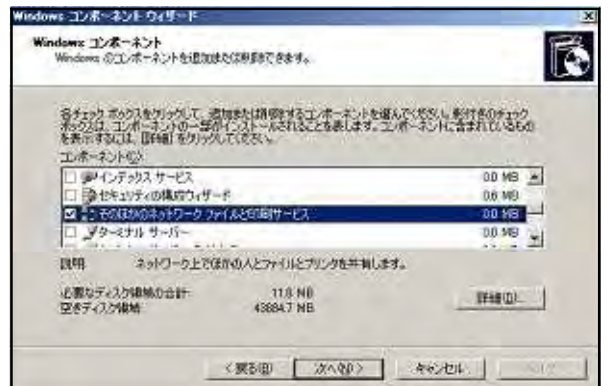

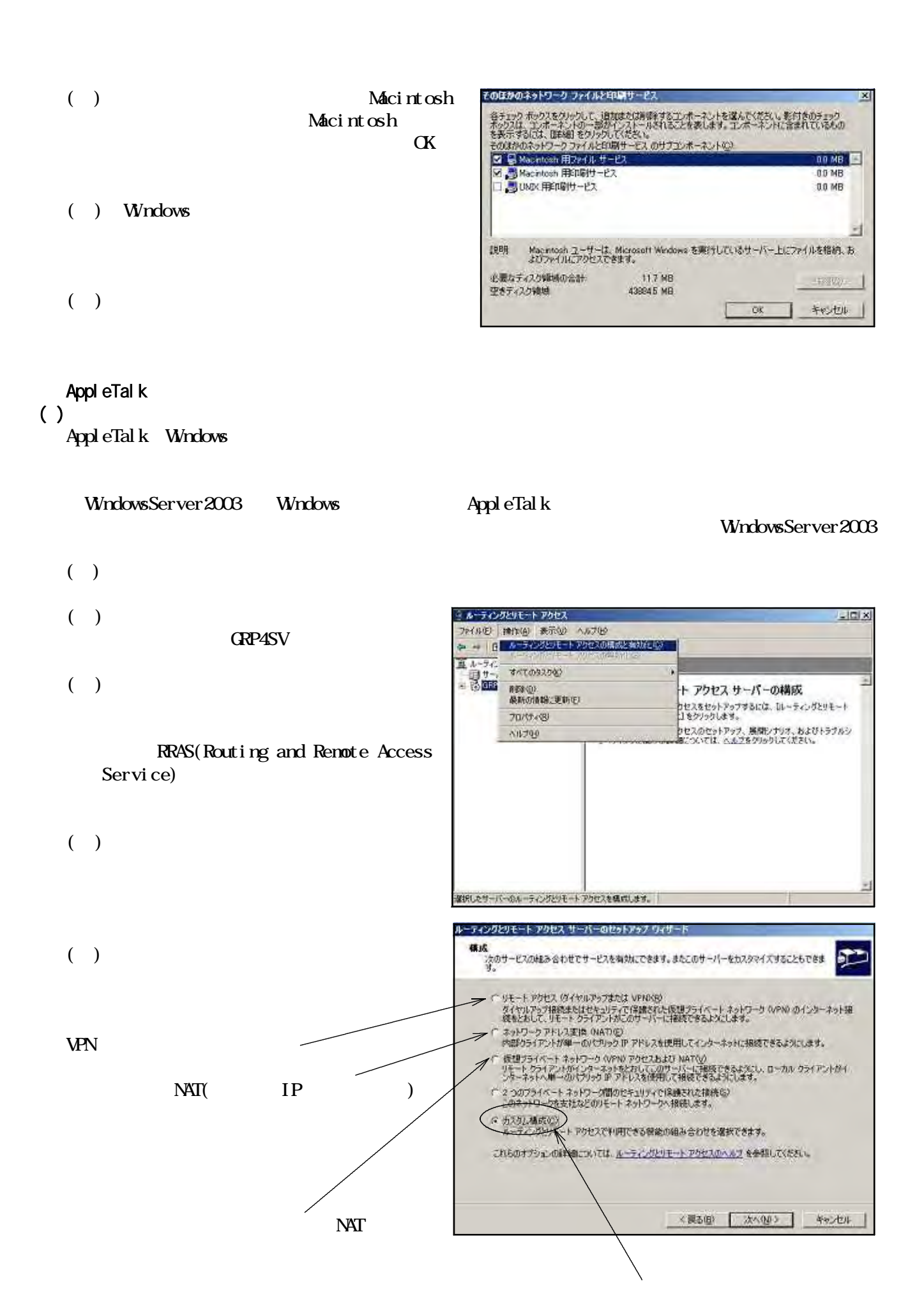

 $NAT$ 

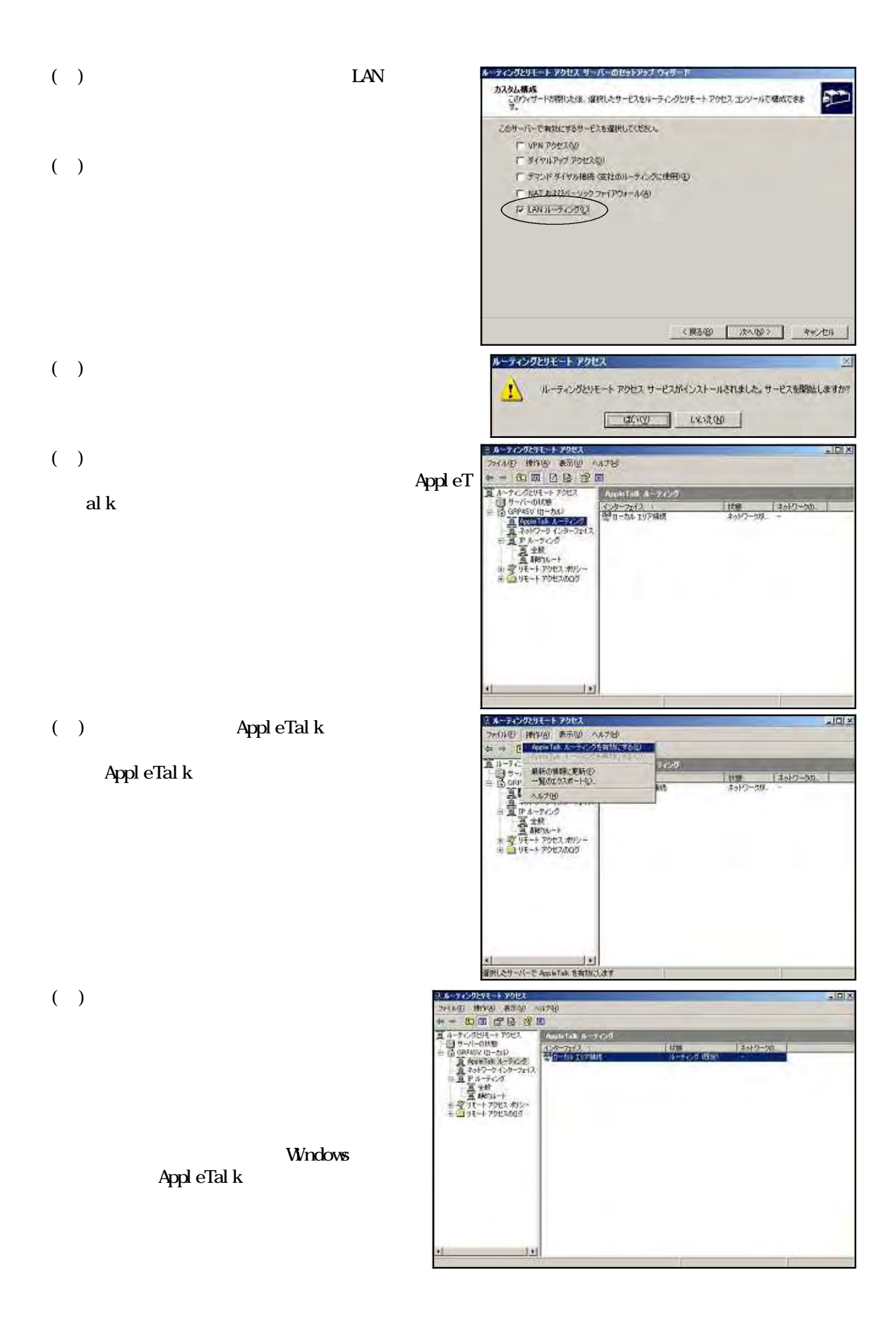

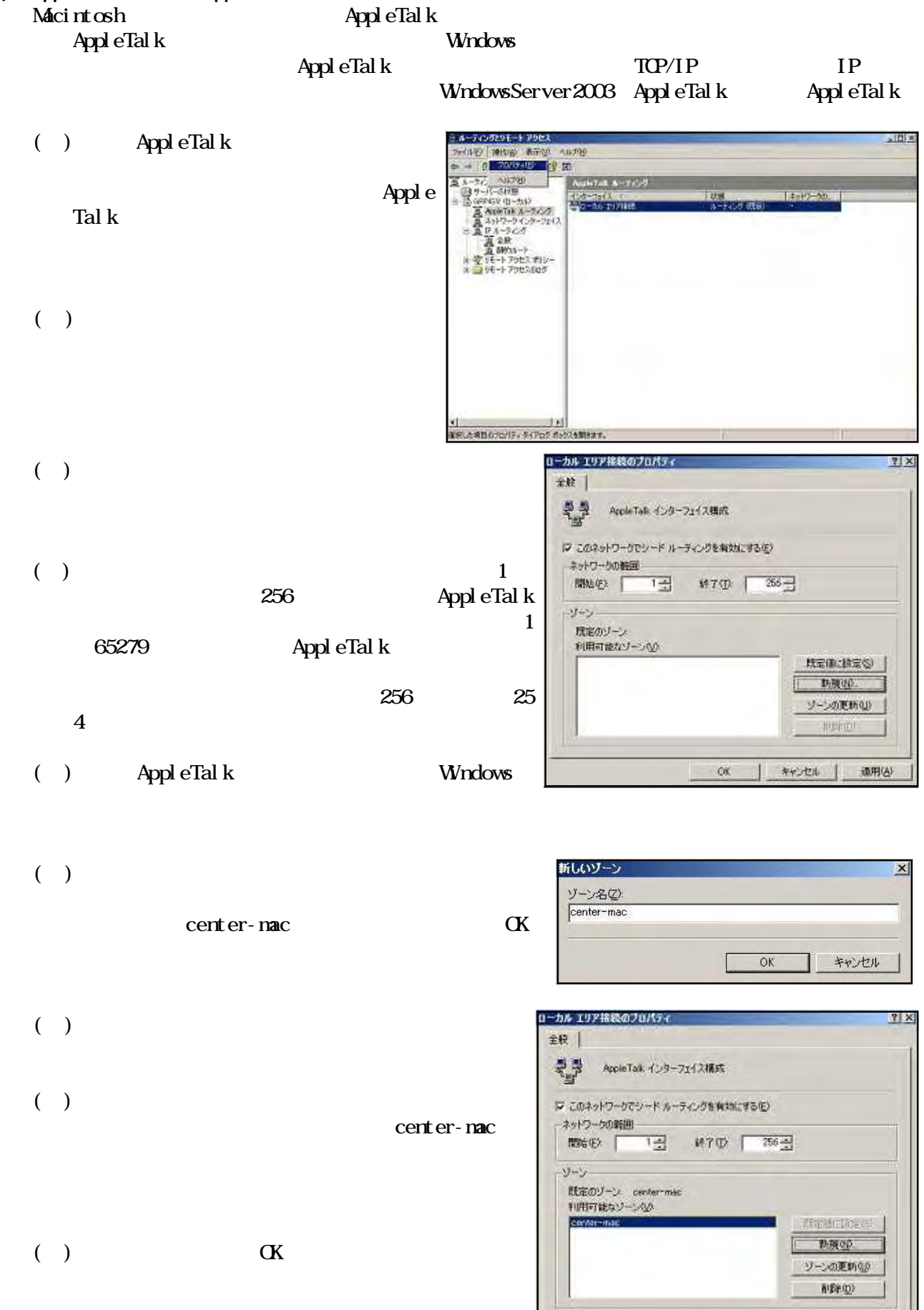

() AppleTalk AppleTalk

OK | キャンセル | 連用(A)

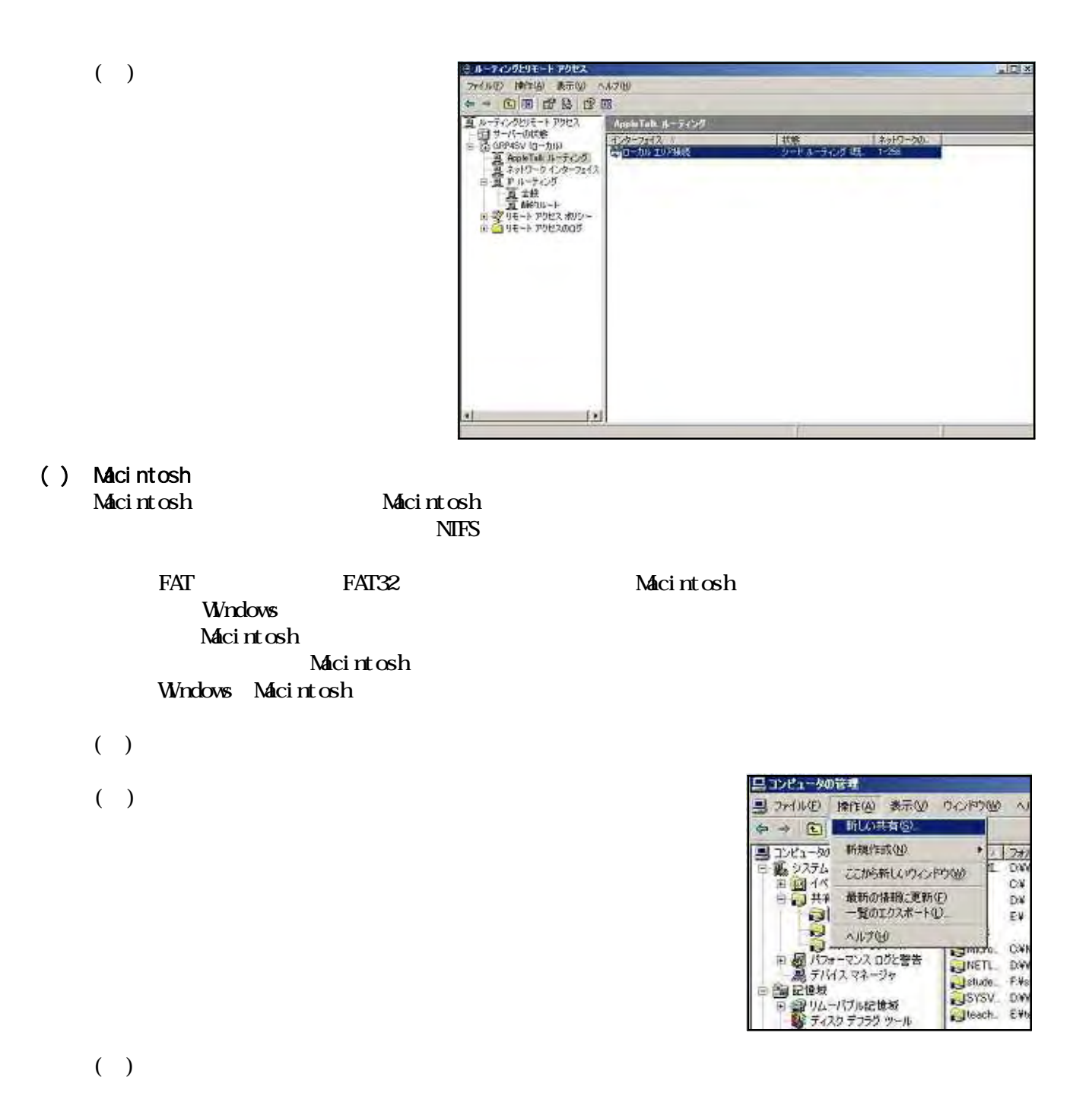

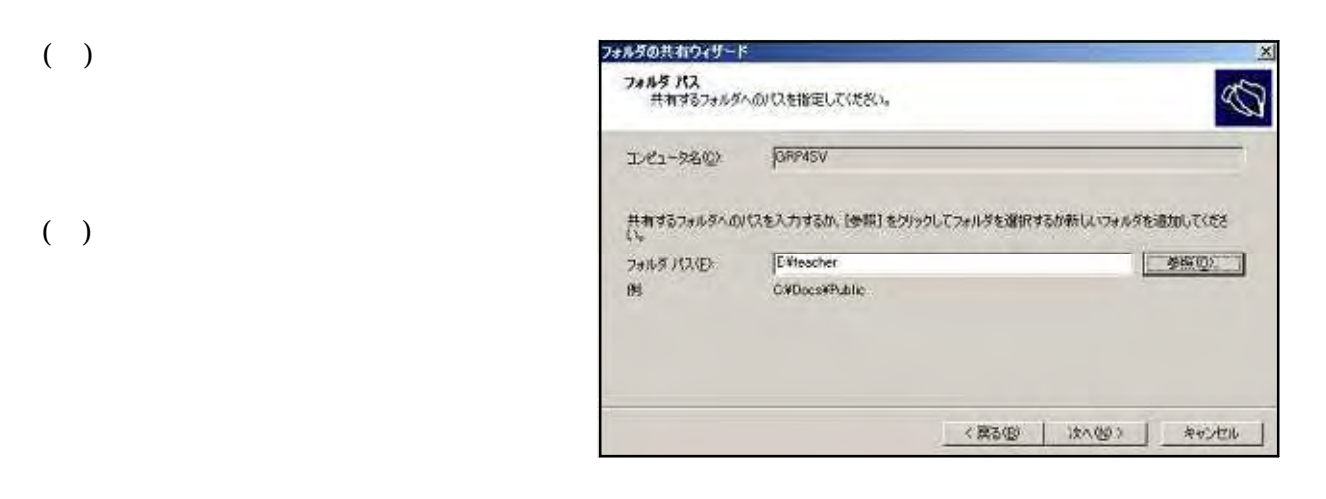
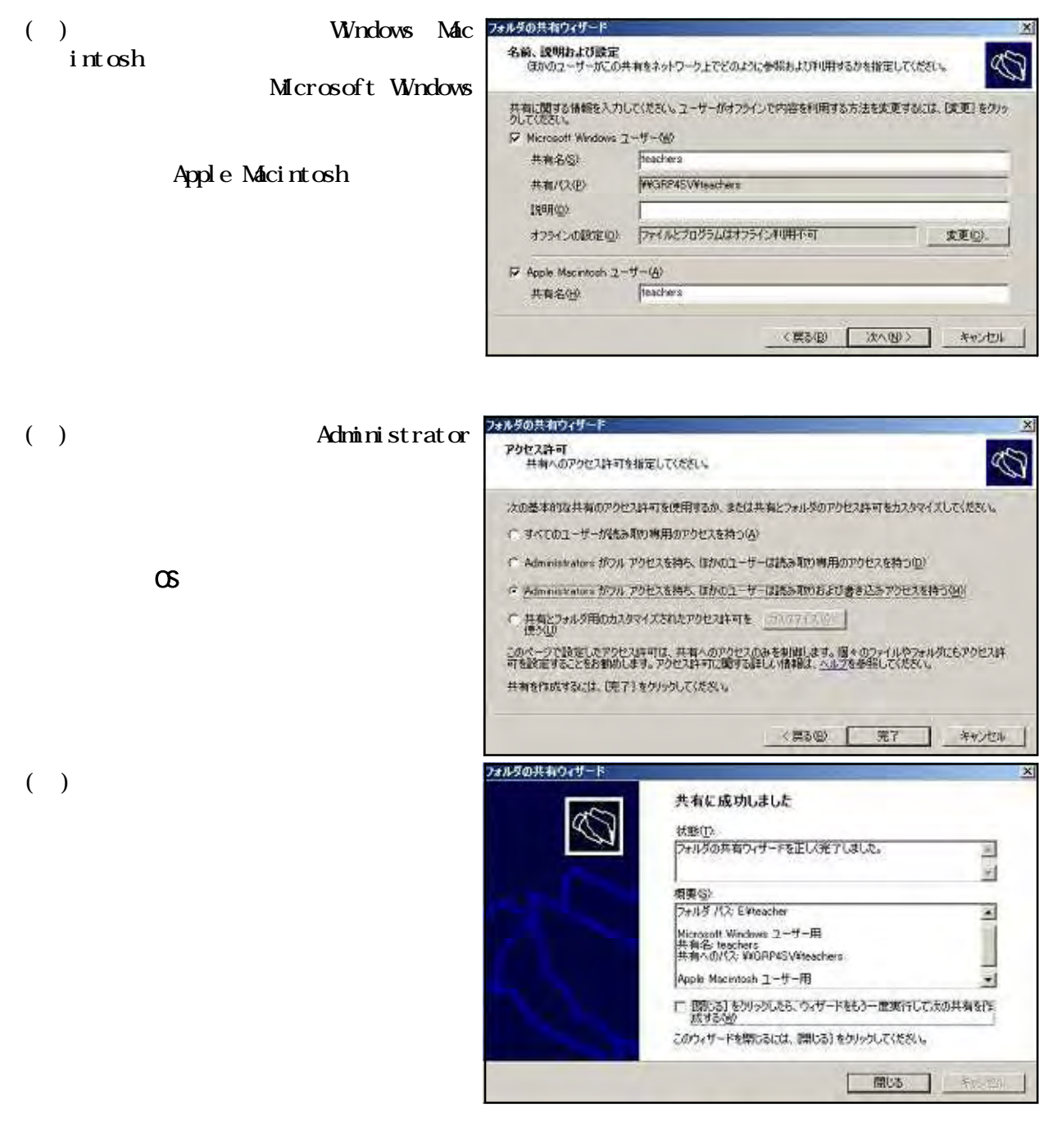

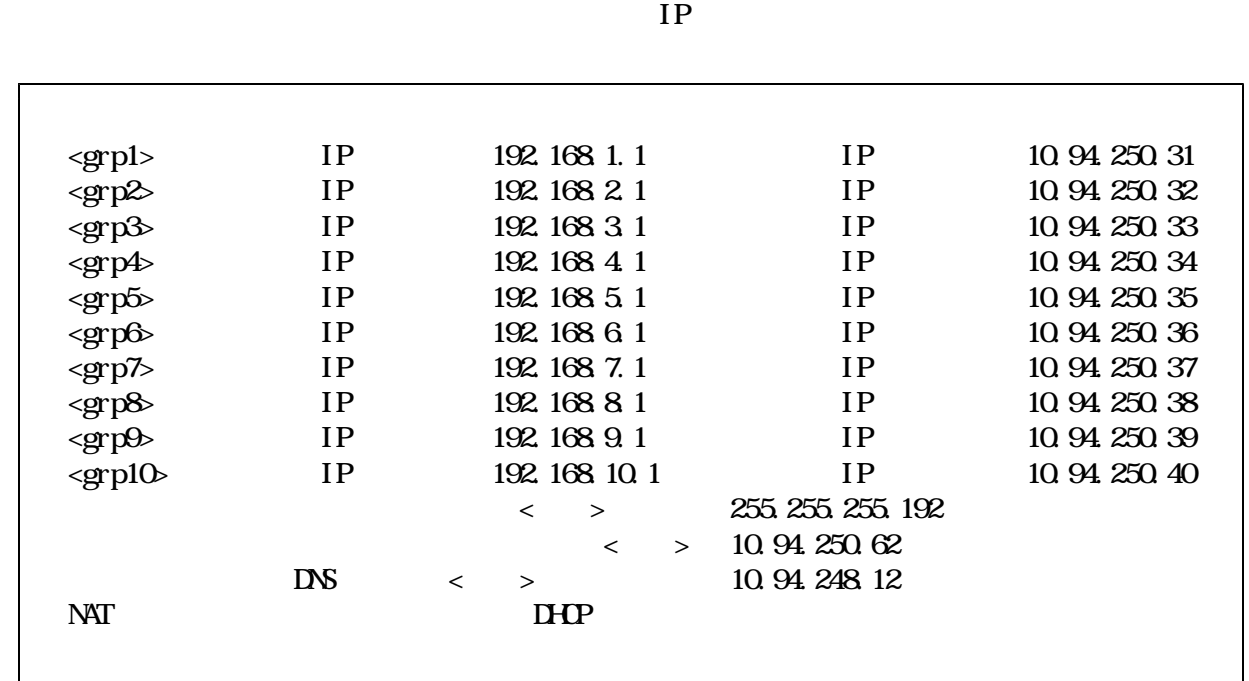

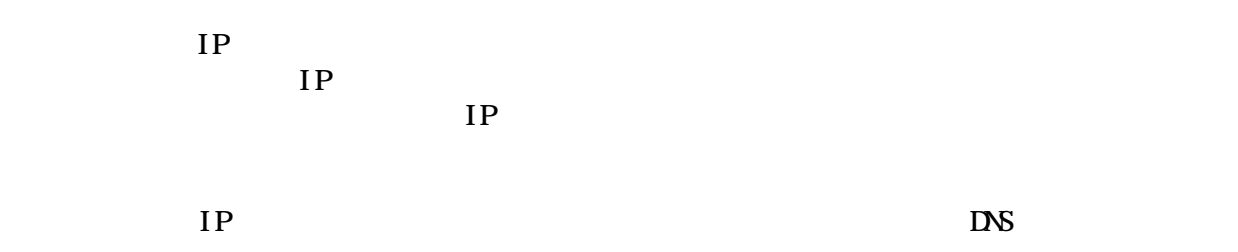

 $\mathbf{BIFALO}$  **BBR-4MG**  $\mathbf{BIFALO}$ 

 $(2)$ 

NAT/IP

 $(1)$ 

 $NAT/IP$ 

 $IP$ 

UHR-IP-AMPG corega BAR SD

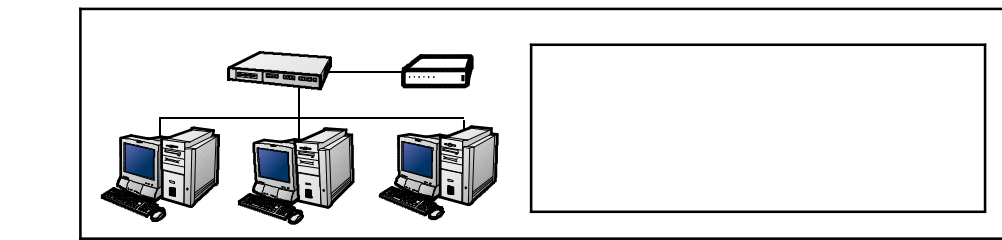

## ActiveDirectory

**ActiveDirectory** 

## $($  ActiveDirectory $)$

ActiveDirectory

**ANY** 

KNOW | WANTED AND WARD

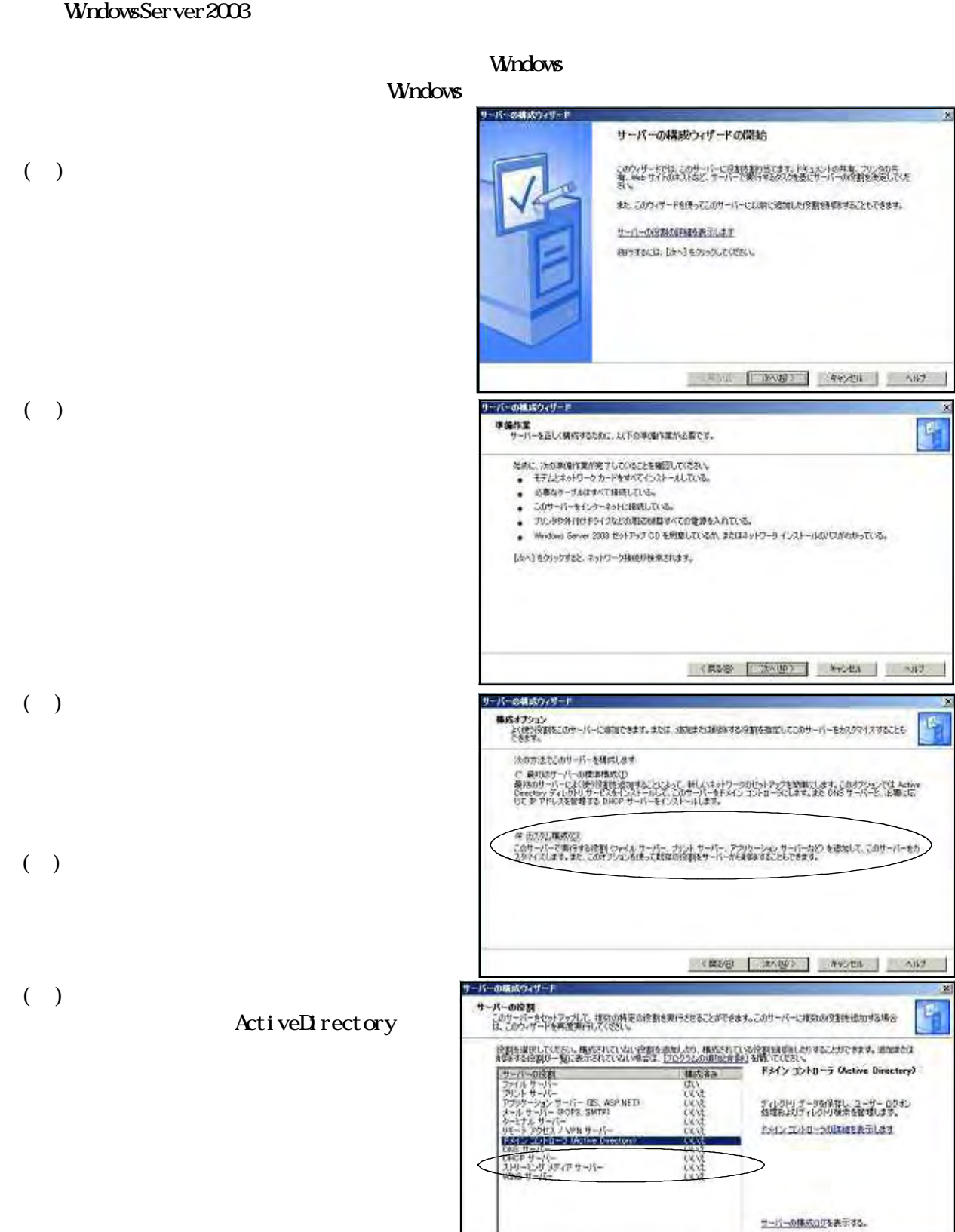

 $($  )

I

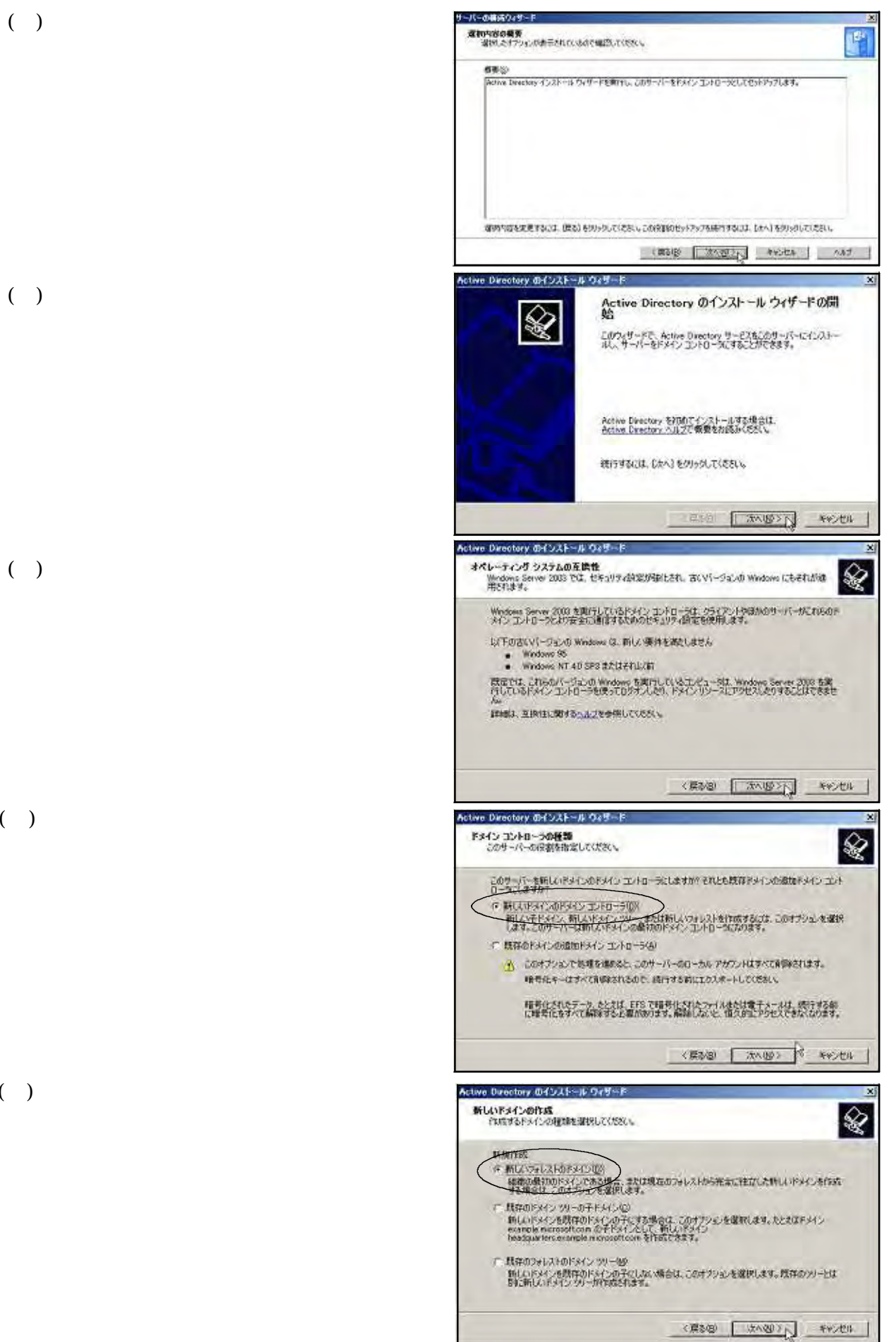

 $(+)$ 

 $(+)$ 

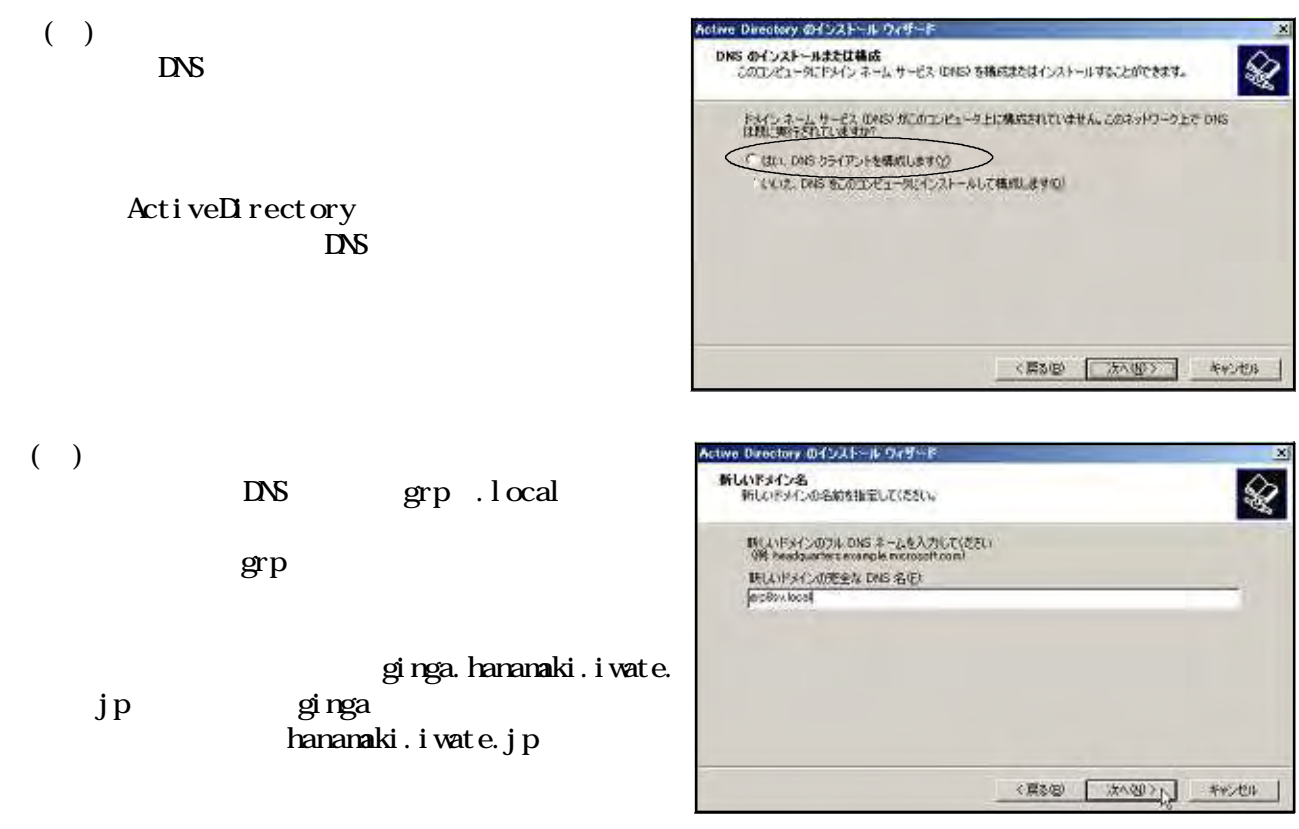

 $\overline{D}$ 

 $\blacksquare$  ) and  $\blacksquare$  . I ocally set  $\blacksquare$ 

grp1.local

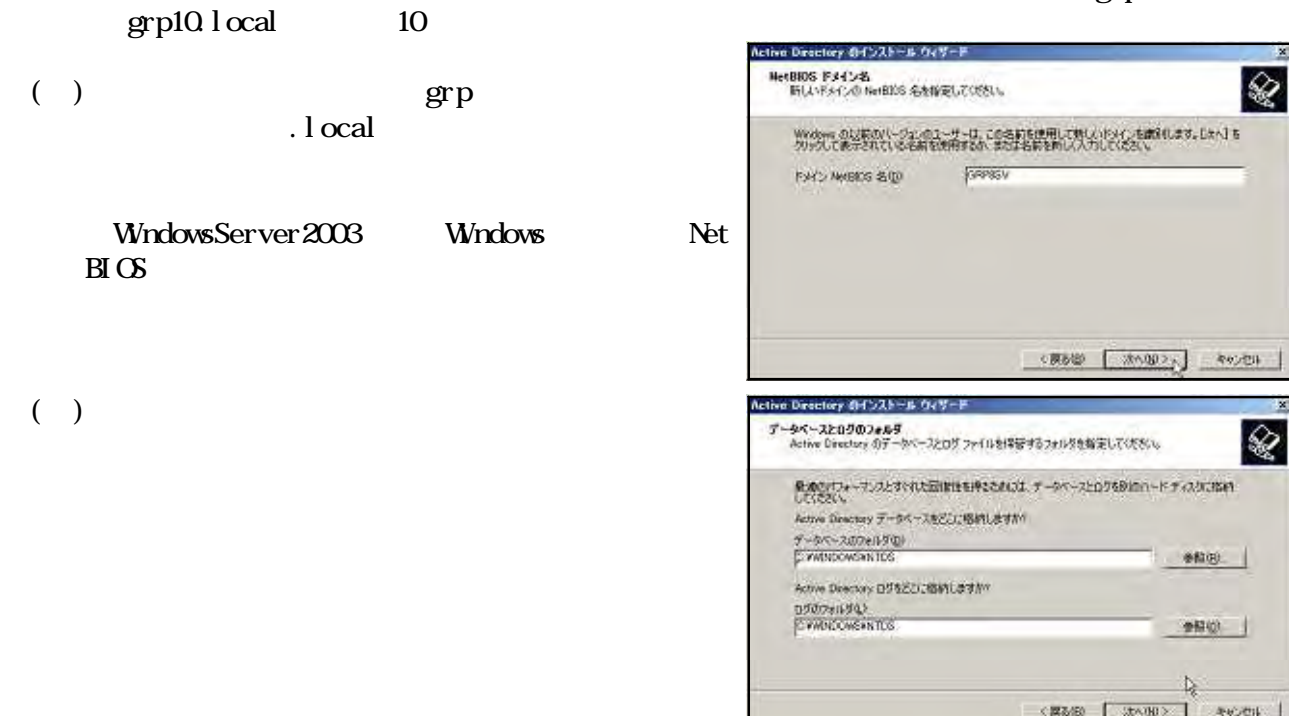

ctive Directory のインストール ウィザード  $(+)$ 共和ラステム: 409 am &<br>システム: ポリュームとして共和されるフォルクを指定してください。  $\circledast$ SYSVOL フォルタビトメビメのソウルタ ファイルのサーバーのコピーが指導されます。SYSVOL フォルタの<br>内容はドメビューのドメビューショーフォへロニレフリケートされます。 SYSVOL 79145CL MTFS WILL-ALECOHYLICK/ERAL SYSVOL フォルタの場所を入力してください。 2+ASOMME)<br>EXHAQUICHEROR 参照图 | KREED [ XAND > [ YWORK ] ctive Directory のインストール ウィザードー  $(+)$ DNS 登録の終析<br>DNS サポートを確認するか、このコンピュータに DNS をインストールします。 ଛ 29所記事 × 取締の目的は1日間にされました。 このエンビュータが使用する DNS サーバーでタイムアウト専門Pなどと思したものがありませんでした。 ActiveDirectory 問題の作正を決など、ほしい情報は、ヘルフを参照してください。 the DNS the contract of the contract of the contract of the contract of the contract of the contract of the contract of the contract of the contract of the contract of the contract of the contract of the contract of the co **STAR**  $\rightarrow$ ← 問題を確定しました。DNS 経験テストを再開けします(D) **KEND AND POST** Active Directory のインストール ウィザード アクセス許可<br>ユーザーオブシェクトとクループオブジェクトの収定のアクセス許可を選択していたい。 ( $)$  Windows 2000 **&** WindowsServer2003 Weddes NTリミートアリピスサービスなど、いくつかのサーバー プログラムは、ドメイン コントローラに協う<br>#1それている作曲をはるねのます。 - Windows 2003 12単のサーバー 08 と言語性言葉を2アクセス[編作]<br>Wednes 2003 12単のサーバー 08 と、あないは Wednes 2000 12個のセパノのメッパである。<br>Wednes 2000 12個のサーバー 08 と、あないは Wednes 2000 12モサーバーフログラムを選行する場<br>- 24は、20オブションを選択します。 WindowsServer2003 А ЕСА-У-ОБЛУКАМИНАЛИЗВАТСЯ C Windows 2000 Bldg Windows Server 2000 OS COAR EMINES PORTATION NT4.0Server Active Descript サイト・カレット<br>6.8サーバー プログラムを使ってる場合は、このオブションを復合します。EMESATCL 0.1ーサーの<br>おこのドメビンの情報を読みませな、このできます。  $\infty$ <000 ( XXIII) - 4YOU Active Directory のインストール ウィザード  $(+)$ ディレクトリ サービス抜元モード Administrator バスワード<br>このパスワードは、ディレクトリ サービスリ元モードでエンビュータを起動するときに使用されます。 ଛ Grp sv -<br>アルクトリサービス販売モードでごのサーバーが確認されたときに使用する Administrator アカウントの<br>パソワードを入力してのさい。  $\exp$ またモードの Administrator アクリントは、トメリンの Administrator アカリントと注意なります。パスワー<br>トが異なることがあるため、必ず同方覚えるようにしていただい。 **現元モート/ロワード(P)**  $\overline{1}$  $|111111|$ パスワードの確認入力に ティレクリリ サービンがまデモードに関するははば、Active Detection へんざを参照してくさない。 **CREAR AND ANCE** ktive Duestory のインストール ウィザード  $($   $)$ 編集<br>場所になけりシンを開設してけない。 ❤ したの構成が確認されました())<br>ドメイン ソリーの時にバウォレストの構材のドメイン エントローラビしてンのサーバーを構成します。  $\overline{\phantom{a}}$ MCANSACu名は "agBsviccal" です。これはMLCワォレスト名にもなります。 **FACULINERS SIX OPPISATION** -<br>7-95-2000 CHANDONSHATDS<br>05-201-2000 CHANDONSHATDS<br>615YOL 201-2010 CHANDONSHSYSVOL 。<br>Wednesday U.M.O.T. - 1-と言語性のあるアクセス許可がこのドメインで使用されます。これによ...。 늰 オフションを実更するには、調る】を、NHTを問題をするには じかい】をクリックしてください。 KNOW KNOCK AND

#### ActiveDirectory

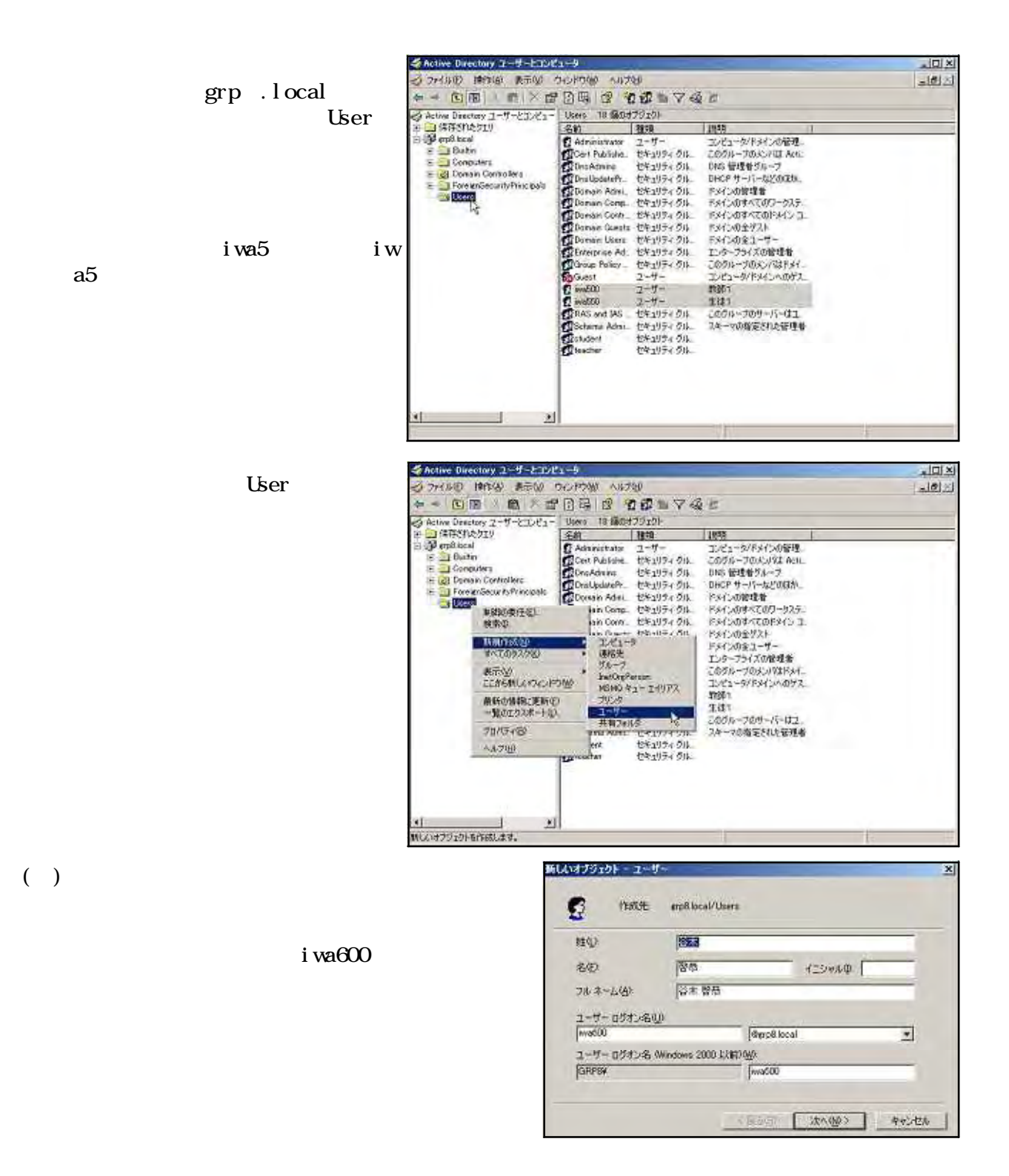

- 41 -

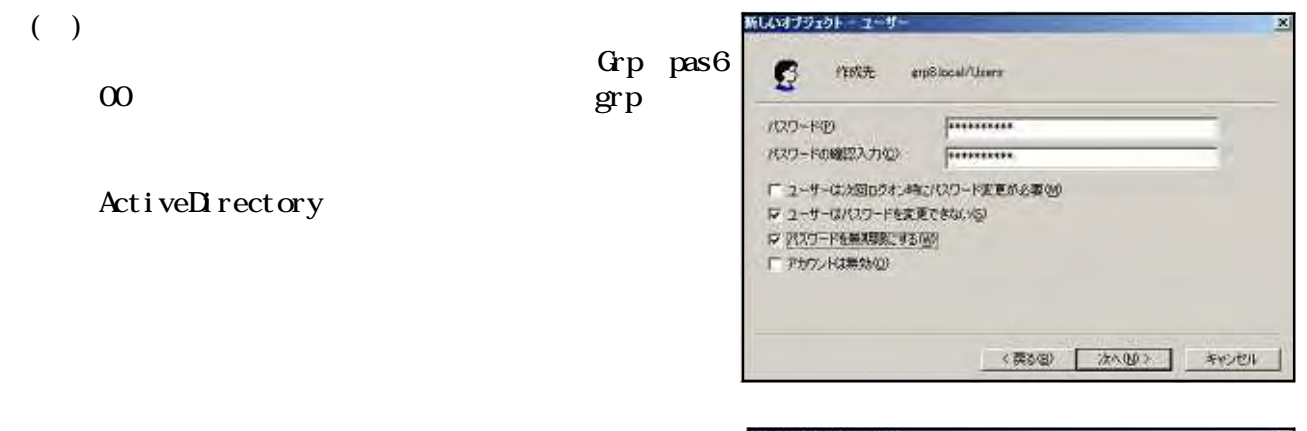

 $(+)$ 

 $(+)$ 

#### がしいオブジェクト - ユーザ・

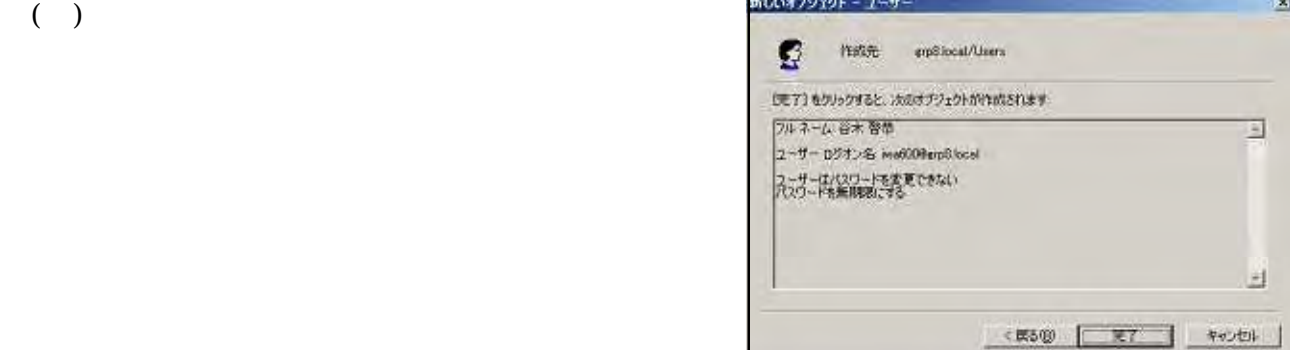

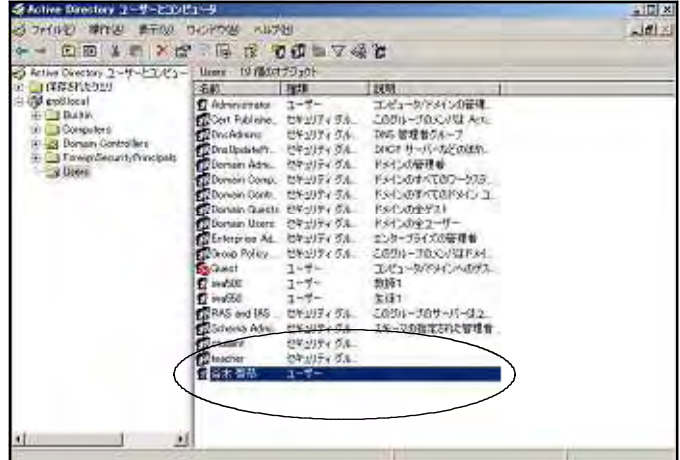

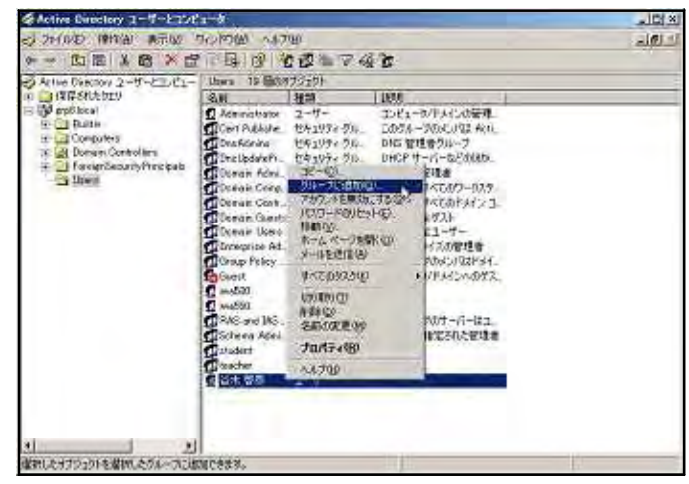

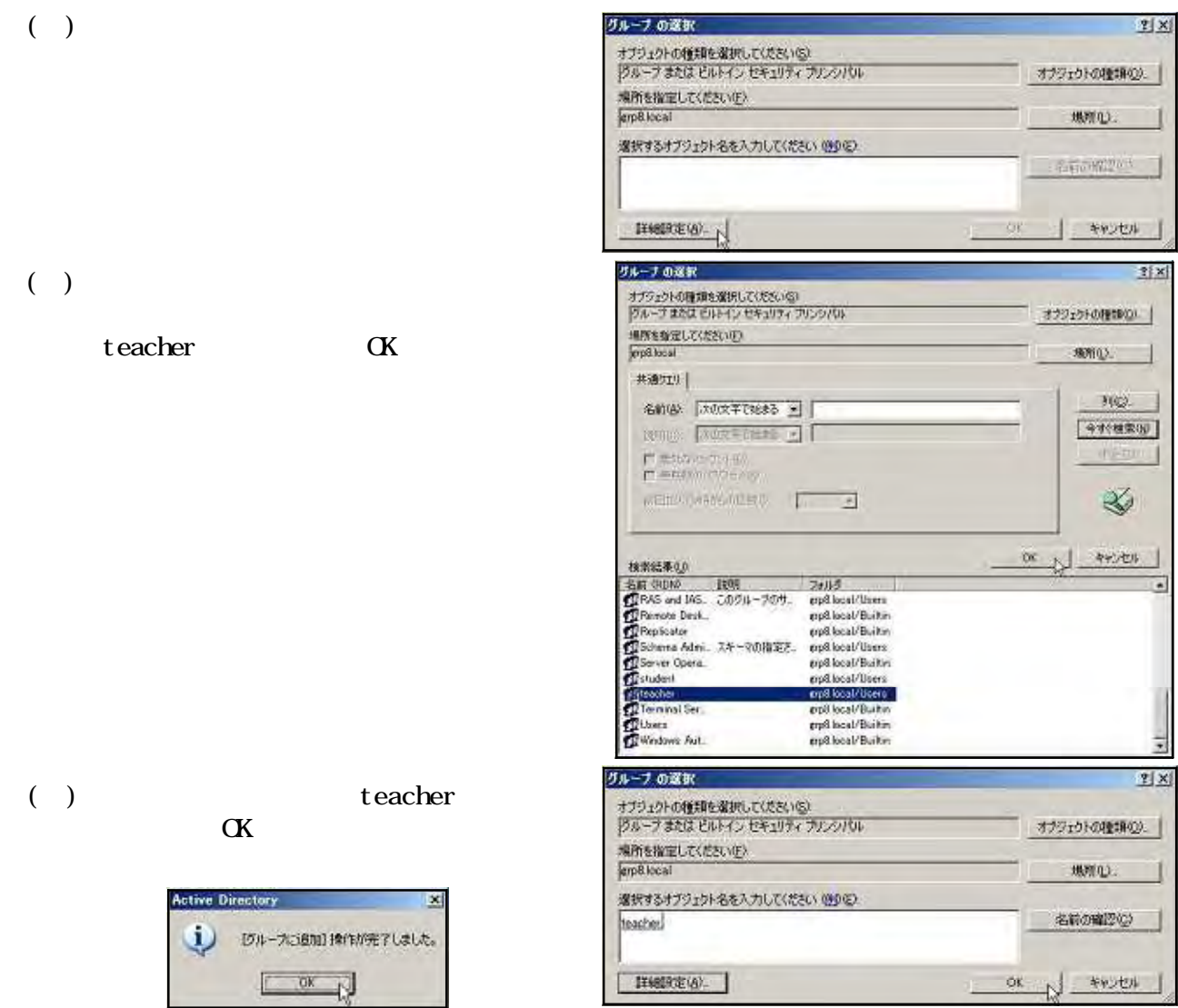

NT Windows  $Act$ ive $D$ irectory

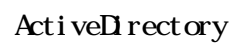

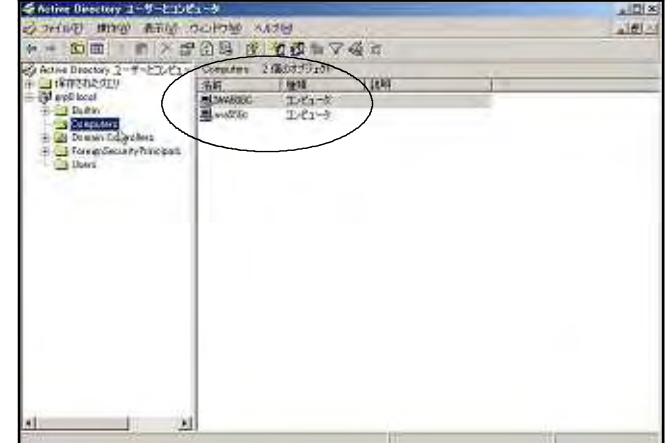

Computers

 $Acti$  ve $Di$  rectory

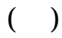

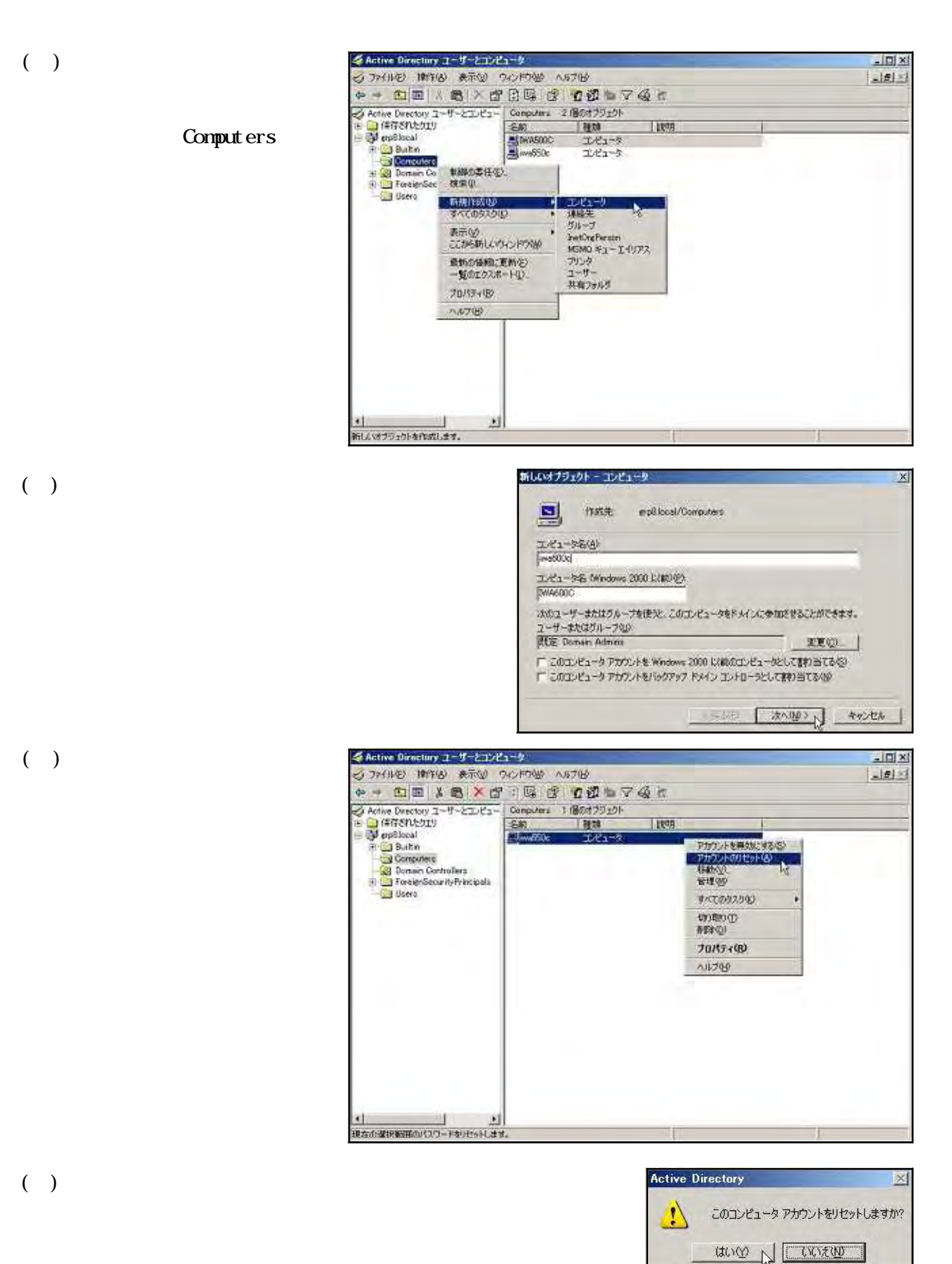

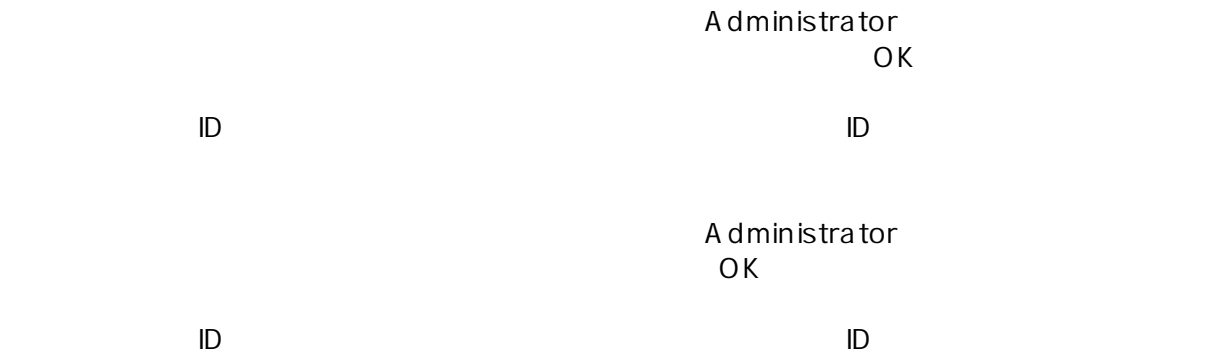

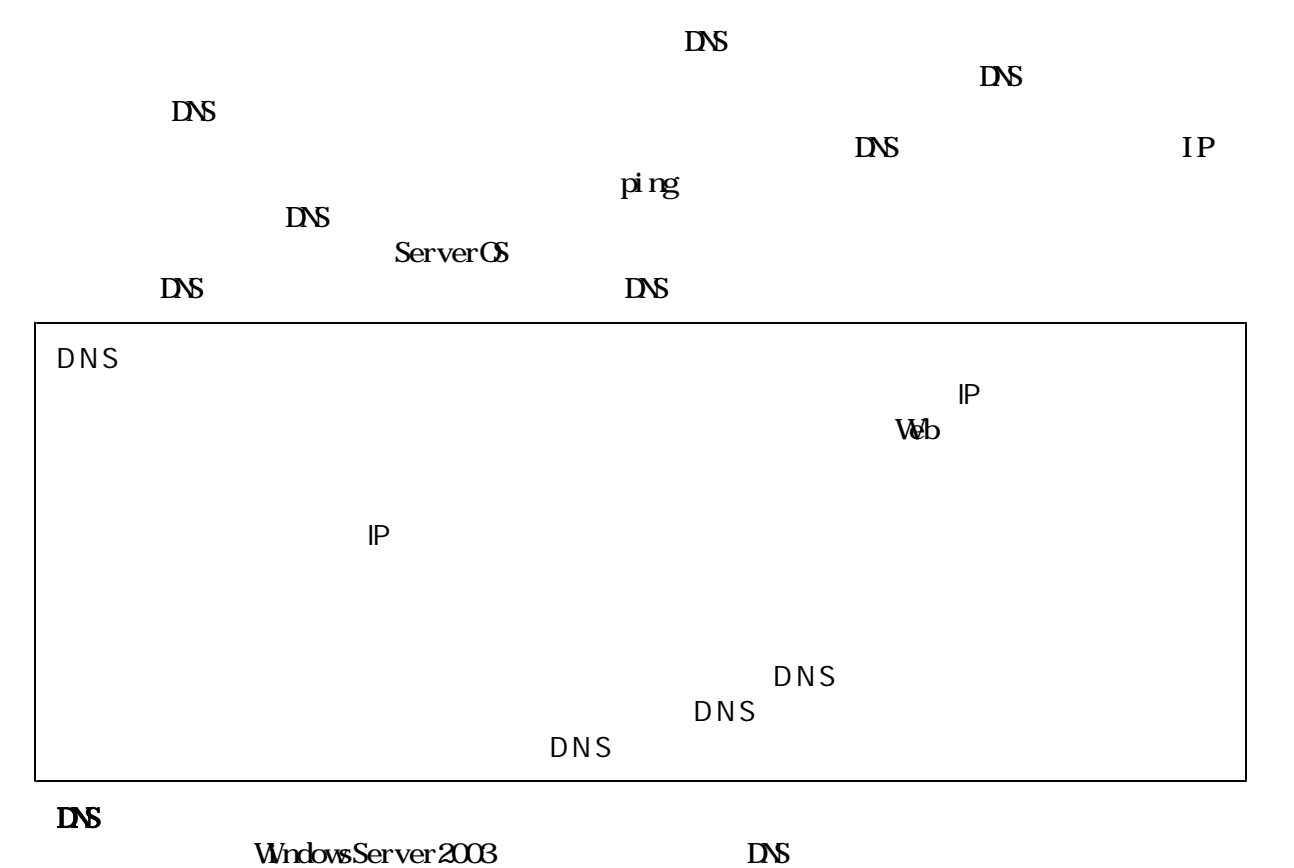

 $\overline{a}$  )

WindowsServer2003

 $N$ rdows

 $N$ ndows $-$ 

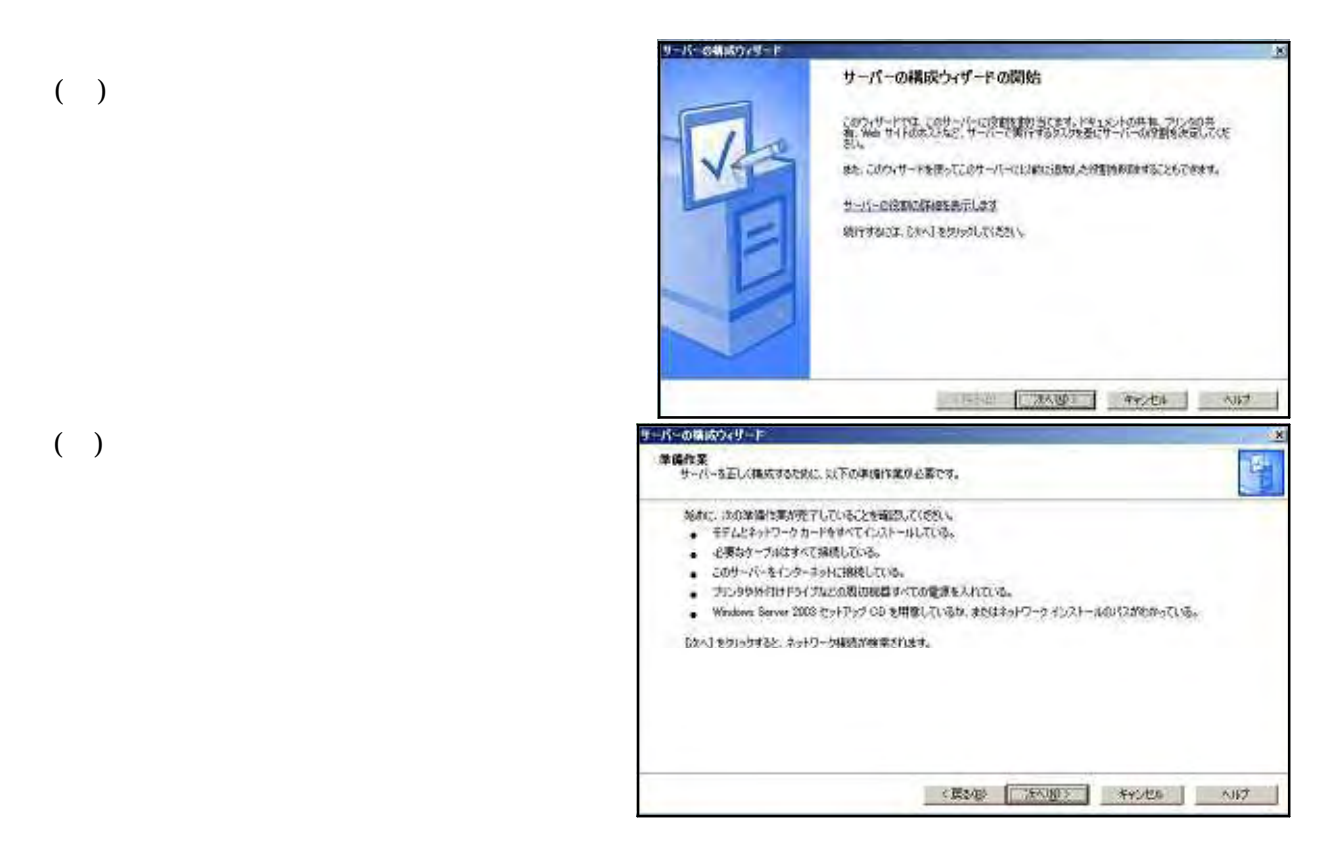

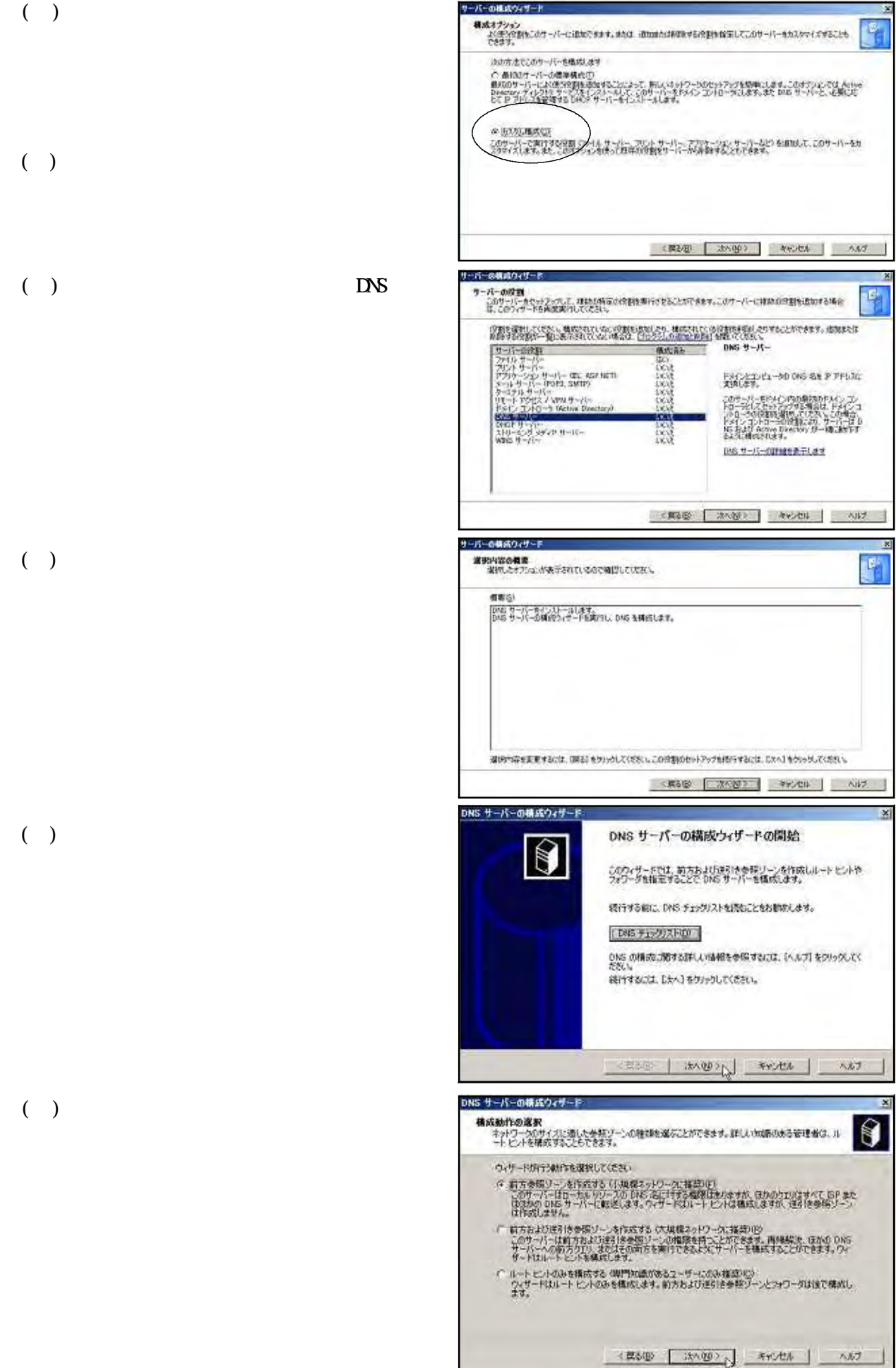

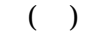

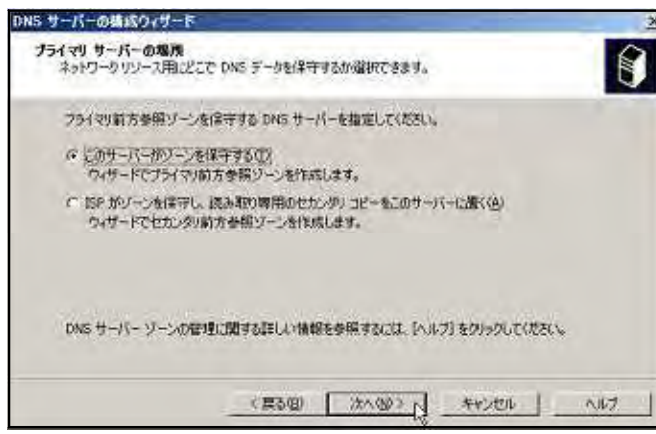

 $\Theta$ 

#### $(+)$

**LNS** 

# ソーン名<br>新しいソーンの名前を指定してください。 ゾーン名は、このサーバーが権限も持っている DNS 名前空間の一部を指定します。結晶のドメイン名(例<br>microsoft.com)をドメイン名の一部(例: rewssne microsoft.com)などがポリます。ソーン名は DNS サーバ<br>一の名前ではおりません。  $grp$ .local

 $\frac{9 - 960}{\text{probsv local}}$ 

折しいソーン ウィザード

ゾーン名に関する詳しい情報を参照するには、[ヘルプ]をクリックしてください。

 $(+)$ 

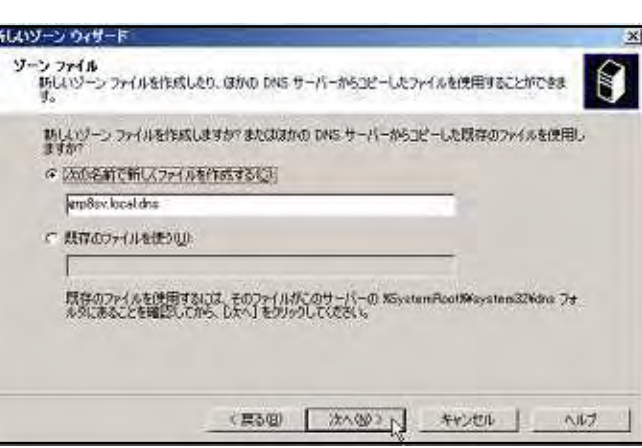

<BOE (mage) +v/th and

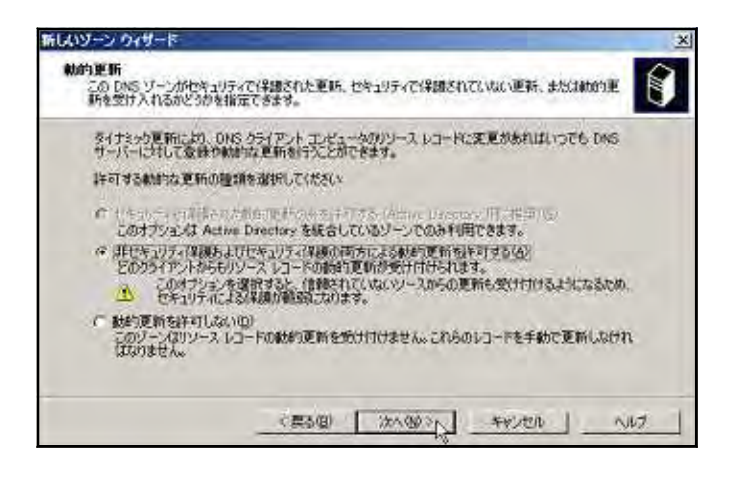

 $(+)$ 

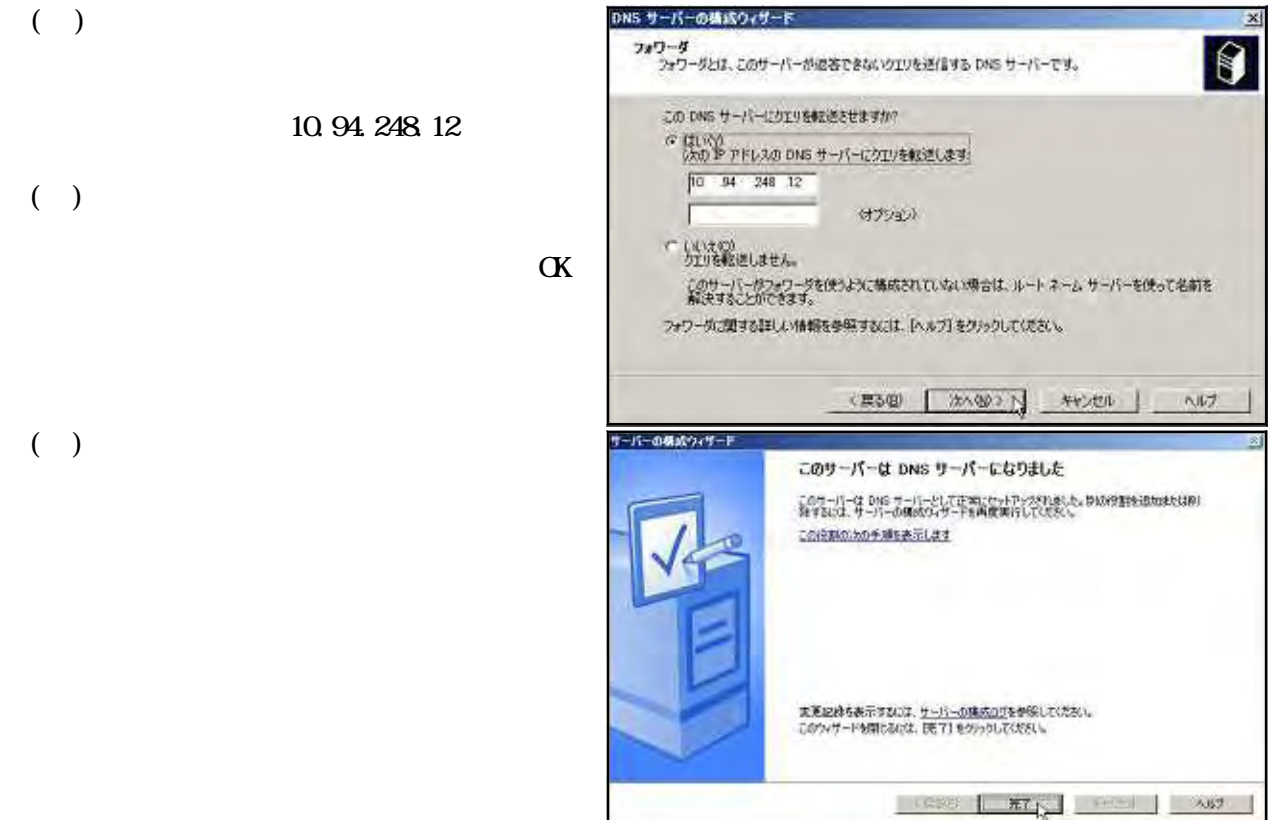

#### DNS

 $\Box$  DNS  $\Box$ Ameri 10610118900009191912-2421013-01<br>|20100||第7世 高位 12.0729 14.29<br>|- 60回 × 12.03 00 12.073<br>|100<br>|2010000||第7世 30000<br>|2010000||1000|<br>|2010000||20100||1000|<br>|2010000||2010| <u>. (미</u>)<br>고*비*스  $\Box$ GRP SV pus<br>日 Gamesy<br>三 <mark>コ</mark> 新たが続いつ<br>三 <mark>コ 新たが続いつ</mark><br>三 <mark>ロ ポ(そ) ビーア</mark><br>三 国 イベル ビーア  $19 - 8$ 1991  $\mathbf{grp}$ .local Touristica Zones  $\begin{tabular}{|l|l|l|l|l|l|l|} \hline System of & $0.001$ & $1014$~m/s  
tors the $102$ & $0.004$ and $1014$ and $1014$ & $1014$\\ & $1007$~cm$ & $1007$~cm$ & $1017$~cm$ \\ & $1007$~cm$ & $10219311$ & $101121911$ \\ & $1007$~cm$ & $1019311$ & $1011911$ \\ & $1007$~cm$ & $1011931119$ \\ & $1007$~cm$ & $101$ W7+A32MH 88742.0  $(+)$ ear<br>1800a<br>1800a  $grpSsv$  IP 192.168.1.2 temest - Discounts out is a - Discounts out is a - Discounts of the - Discounts of the - Discounts of the - Discounts - Discounts - Discounts - Discounts - Discounts - Discounts - Discounts - Discounts - Discounts - Disc  $-1018$  $(+)$ grp8.local 1,600 「デジタ |GR2002<br>|<mark>山</mark>キャンコン247との60<br>|上、山田25の601~2<br>|上、山田250001 **HONE RIARAN WAS**<br>RIARAWA CAROLOGO BOOK<br>RIARAWA CAROLOGO BOOK<br>RIARAWA CO<br>RIARRED - FEL Start of Auftracky (SOA)<br>Novel Server (US)<br>Host (W)<br>Host (W)<br>Host (W)<br>Host (W) PD) apdrogadinat<br>makemakkoal<br>10216812<br>19216812<br>1021681151<br>1021681151<br>1021681200 **ACCOUNTS** ま示の<br>ことり新しいついやり後 sery<br>Assumativo<br>-Naton-ro  $70(6+9)$  $58720$ 

新しいキストリントスコロードを作成します。

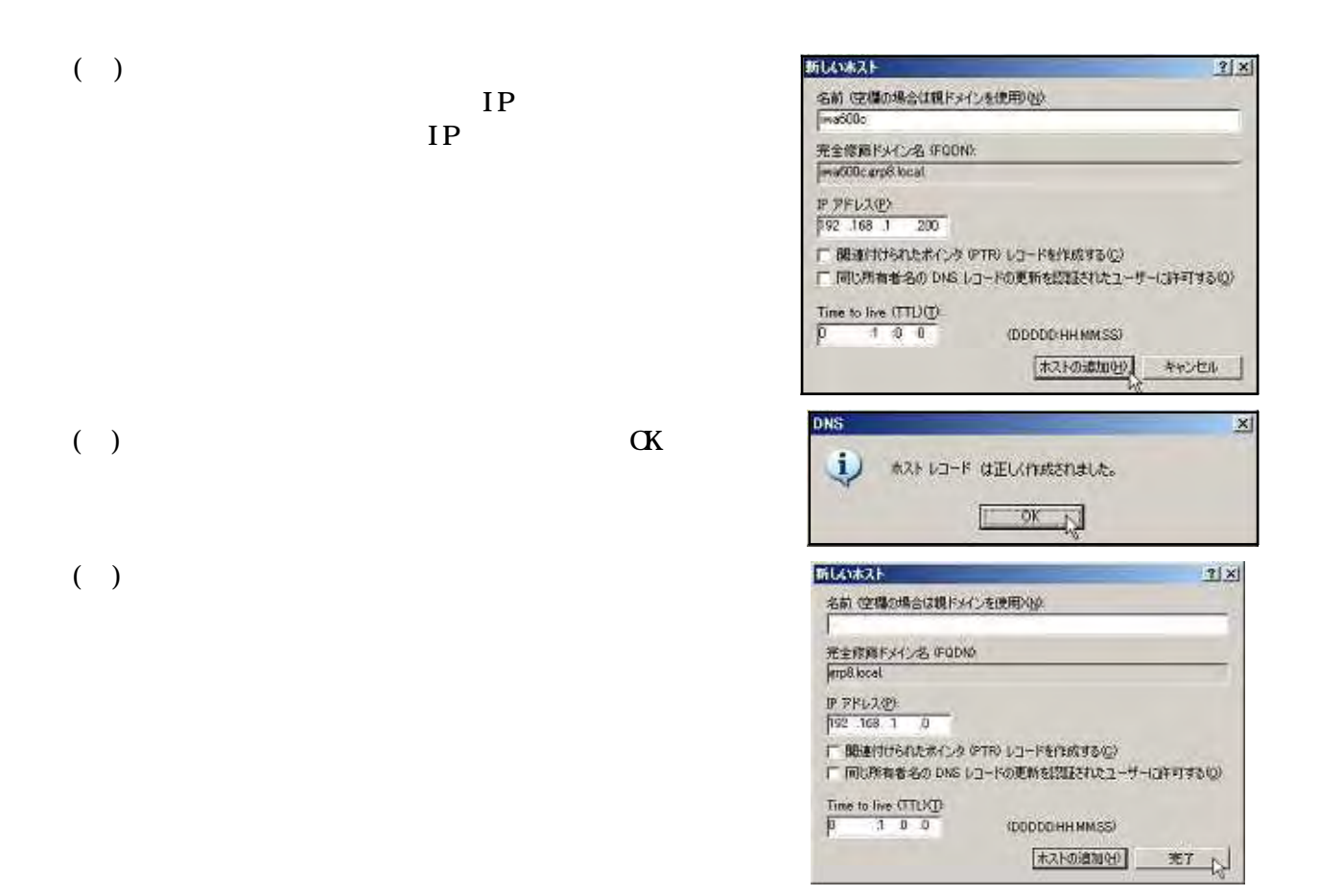

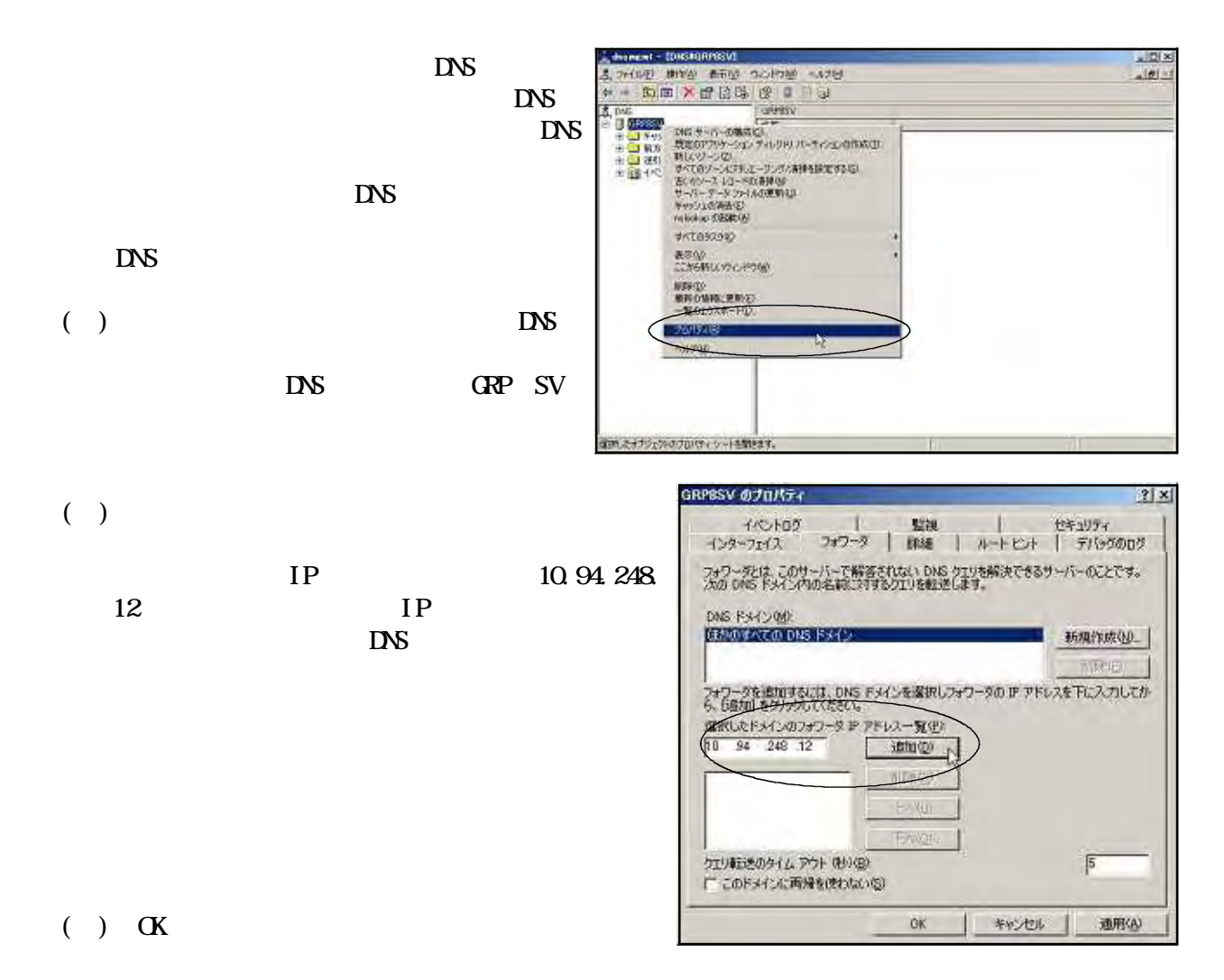

- 50 -

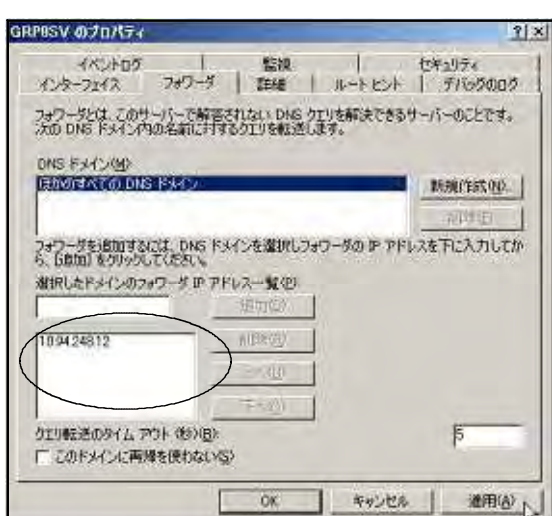

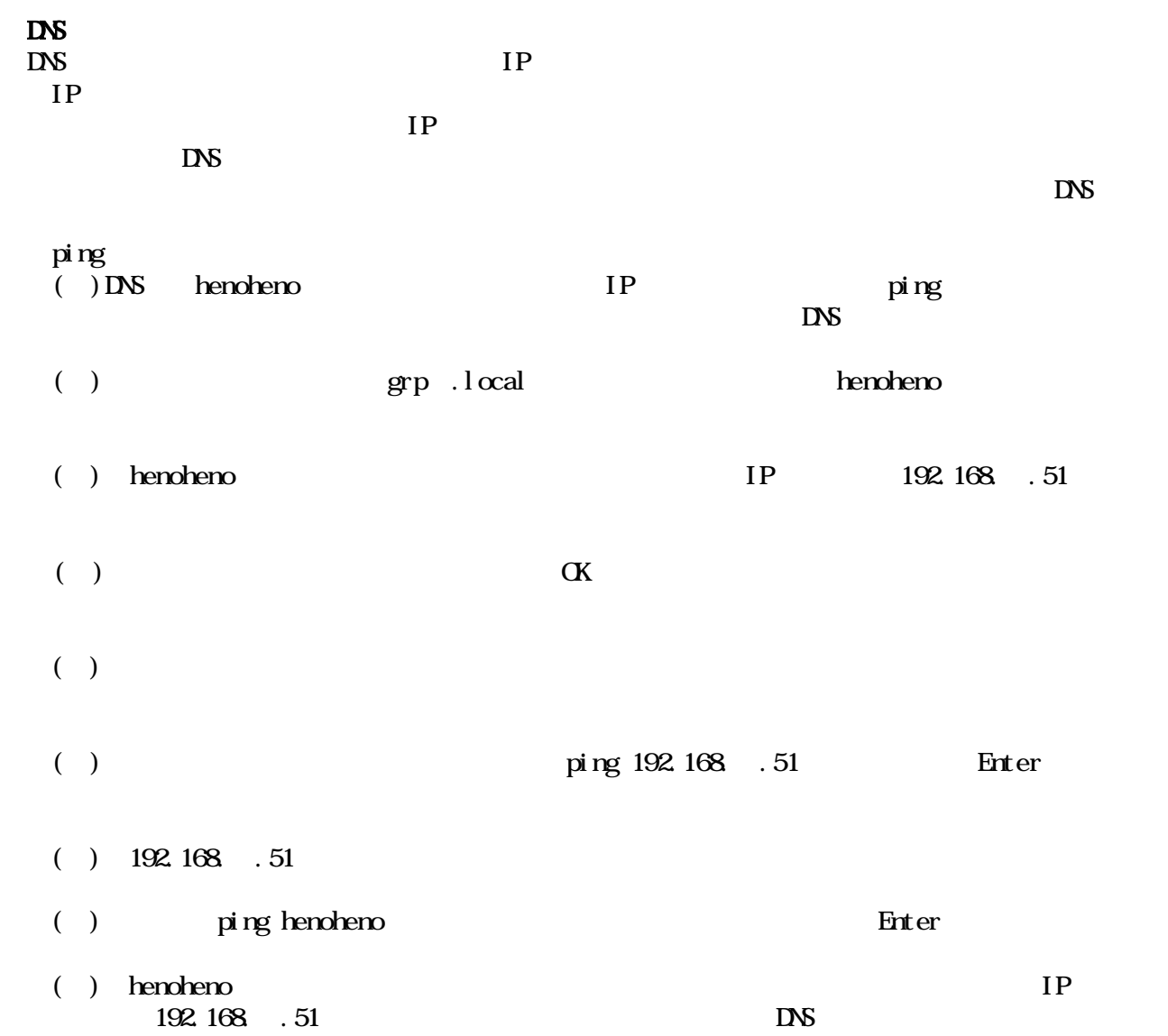

 $(+)$ 

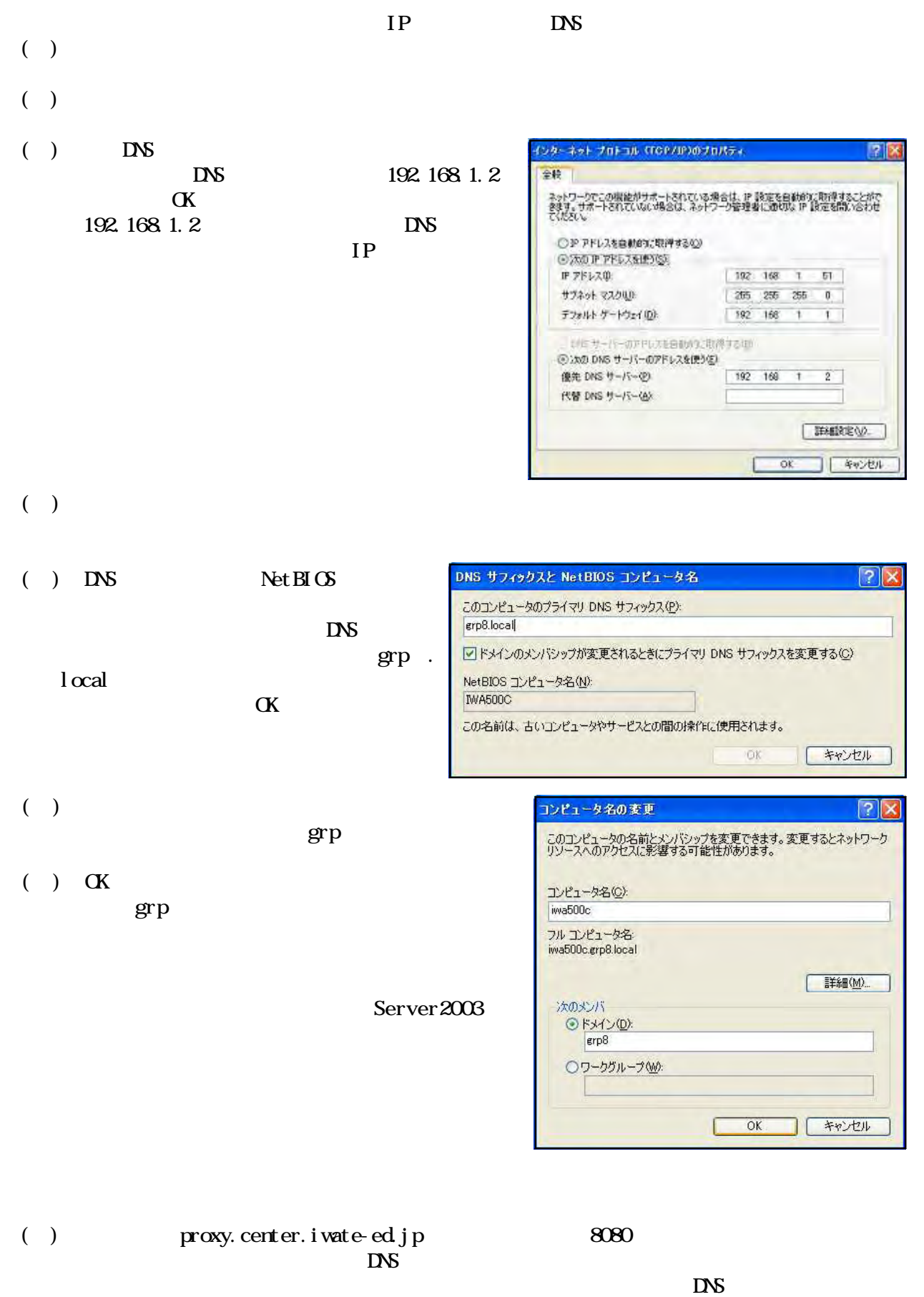

 $IP$ 

 $\vee$  ) web

#### **WINS**

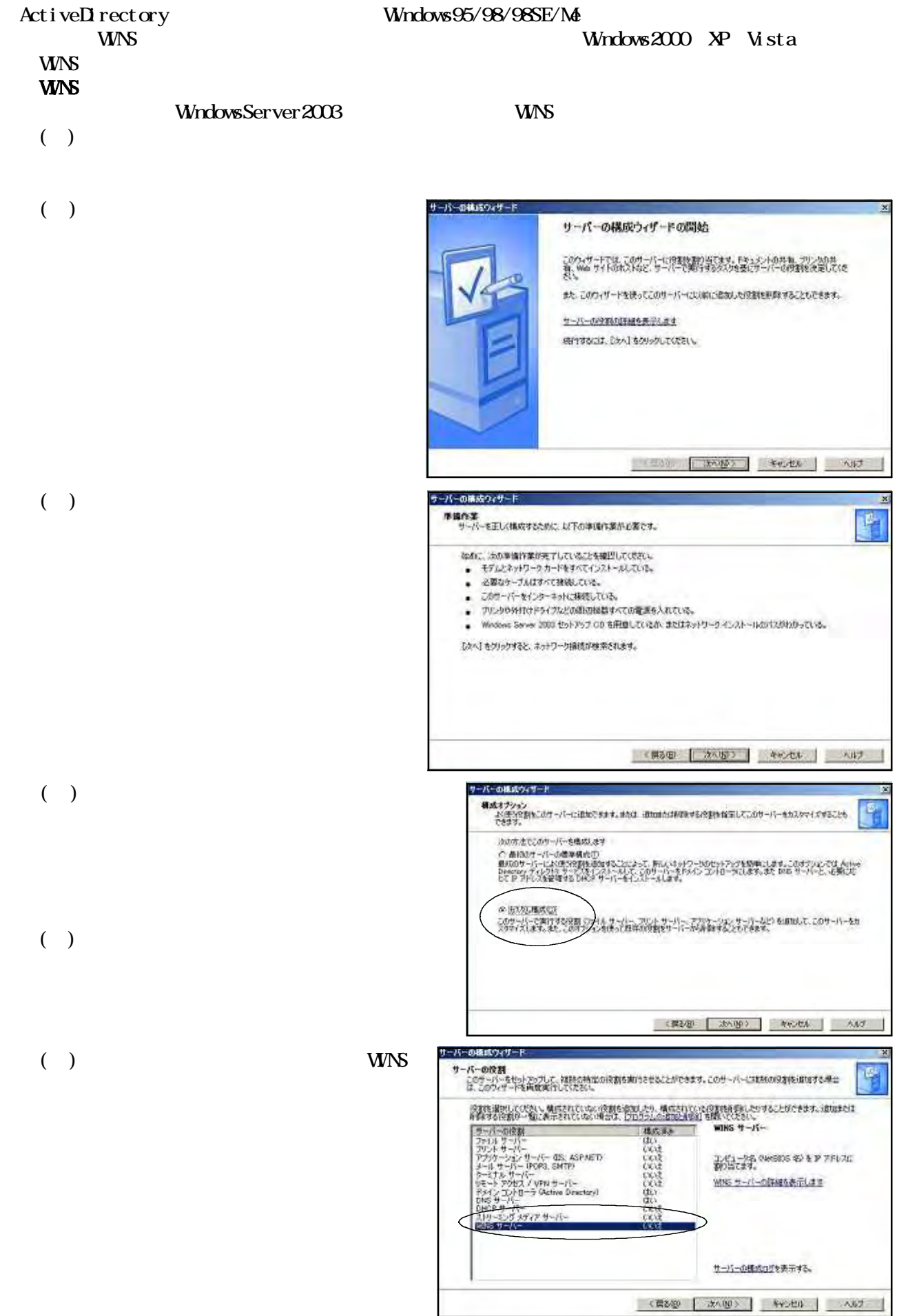

サーバーの構成ウィザード 運動内容の需要<br>電気入けブッシが表示されているので確認してください。  $\vert \cdot \vert$ **商客(S)**<br>MNG 54523-44235. 提示やはを変更するには、提出)をかっかしてください。この役割のセットアップを使行するには、Div-1 をかっかしてください。 (長い型 法ペル) キビゼル ANT サーバーの構成ウィザード このサーバーは WINS サーバーになりました このサーバーは WINS サーバーとして正常にセットアップされました。その1930年以前のたばい。<br>「年ずなごは、サーバーの構成ワーザードを再開画けもしていたかい。 CONTROLLOPERATIVE

 $-410$   $-367$   $+100$   $-367$ 

 $(+)$ 

 $(+)$ 

**WNS** 

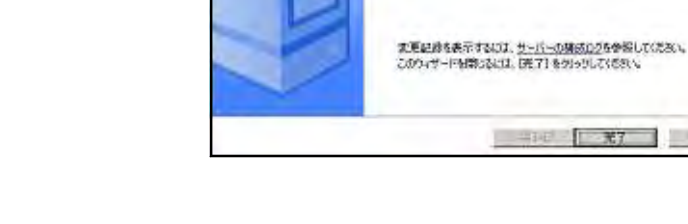

DNS

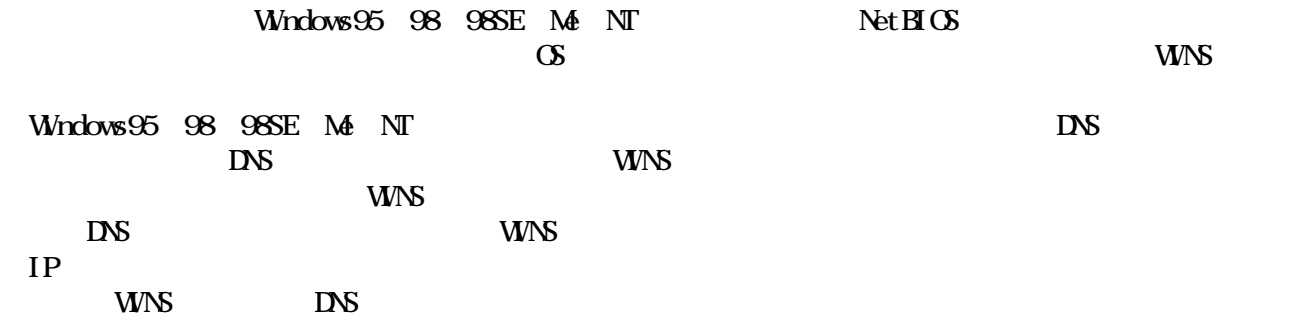

①(サ)「スタート」ボタン-「管理ツール」-「DNS」の順にクリックします。

 $(+)$ GRP4SV

③(サ)右図のように、ドメイン名「gr p . local

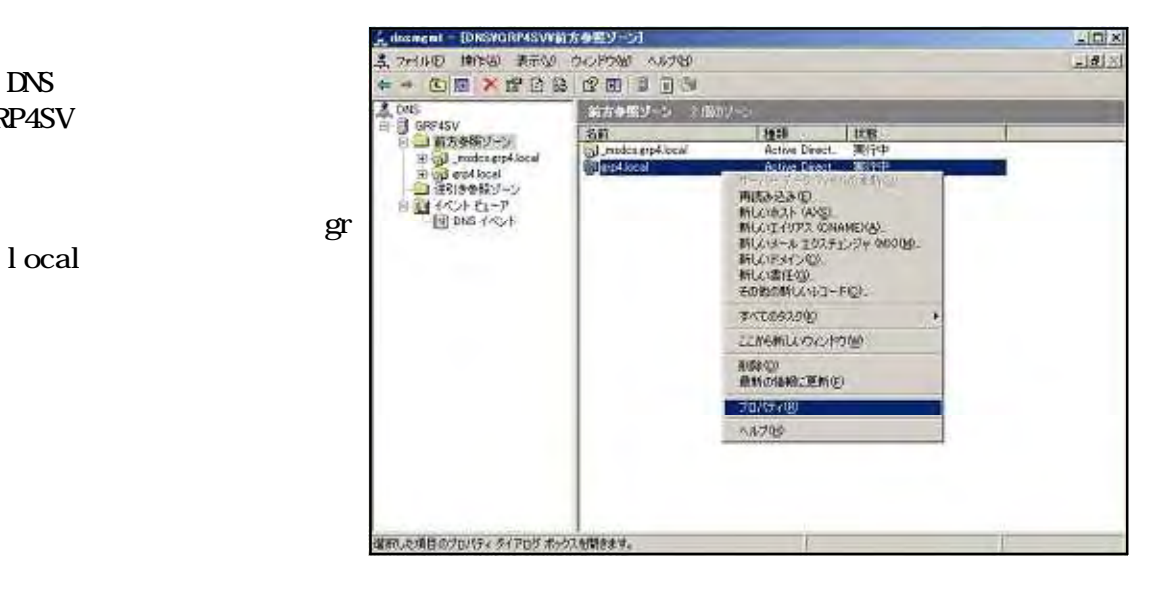

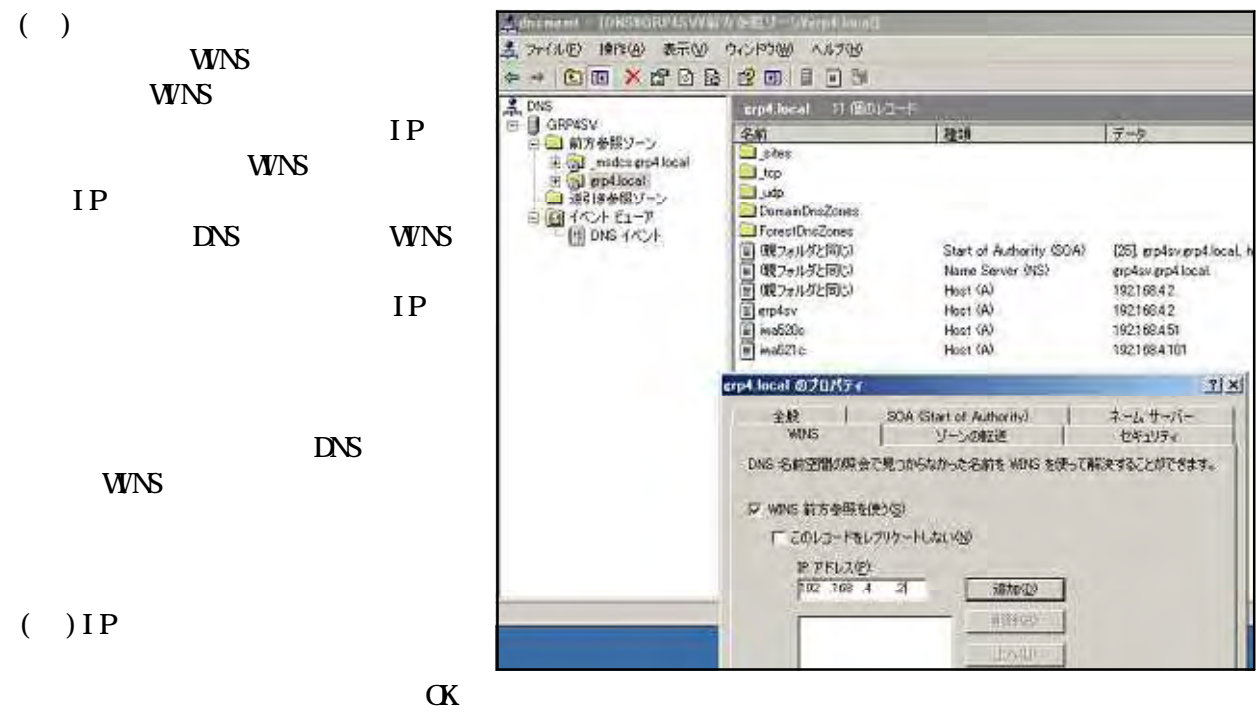

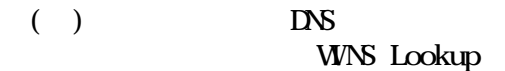

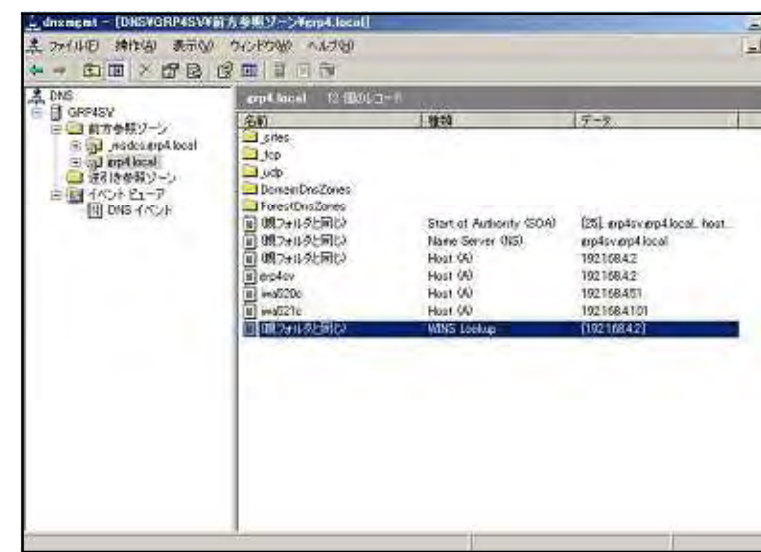

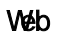

 $(V\&b)$ 

1200 1201 

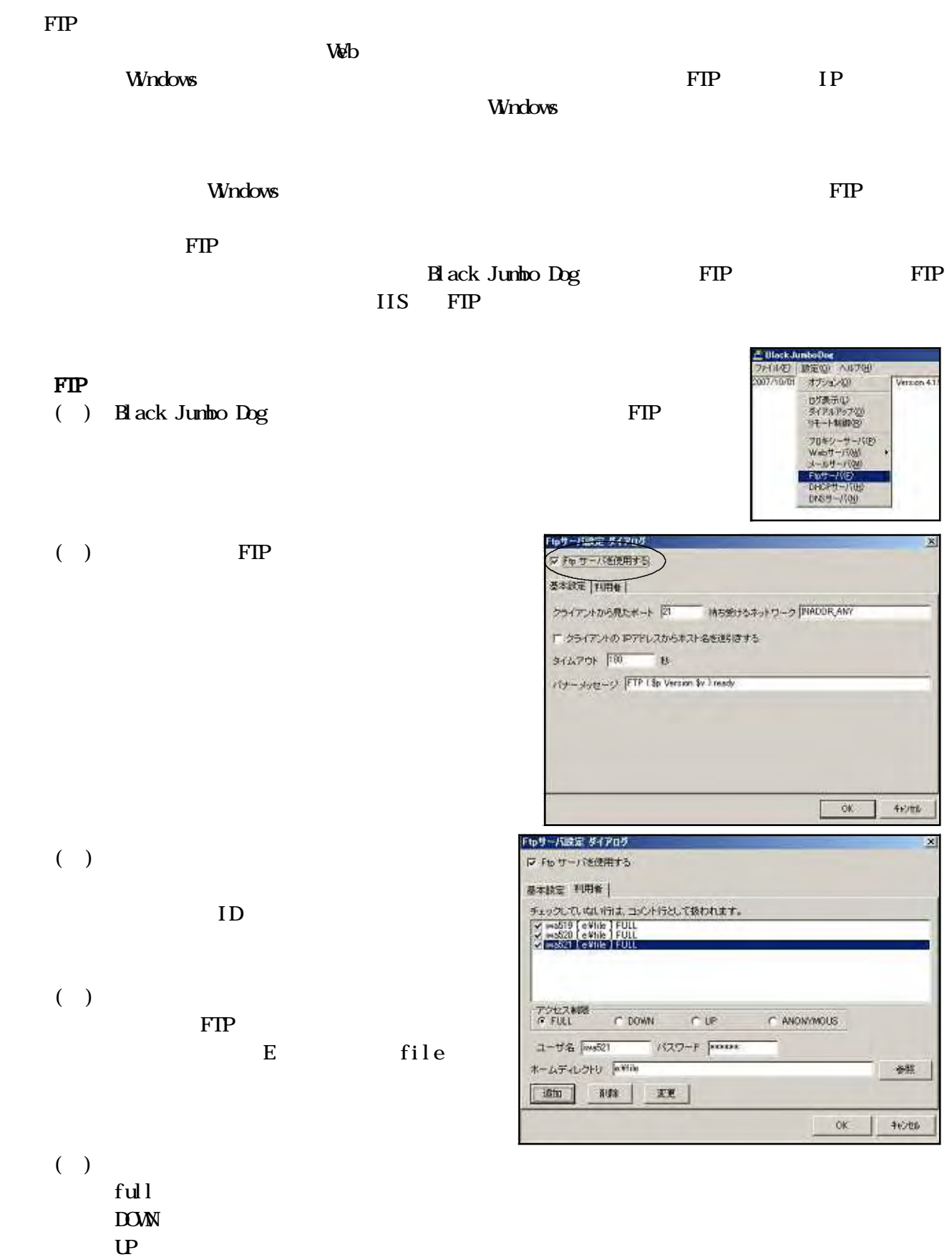

 $(+)$  OK

ANONYMOUS

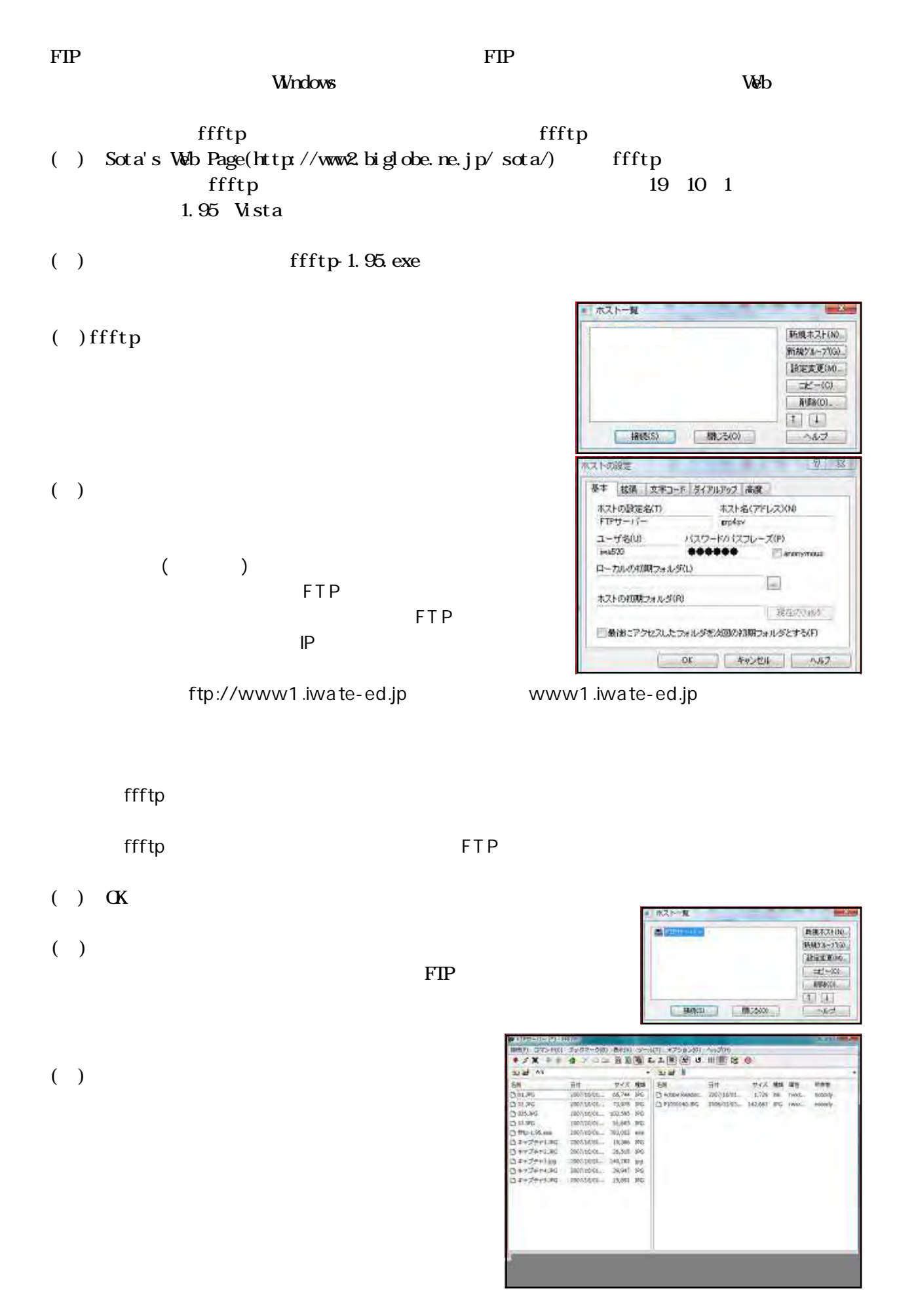

- 57 -

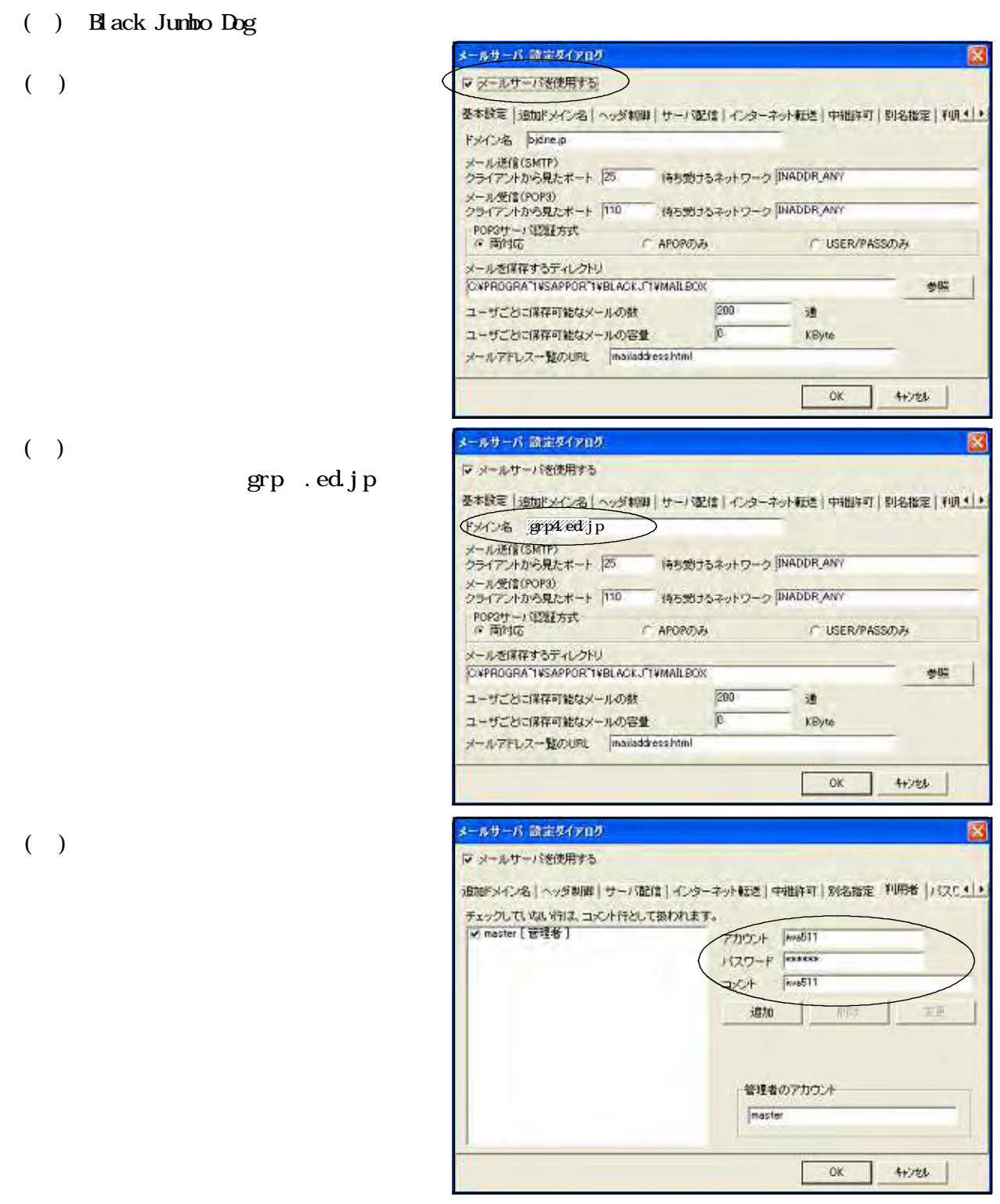

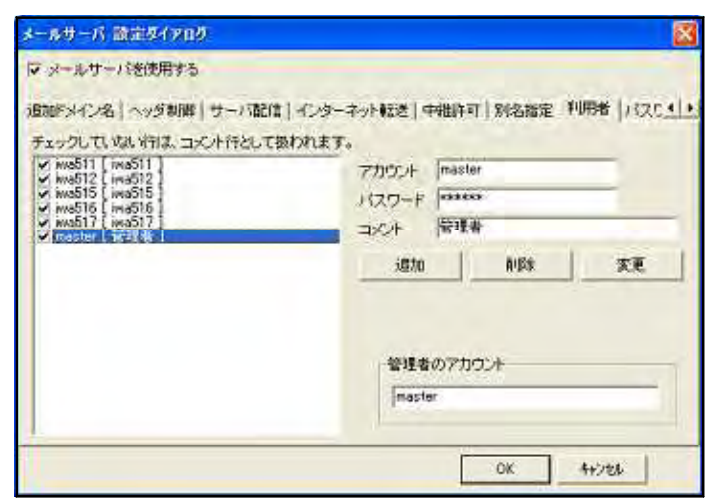

 $2N$ 

 $(+)$ 

 $\text{SMP}$  POP3

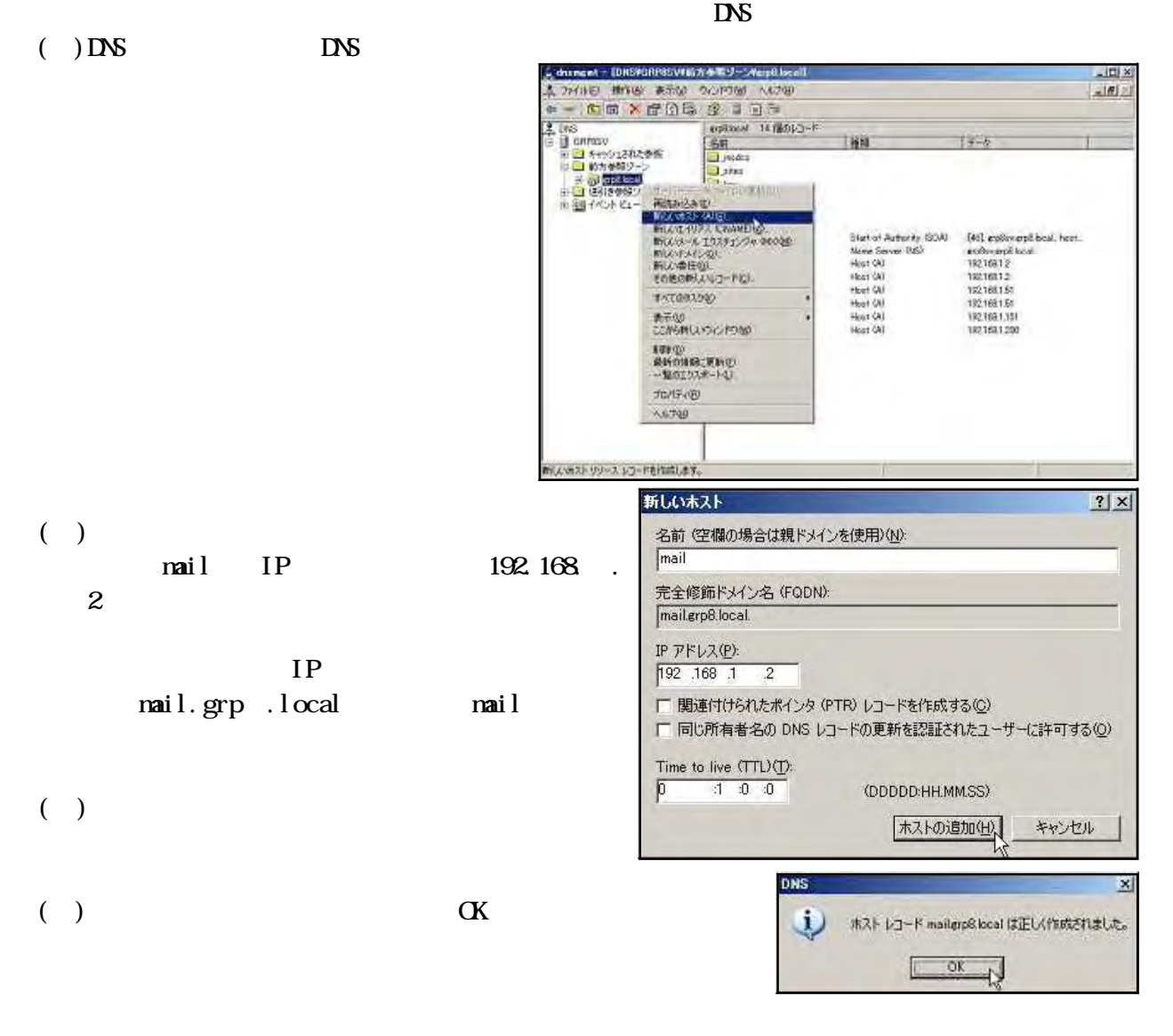

 $(+)$ 

 $($ ) mail

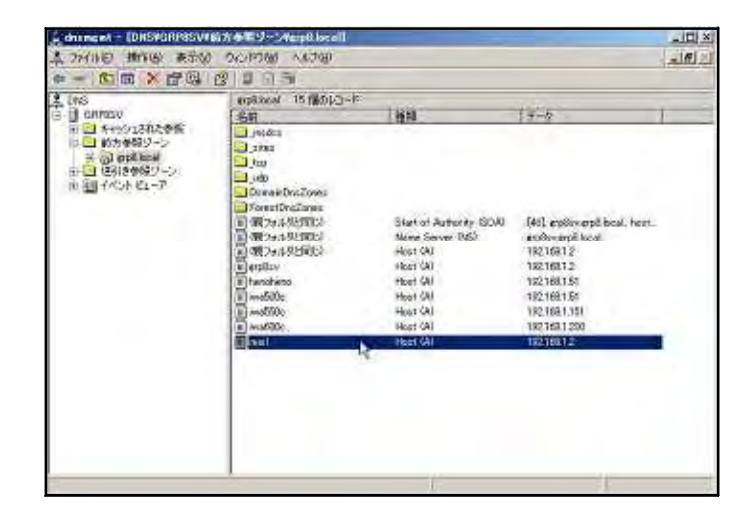

# Microsoft Outlook Express

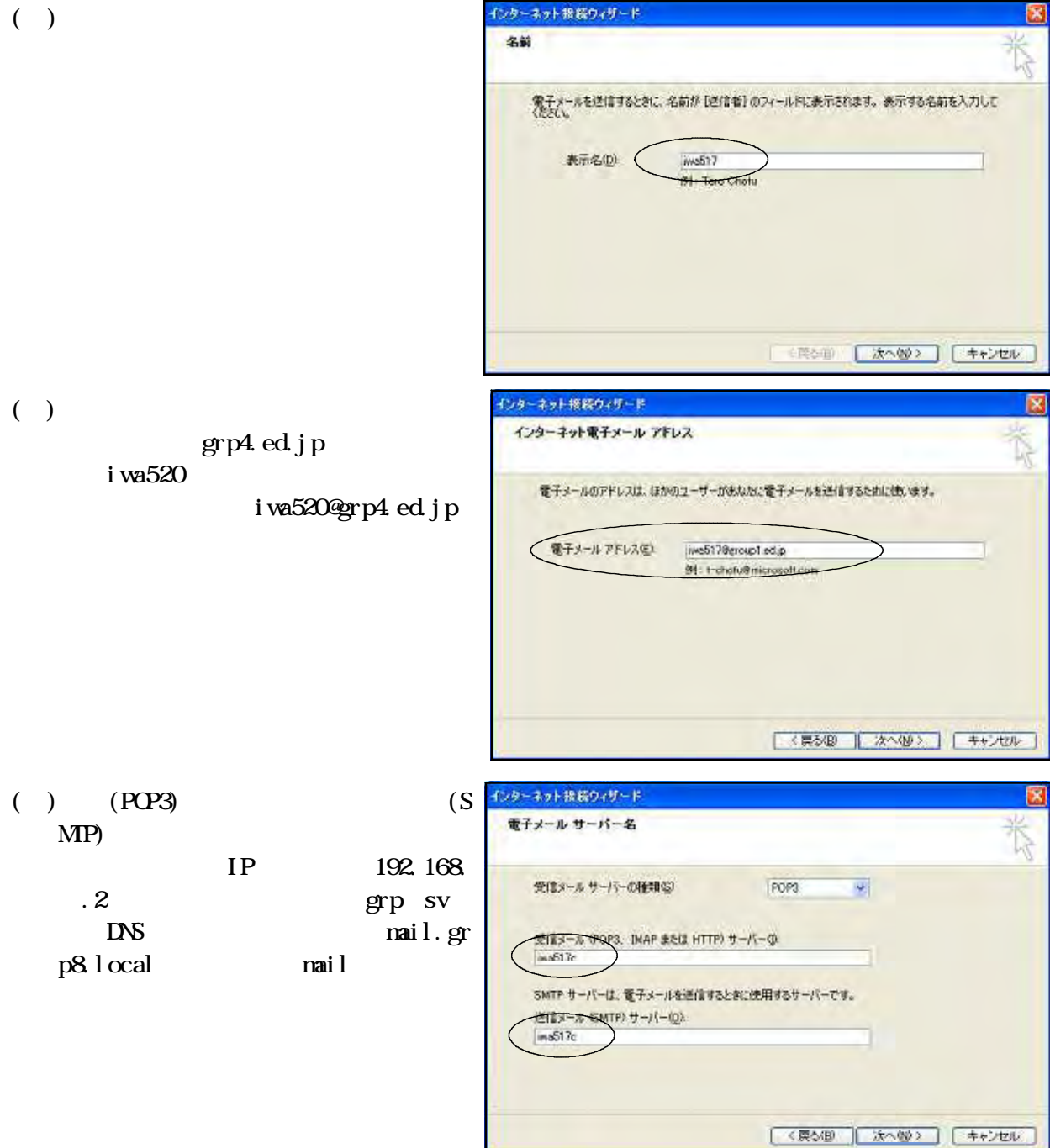

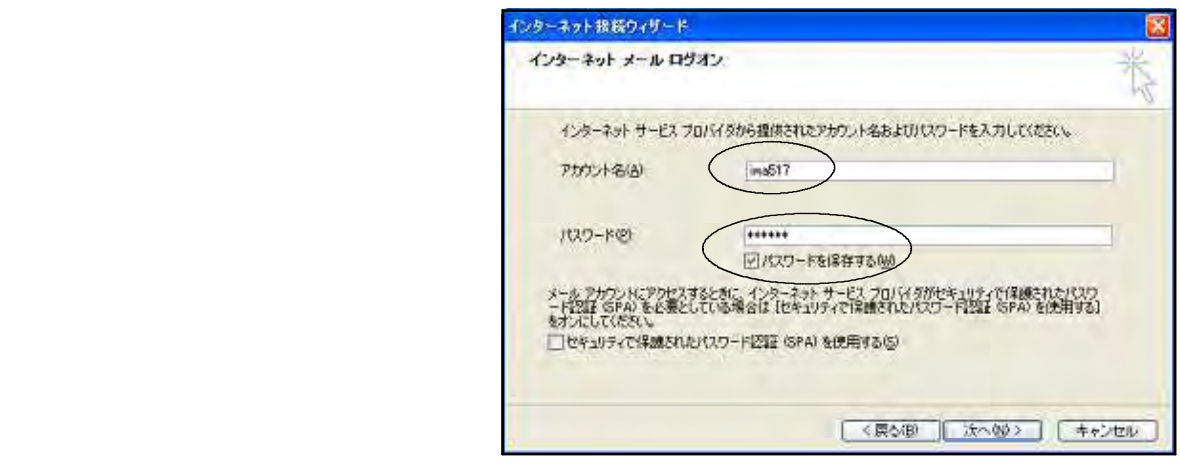

# Black Jumbo Dog

() Black Jumbo Dog

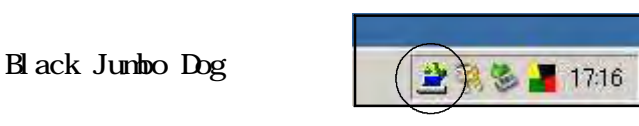

Black Jumbo Dog Black Jumbo Dog

 $(+)$ 

 $($ 

 $($   $)$ 

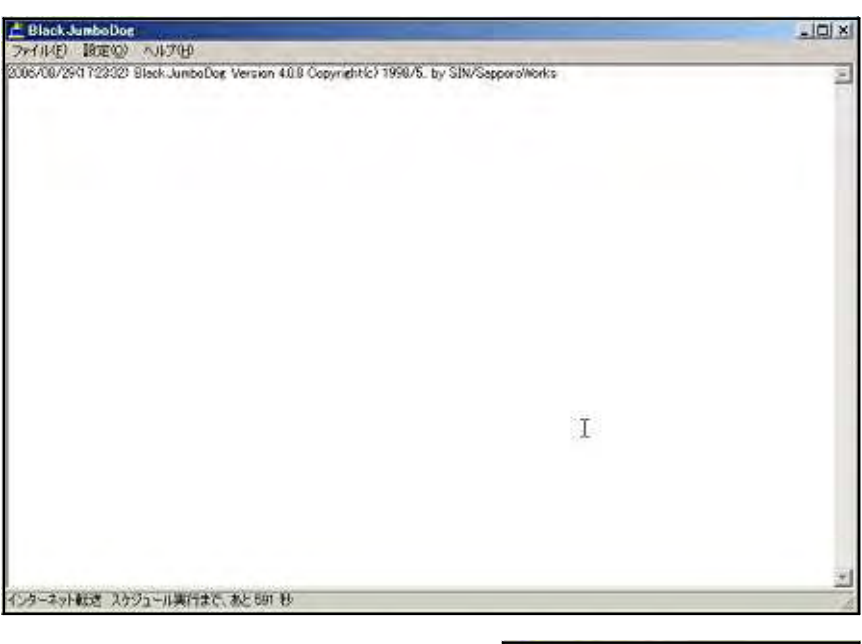

 $\overline{(\cdot)}$ 

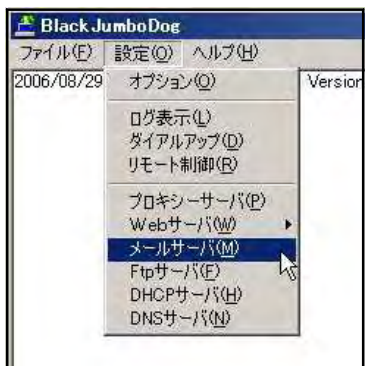

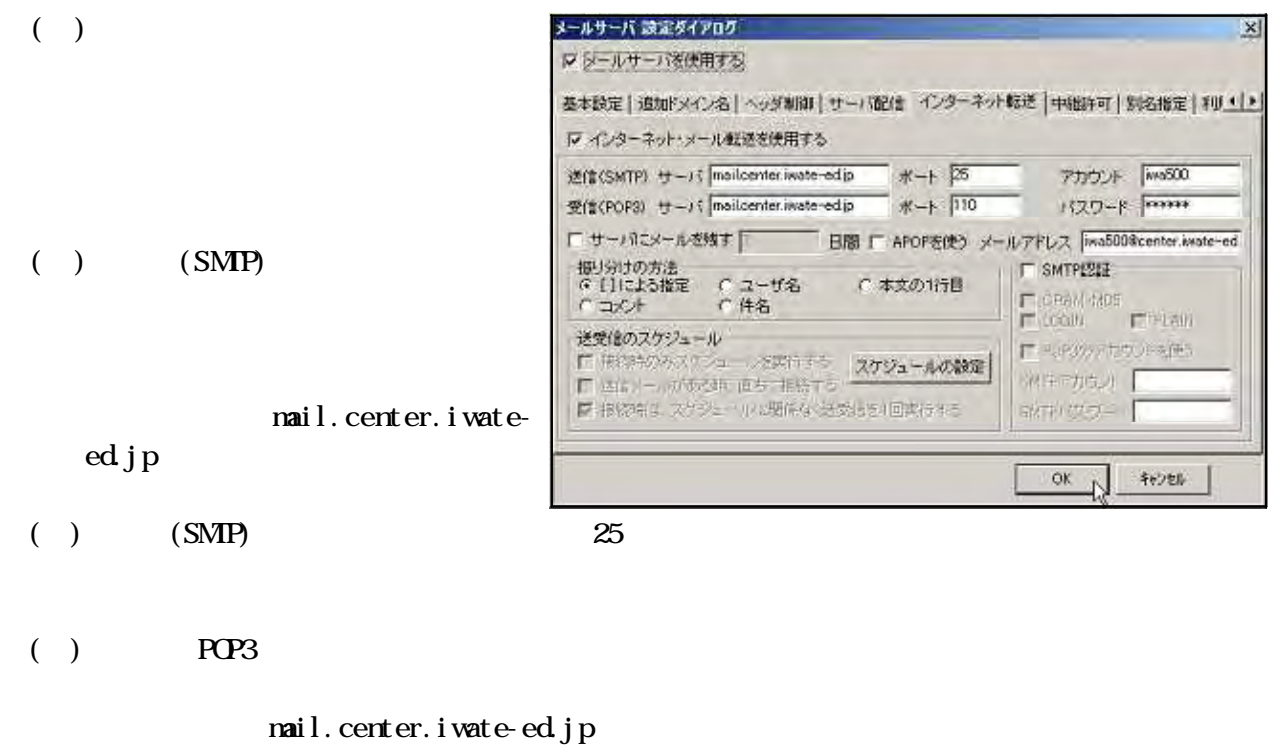

- $($  ) FOP3 110
- $(+)$

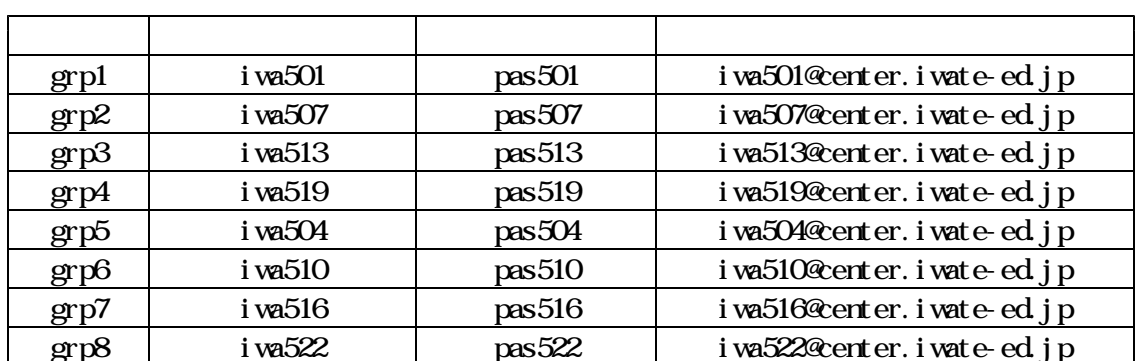

$$
(\quad)
$$

- $(+)$ 
	- ( )<br> $_{\rm SL}$

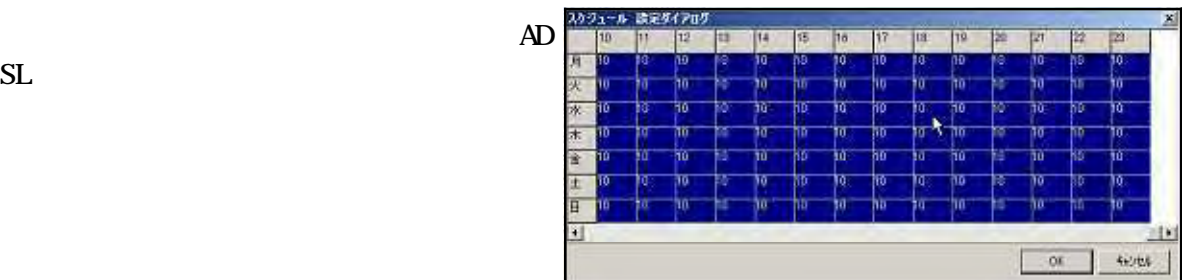

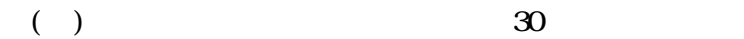

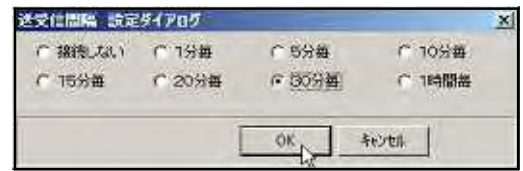

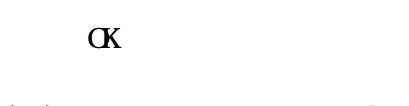

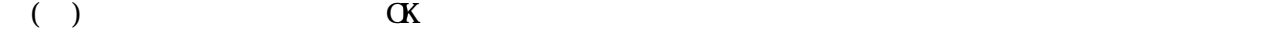

- ( ) ISDN  $\alpha$ 
	-
- $(+)$ 
	-
	-
	- $\alpha$
- $(+)$ 
	-
- (e)  $\overline{a}$
- $(+)$
- A BlackJumboDee<br>ファイルモ) BSEの ヘルプビ)<br>Manusappe オブションの<br>2000/BCS コード Meterrer=<br>1681.51 ( オプション(2)<br>- ログ<del>表示 (2)</del><br>- リモート制御[6]<br>- リモート制御[6]<br>- フロキシーザーバ(2)<br>- レールサーバ(2)<br>- レールサーバ(2)<br>- レールサーバ(2)<br>- トロザーバ(2)<br>- トロザーバ(2)<br>- トロサーバ(2)<br>- トロサーバ(2)<br>- トロットードル(2) .<br>Ka 2168151<br>2168151<br>2168151<br>30 mailce<br>30 mailce 3) stailce<br>3) mailce<br>3) mailce<br>3) mailce mailes ×
- 04767<del>67 2294707</del><br>D 94767990MH0276 )<br>STRET (時付3%イアルアップ編集名)<br>(0) <mark>時間</mark> **D** @ **Piletin**  $\sum_{\omega}$ E 55 G) スケジュールの設定  $05 + 400$

- 63 -

**Black Jumbo Dog** 

() Black Jumbo Dog -ルサーバ 論定ダイアログ  $\mathbb{X}$ マットルサーバを使用する  $(+)$ 基本設定 | 通知ドメル名 | ヘッダ制御 | サーバ配信 | インターネット転送 | 平和ドリ | | pl名指定 | FOLLE 指定したユーザのアクセスのみを許可する チェックしていないやす。コンクイドとして割れれます。<br>[メローカルユーザー1921年11 名前 (表示用) ローカルユーザー  $TFLZ$ 1921681\*  $\overline{a}$  (and  $\overline{a}$ ) OK N FIORE  $\Gamma$  ) and  $\Gamma$ 

 $192.168$ .\*  $IP$   $ID$   $0~256$ IP

(e)  $\alpha$ @grp .ed.jp

@grp .ed.jp  $[1]$  $\leftrightarrow$  [iwa550]<iwa500@center.iwate-ed.jp>  $\sim$ 

 $\mathsf{qrp}$  $\mathsf{qrp}\qquad \qquad \mathsf{qrp}$ 

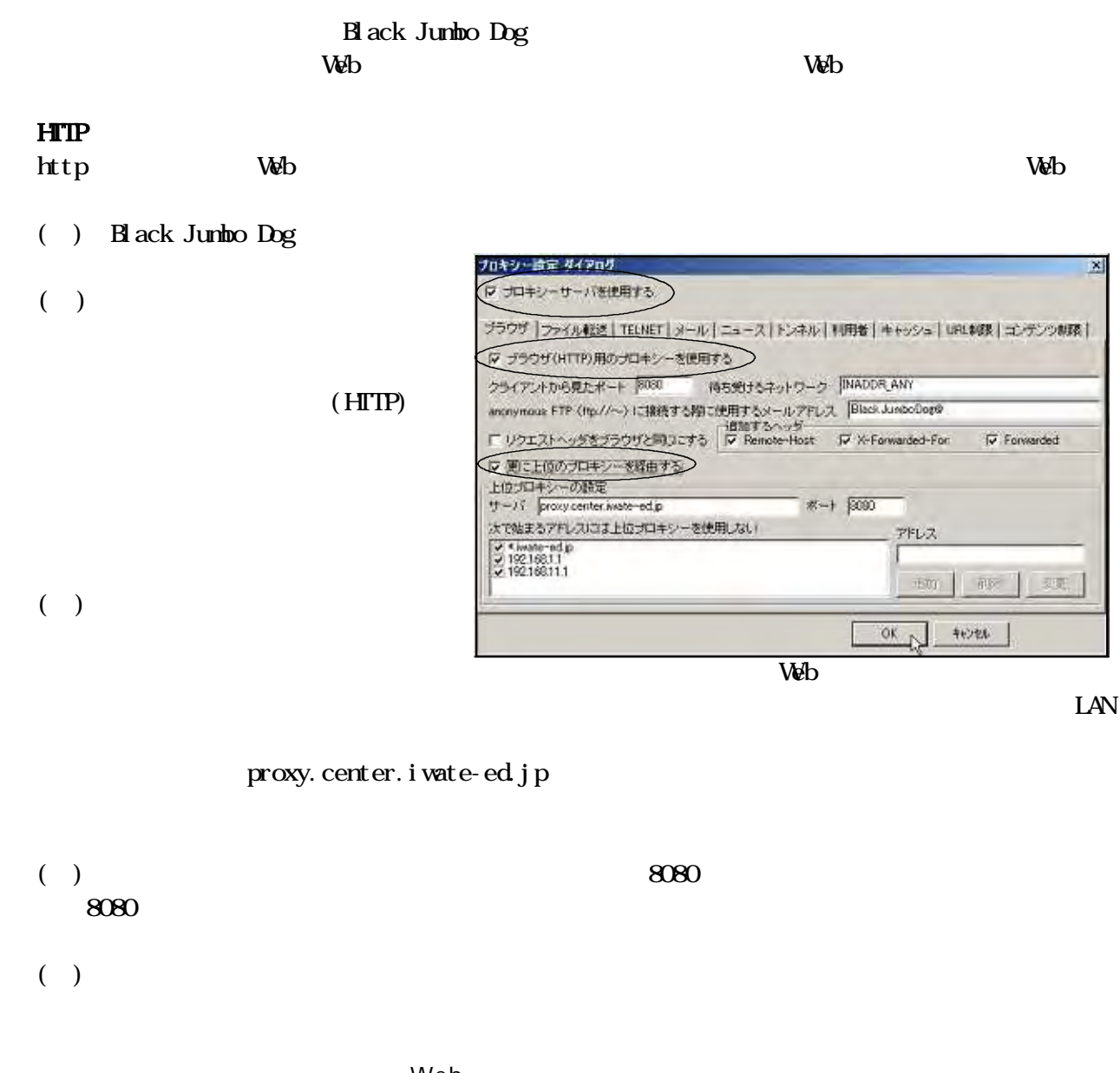

 $\vee$   $\vee$  $Web$  $\vee$  Meb  $\vee$ 

\*.iwate-ed.jp  $\sim$  192.

192.168. 1

 $168.1$ 

192.168. 1

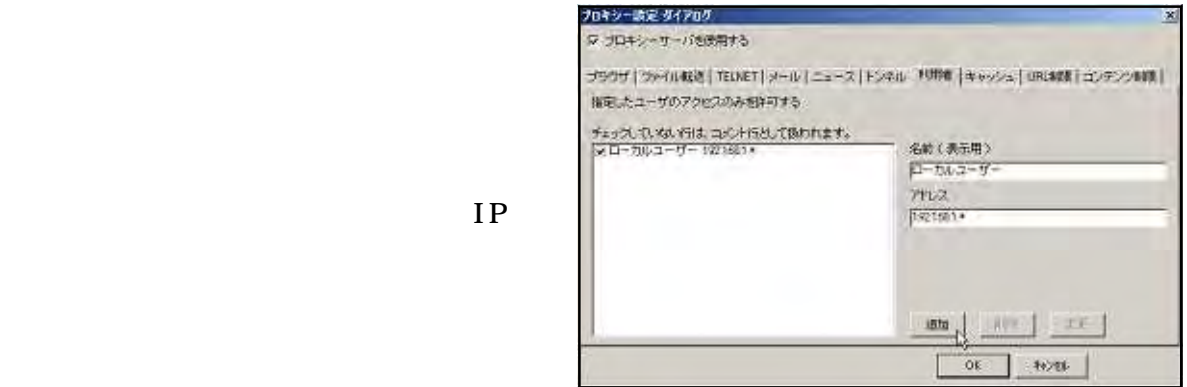

 $192.168$ . \*

 $(+)$ 

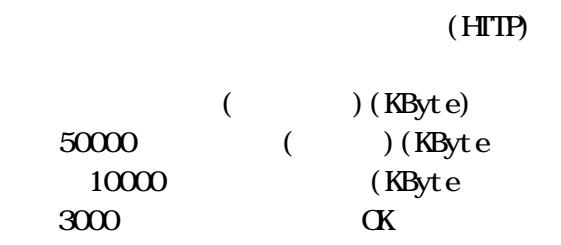

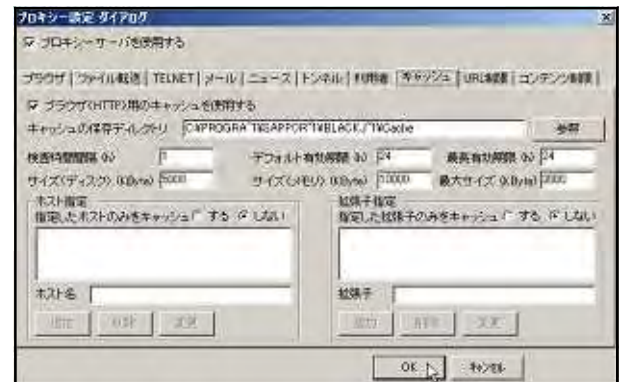

 $Web$ 

 $\vee$  Web

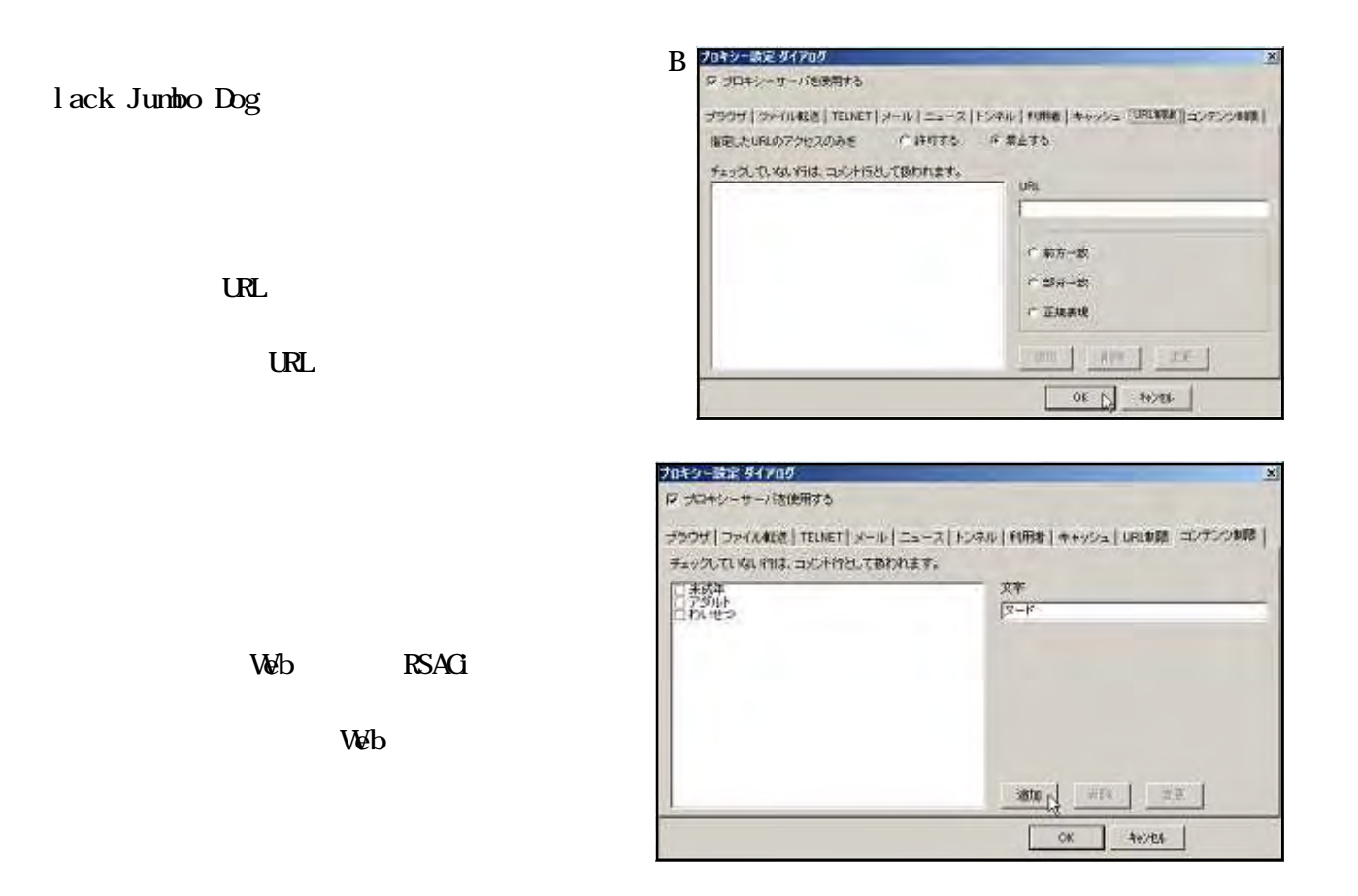

 $\overline{D}$ 

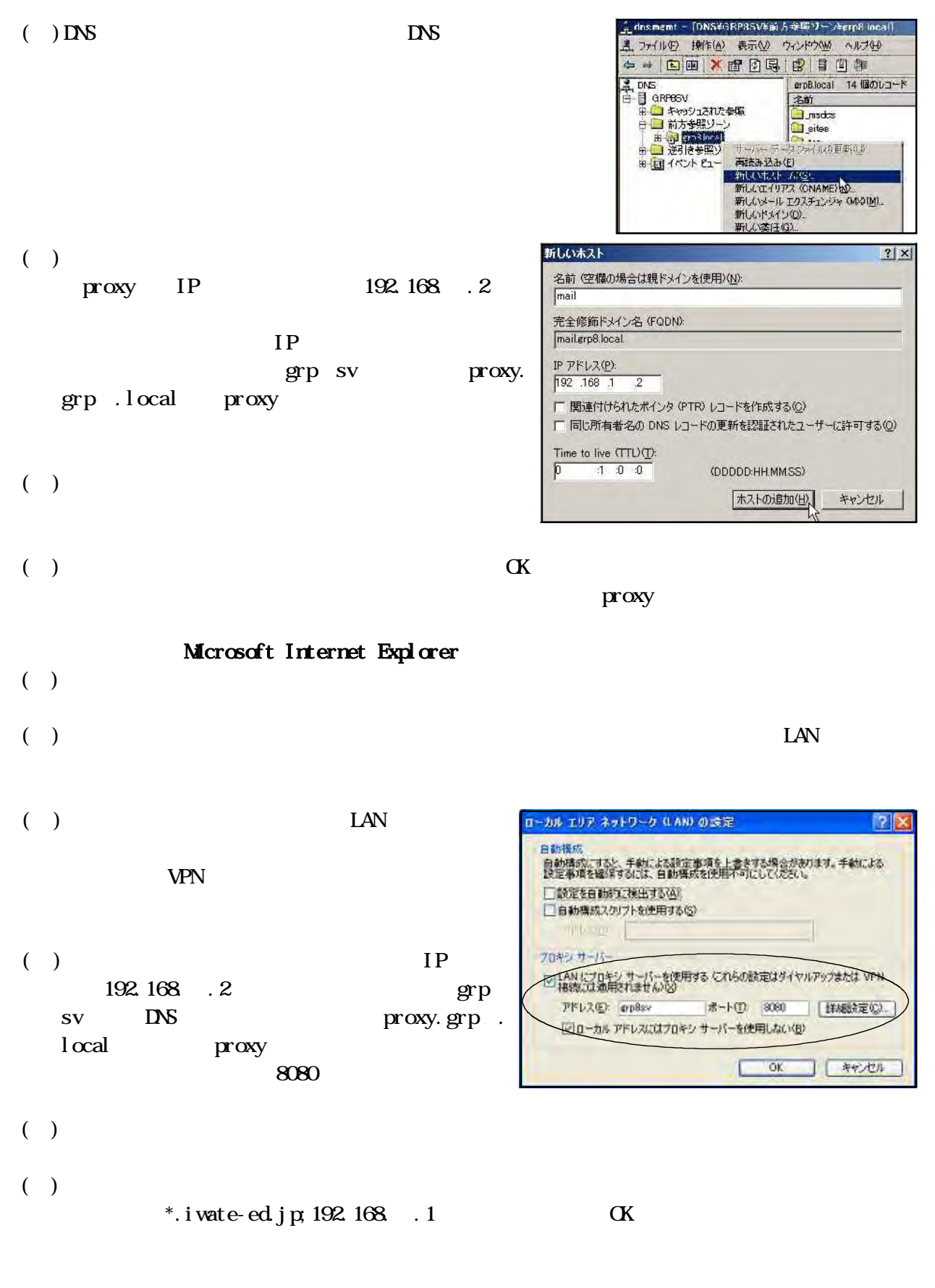

 $($   $)$   $\vee$  Web

 $(1)$ 

 $(\ )$ 

#### $\vee$

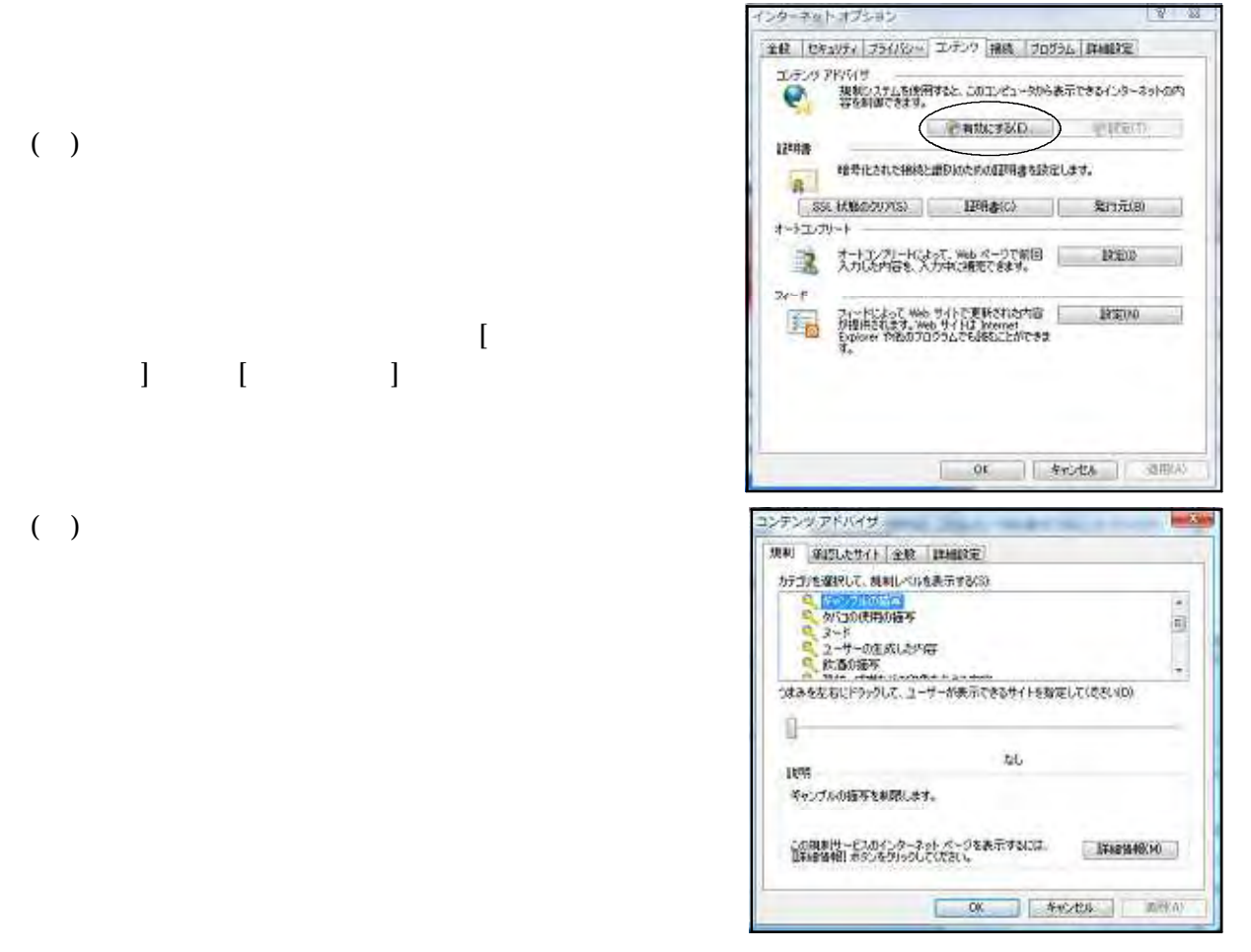

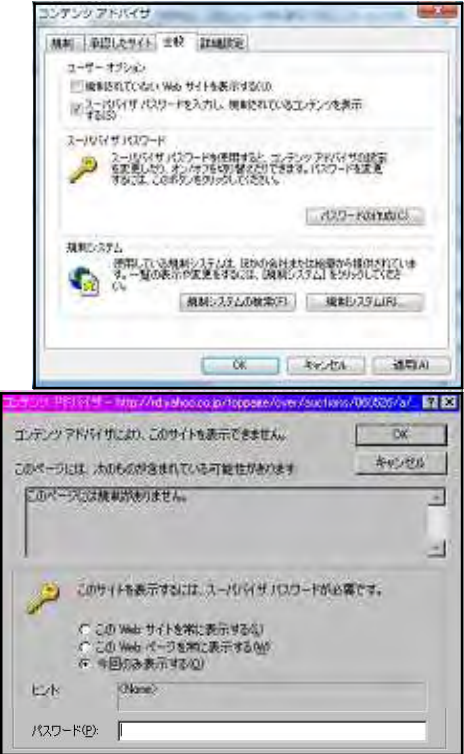

 $\overline{\text{URL}}$ 

 $\overline{\text{U}}$  $\overline{\mathbf{R}}$ 

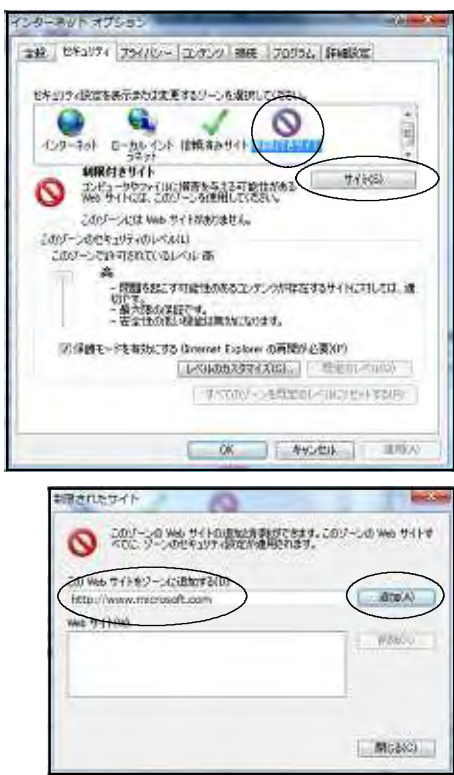

 $\overline{a}$ 

 $(\ )$ 

 $(2)$ 

 $\left(\begin{array}{c}\right)$ 

 $\mathbf{U}$ 

 $50$  30 $30$ 

(http://iajapan.org/rating/)

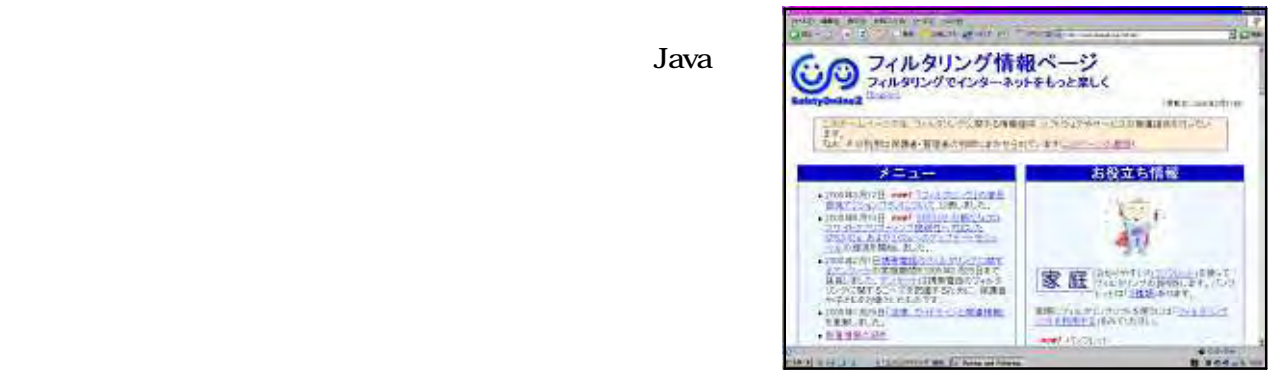

 $100$ 

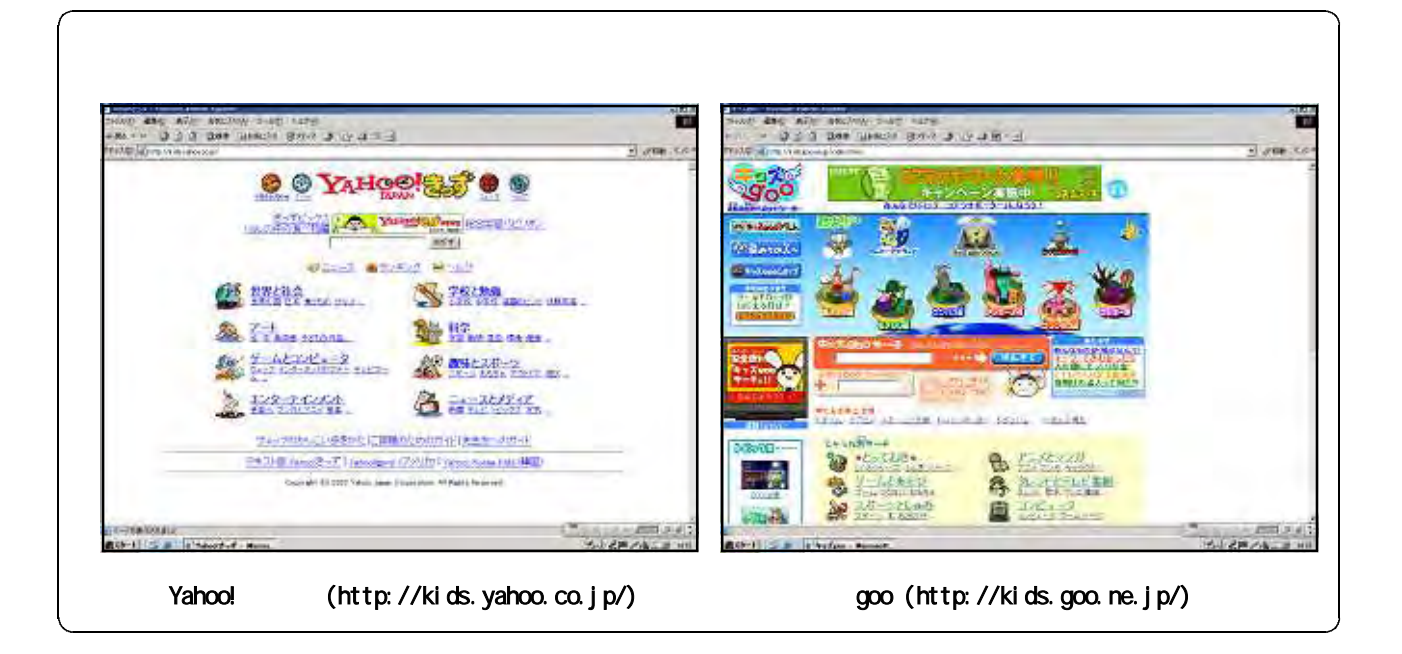

 $(1)$
$(2)$ 

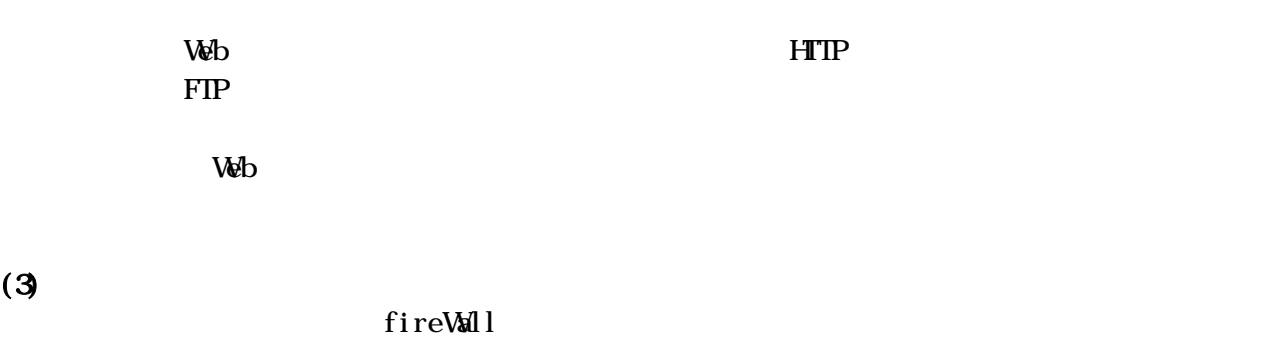

Kingsoft InternetSecurity2007Free

Kingsoft  $(1)$ 

http://download.kingsoft.jp/kisfree/

 $(2)$ 

ki sfree\_24.exe

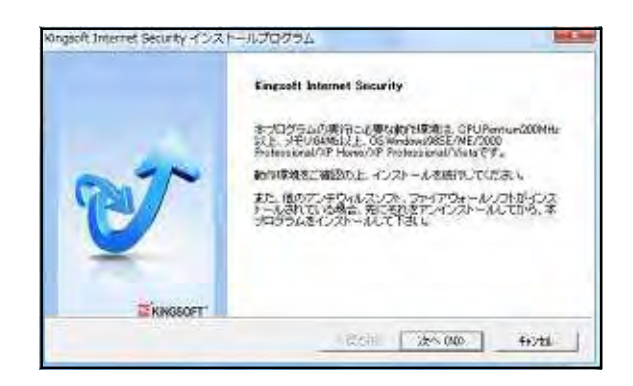

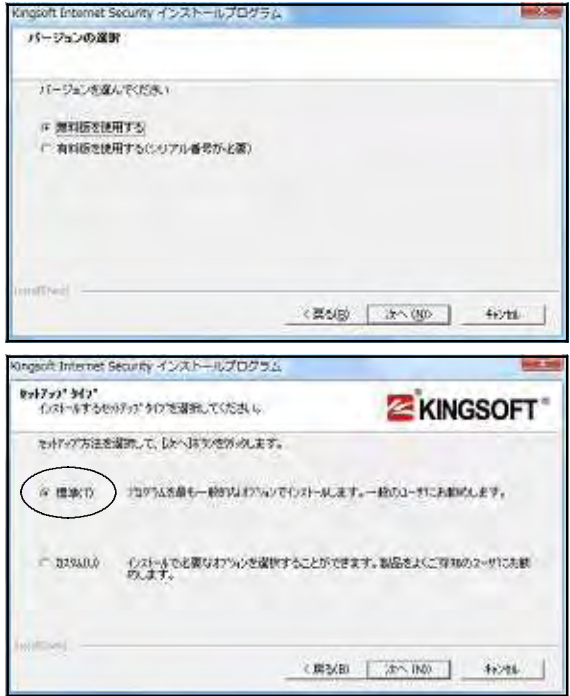

Kingsoft Internet Security

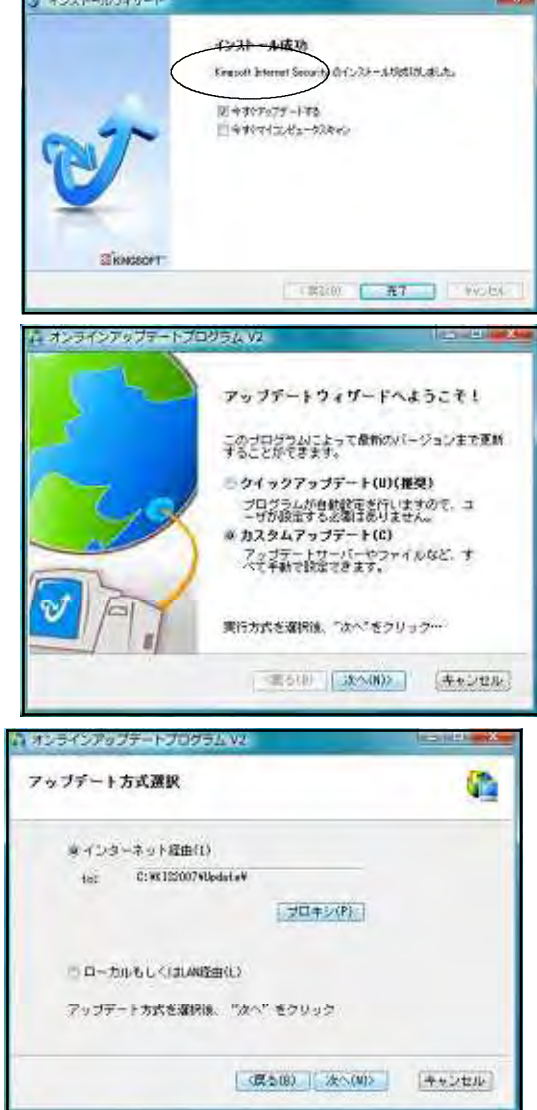

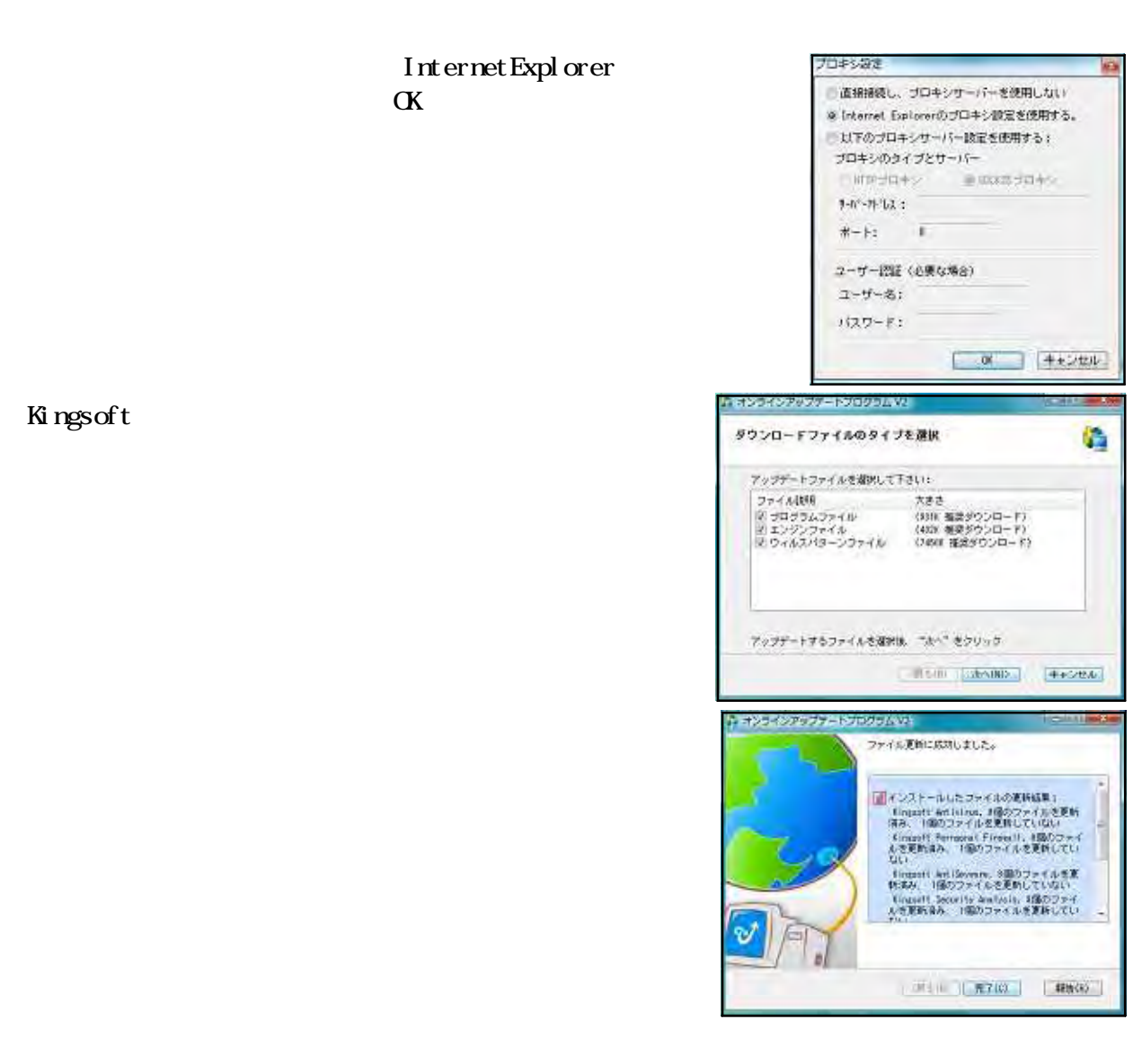

 $(3)$ 

Kingsoft

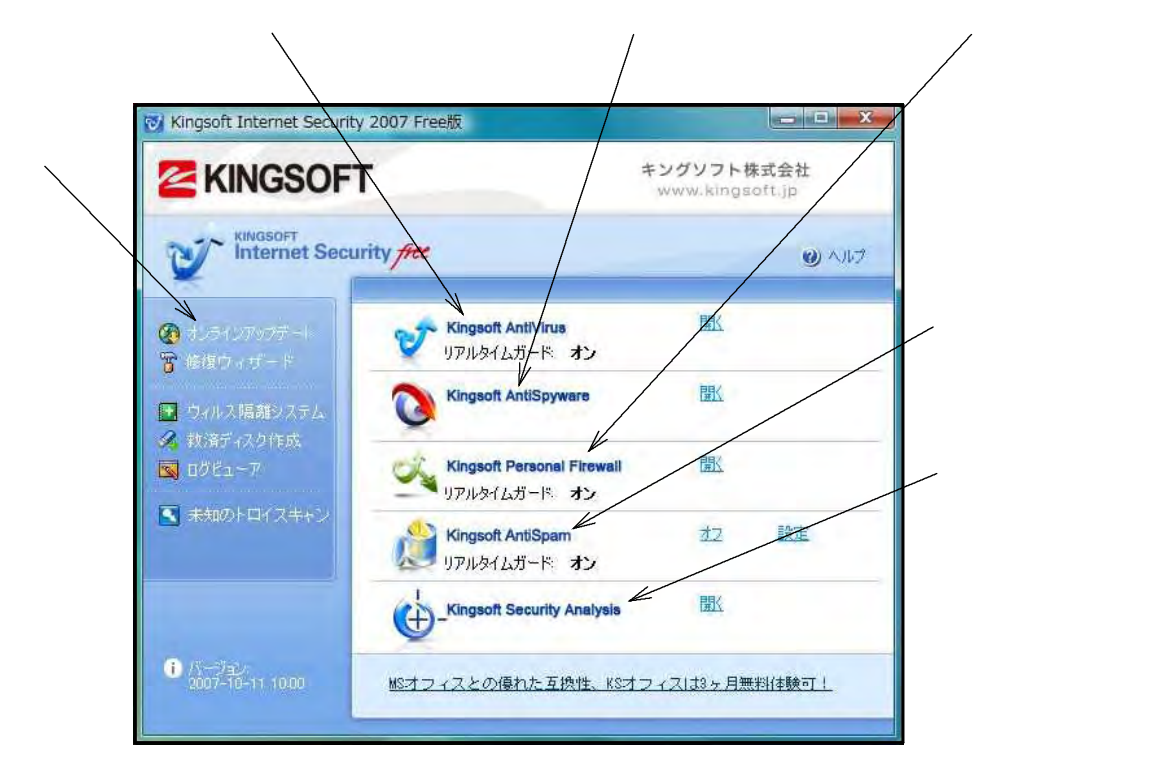

Internet Explorer

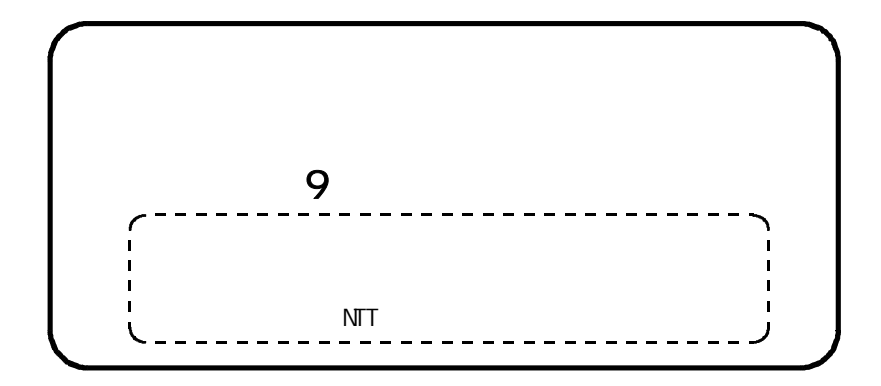